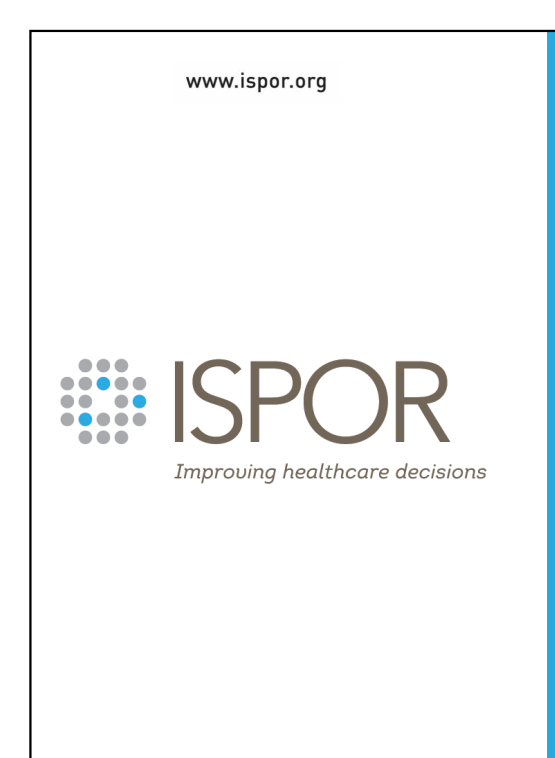

## **Health Economic Modeling in R: A Hands-on Introduction**

#### **Presented by:**

**Felicity Lamrock, PhD Gianluca Baio, PhD Howard Thom, PhD, MSc Rose Hart, PhD**

**ISPOR Europe 2023 | Sunday, 12 November 2023**

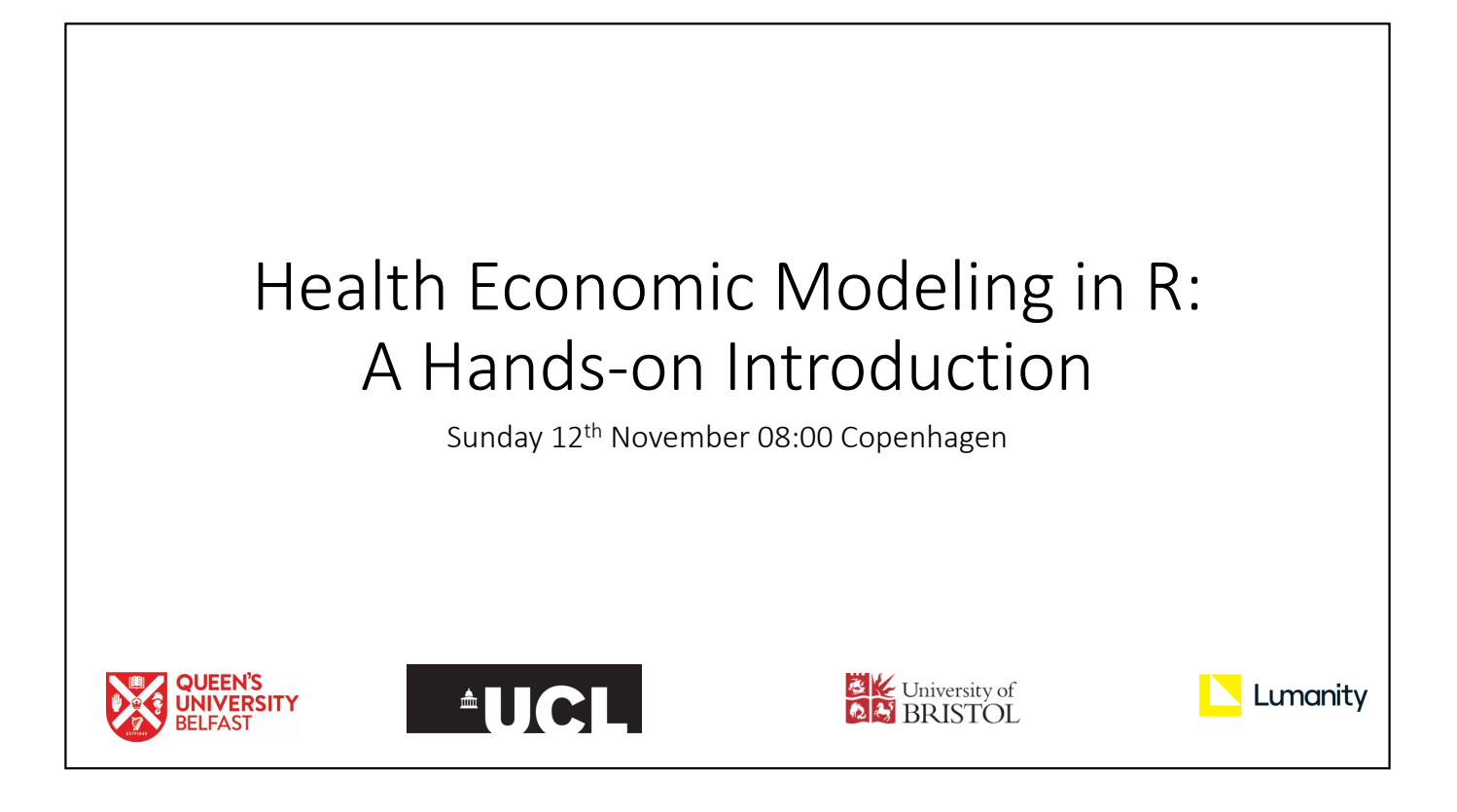

## Copyright, Trademark, and **Confidentiality**

This course was developed by ISPOR for members and other interested parties. Unless referenced, it is the property of ISPOR and confidential. No part of this document may be disclosed or repurposed in any manner without the **Copyright, Trademark, and<br>
Confidentiality**<br>
This course was developed by ISPOR for<br>
members and other interested parties.<br>
Unless referenced, it is the property of<br>
ISPOR and confidential. No part of this<br>
document may b professional society for health economics and outcomes research.

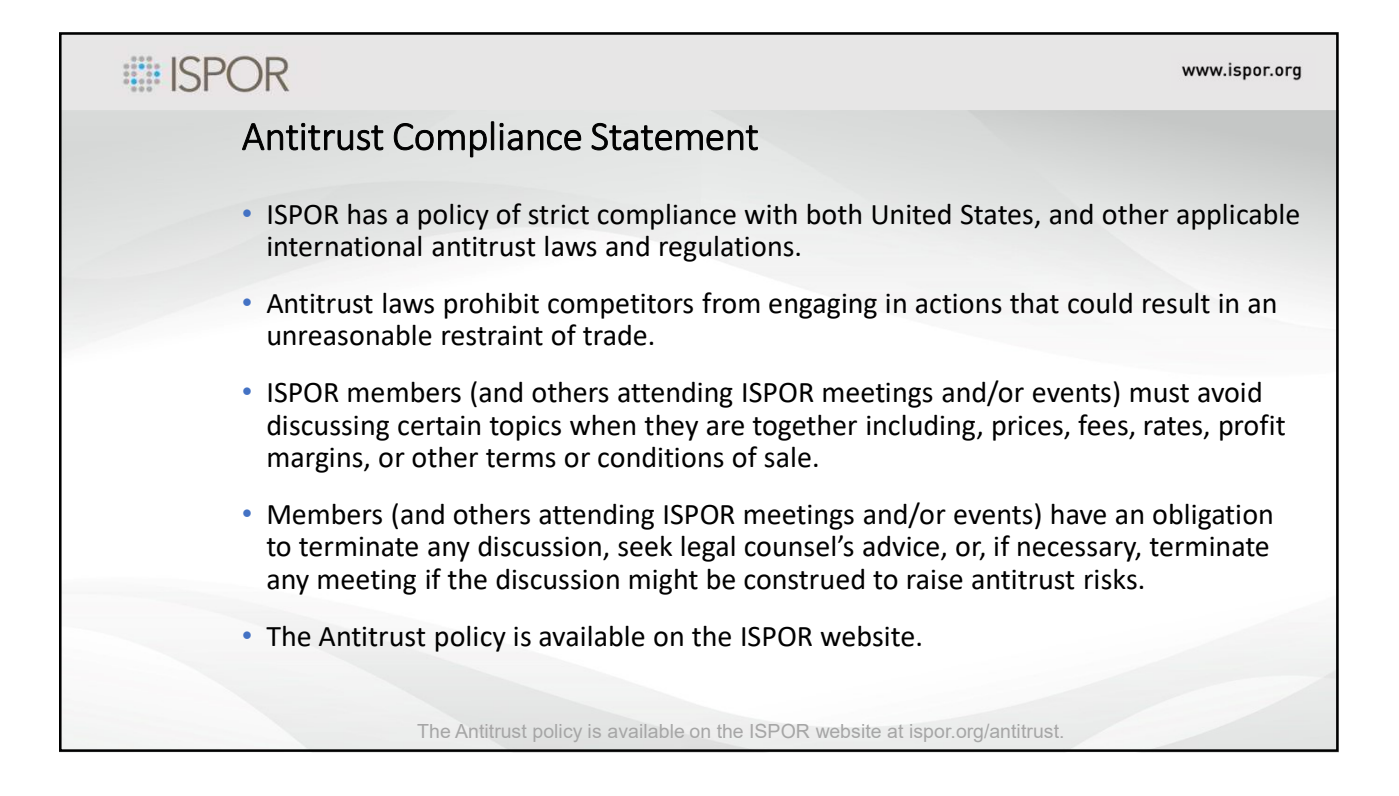

## Welcome!

- 12 November 2023: Health Economic Modeling in R: A Hands-on Introduction
- LEVEL Introductory TRACK - Economic Evaluation LENGTH - 4 Hours (with coffee break!)
- PREREQUISITE: Familiarity with R coding is not required for attendance, however it would be beneficial and background material can be provided to those with little R experience.
- Attendees will require a laptop with RStudio (v1.1.0 or higher) and R (v3.5.0 or higher) downloaded and installed

Thank you to ISPOR!

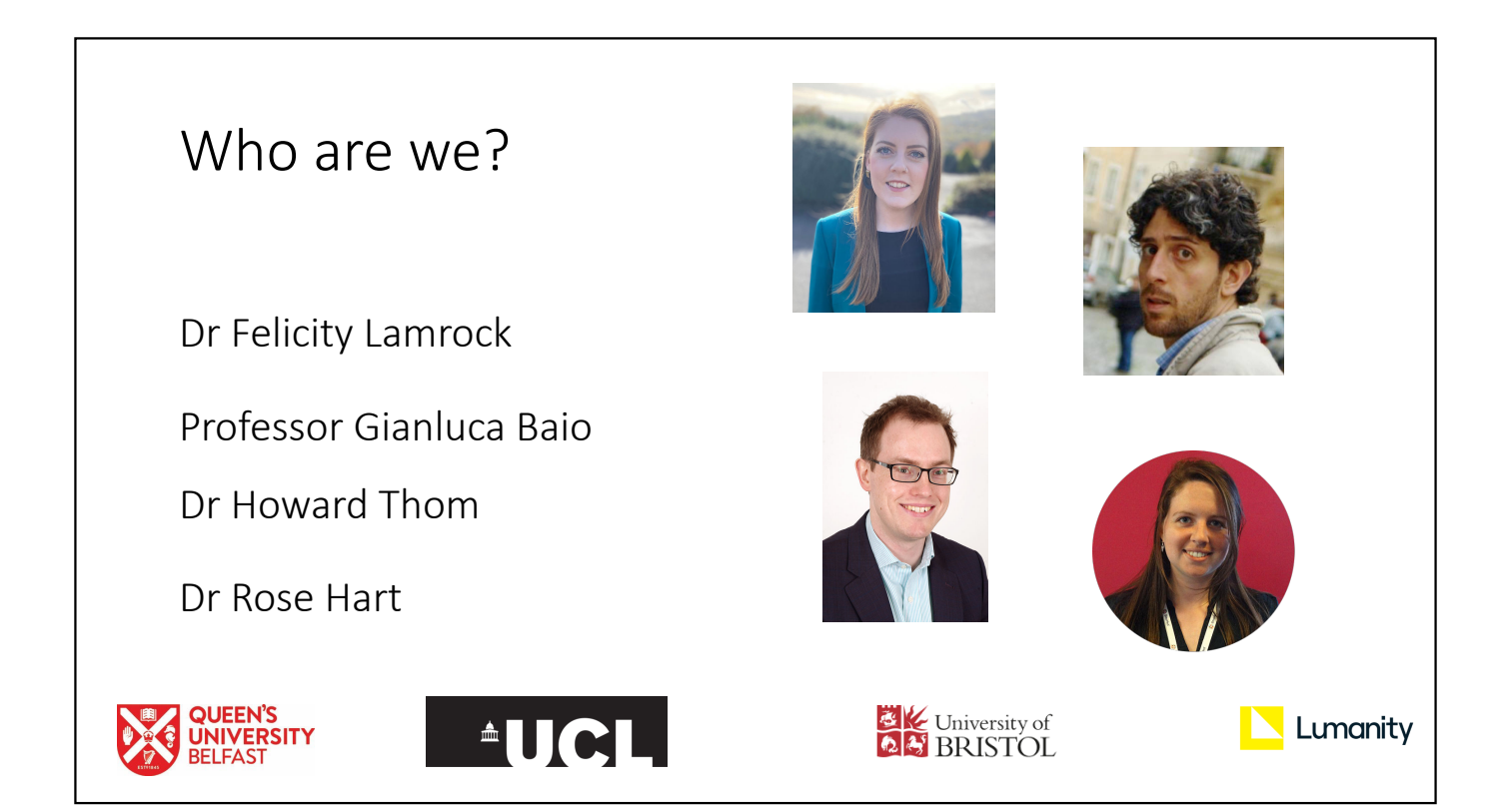

## Agenda

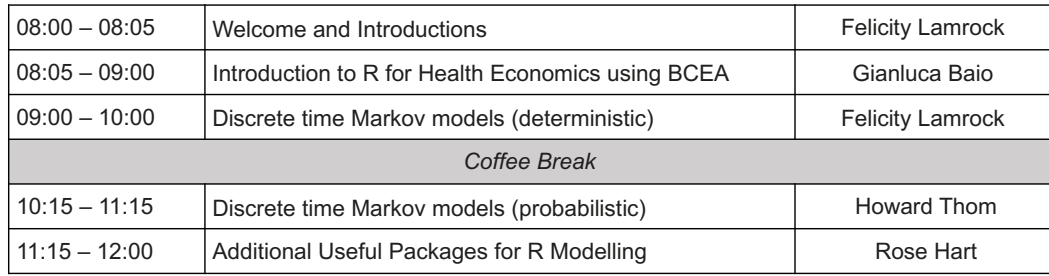

#### Introduction to R for Health Economics using BCLAC **Gianluca Baio** [Department of Statistical Science](https://www.ucl.ac.uk/statistics/) | University College London ✉ [g.baio@ucl.ac.uk](mailto:g.baio@ucl.ac.uk) Powered by Follow our [https://gianluca.statistica.it](https://gianluca.statistica.it/) [Quarto](https://quarto.org/) & departmental <https://egon.stats.ucl.ac.uk/research/statistics-health-economics> social media[Alebaio](https://www.linkedin.com/in/alessandro-baio)  $\Omega$  <https://github.com/giabaio> accounts**W**  $\Omega$  <https://github.com/StatisticsHealthEconomics>  $\circledcirc$  [@gianlubaio](https://twitter.com/gianlubaio) Health Economic Modeling in R: A Hands-on Introduction Check out ou<sup>r</sup> ISPOR Europe 2022, Copenhagen, Denmark departmental podcast "Random Talks" on <u>'UC</u> undcloud! 12 November 2023 ©Gianluca Baio (UCL) |  $\blacktriangleright$   $\blacklozenge$   $\heartsuit$   $\blacktriangleright$  and  $\blacktriangleright$  and HTA & BCEA | ISPOR Europe 2023 | [12 Nov 2023](https://rg/wiki/November_12)

Disclaimer

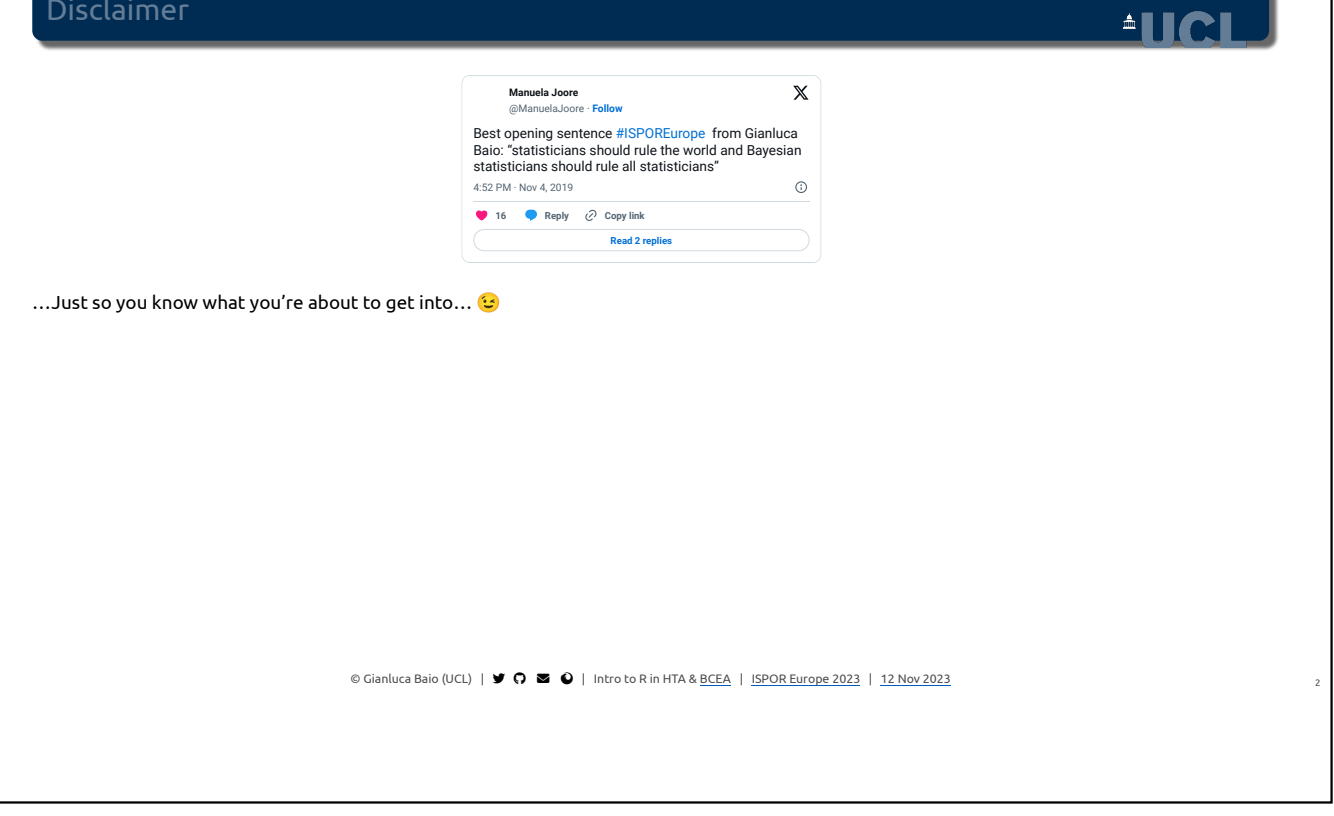

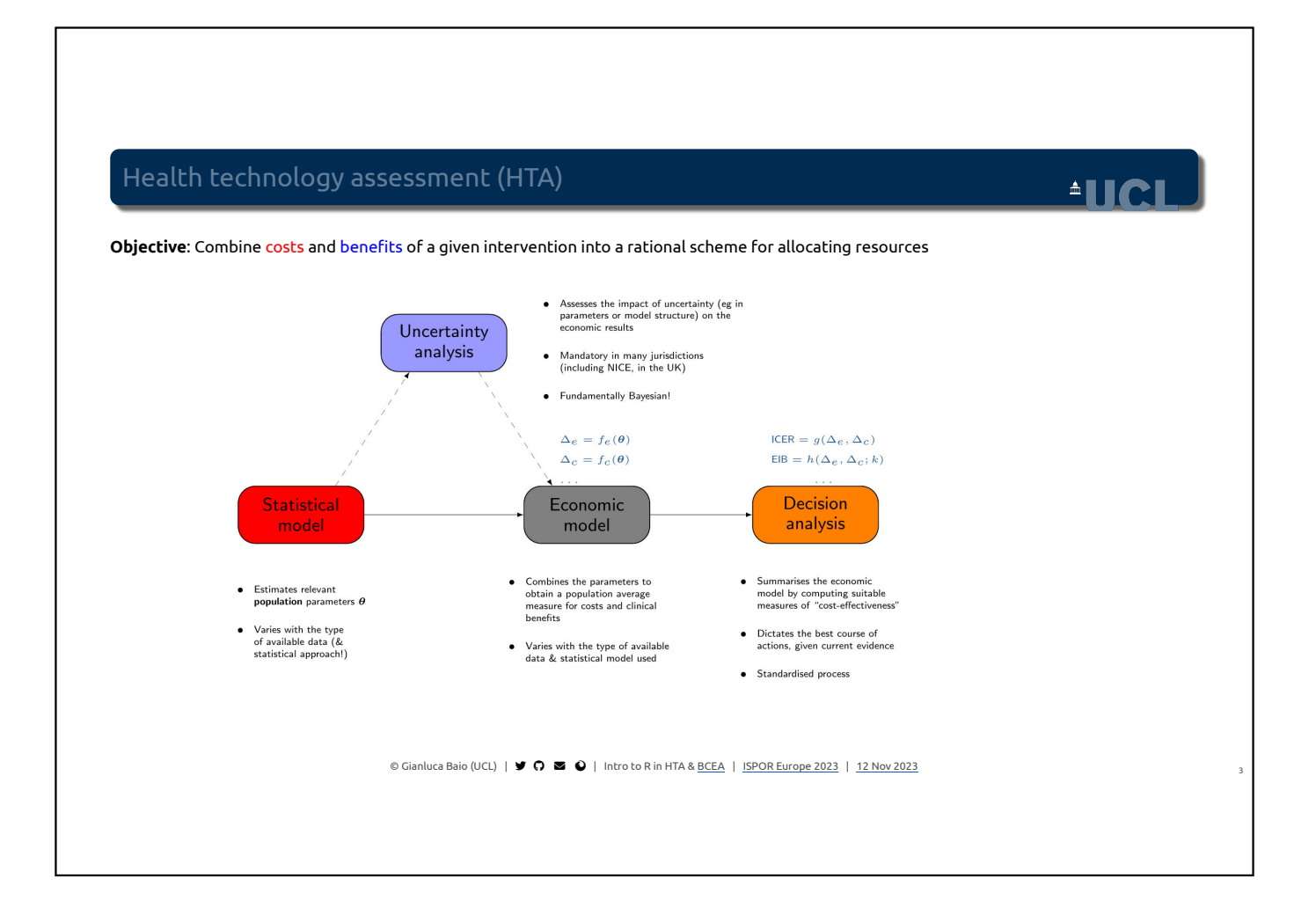

### Health technology assessment (HTA)

#### For each module, we may need/use different/specific packages! (the "R-HTA-verse"?) **BCEA** • Assesses the impact of uncertainty (eg in<br>parameters or model structure) on the<br>economic results Uncertainty analysis • Mandatory in many jurisdictions<br>(including NICE, in the UK)  $\bullet$  Fundamentally Bayesian! **BCEA** Statistical Decision Economic analysis model model • Combines the parameters to<br>obtain a population average<br>measure for costs and clinical<br>benefits ● Summarises the economic<br>model by computing suitable<br>measures of "cost-effectiveness" Estimates relevant<br>population parameters  $\theta$  $\begin{tabular}{ll} \bullet & Varies with the type \\ \bullet & available data ( & \\ statistical approach) \end{tabular}$ • Dictates the best course of<br>actions, given current evidence • Varies with the type of available<br>data & statistical model used · Standardised process ©Gianluca Baio (UCL)  $\parallel \blacktriangleright \blacklozenge \blacktriangleright \blacksquare \blacklozenge \parallel$  Intro to R in HTA & BCEA  $\parallel$  ISPOR Europe 2023  $\parallel$  [12 Nov 2023](https://rg/wiki/November_12)

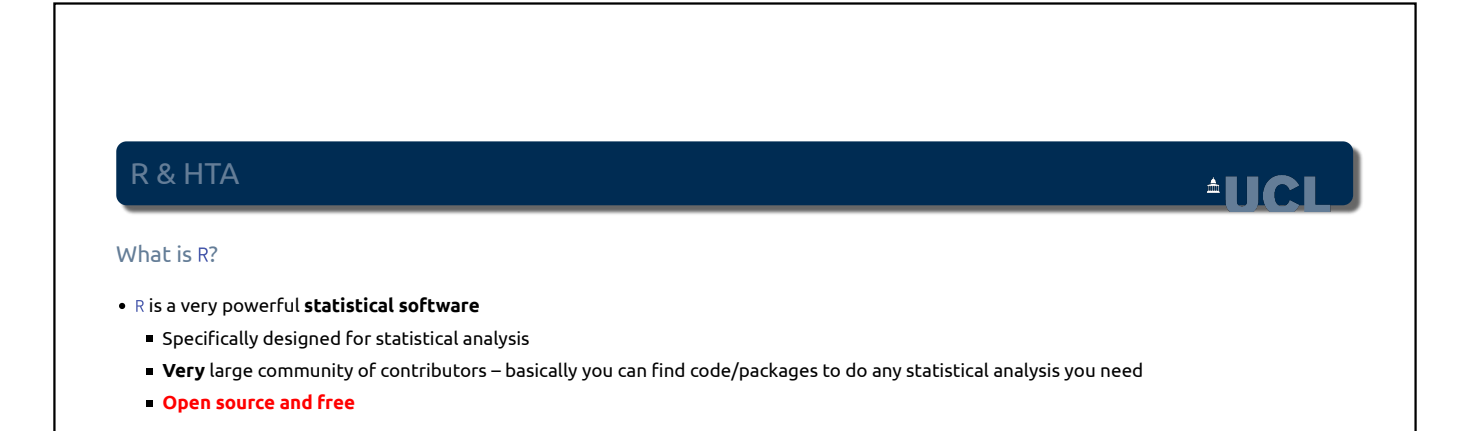

©Gianluca Baio (UCL) |  $\blacktriangleright$   $\blacklozenge$   $\heartsuit$   $\blacktriangleright$  and  $\blacktriangleright$  intro to R in HTA & BCEA | ISPOR Europe 2023 | [12 Nov 2023](https://rg/wiki/November_12)

 $^4$ IICI

### R & HTA

#### What is R?

- R is a very powerful **statistical software**
	- $\blacksquare$  Specifically designed for statistical analysis
	- **Very** large community of contributors basically you can find code/packages to do any statistical analysis you need
	- **Open source and free**

#### Why use R?

- Everything can be (and almost invariably is) scripted
- This helps with:
	- Reproducibility
	- Sharing your work with colleagues
	- Reusing templates for "similar" projects
	- "**Transparency**"!
- **Fantastic** graphical capability
	- Especiallywith new tidyverse packages [\(](https://ggplot2.tidyverse.org/)ggplot2)
- **Generally fit for purpose** 
	- You **need** advanced tools for many (most??) of the models you do…

©Gianluca Baio (UCL) |  $\blacktriangleright$   $\blacklozenge$   $\heartsuit$   $\blacktriangleright$  and  $\blacktriangleright$  intro to R in HTA & BCEA | ISPOR Europe 2023 | [12 Nov 2023](https://rg/wiki/November_12)

#### But…

"*Transparency is in the eye of the beholder*" (AndyBriggs at the R-HTA workshop – October 2020)

 $\circledcirc$ Gianluca Baio (UCL)  $\vert \blacktriangleright \bigcirc \blacktriangleright \bigcirc \vert$  Intro to R in HTA & BCEA  $\vert$  ISPOR Europe 2023  $\vert$  [12 Nov 2023](https://rg/wiki/November_12)

 $^4$ IICI

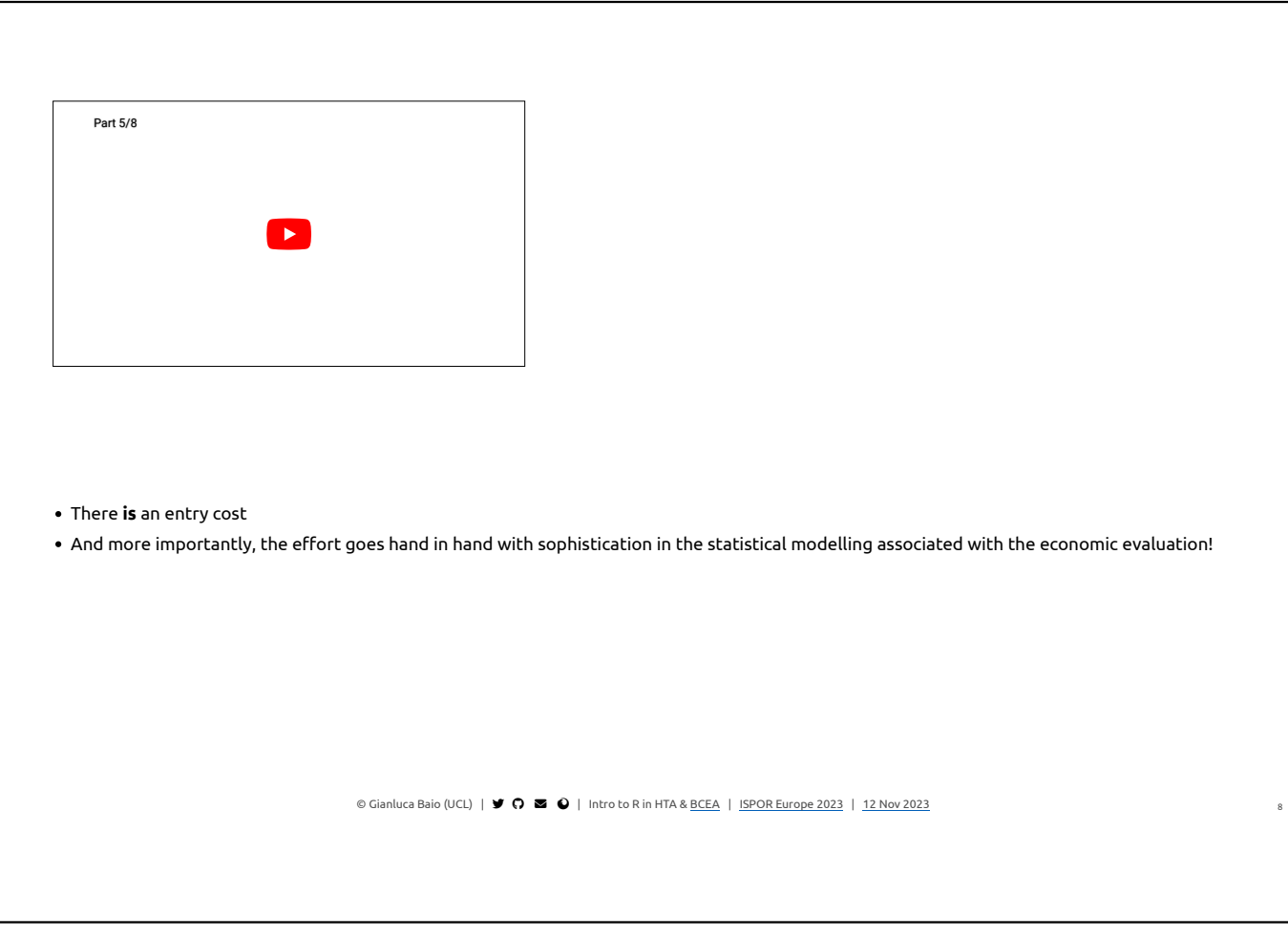

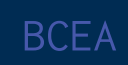

©Gianluca Baio (UCL)  $\parallel \blacktriangleright \bigodot \blacktriangleright \bigodot \parallel$  Intro to R in HTA & <u>BCEA</u> | ISPOR Europe 2023 | [12 Nov 2023](https://rg/wiki/November_12)

### A R package for (Bayesian) cost-effectiveness analysis

 $\triangle$ lici

#### BCEA and its use directly in R are designed with these objectives in mind

**1** Checking the model assumptions

- Do we mean what we mean (eg in terms of PSA simulations)?…
- Simulation error (especially, **but not only**, for a Bayesian approach)
- 2. Produce the base-case economic evaluation 2
	- What's the most cost-effective intervention, given current evidence?
	- Cost-effectiveness plane, Expected Incremental Benefit (as a function of  $k$ ), etc

#### 3. Perform uncertainty analysis 3

- Standard PSA (mandatory): Cost-effectiveness Plane, CEAC, etc
- Fairly easy (but not always used): CEAF
- More advanced/"too difficult" (rarely used): EVP(P)I/EVSI

#### 4. Standardised reporting 4

- Graphical tools (use **excellent** R facilities)
- Embed code in structured reports (docx/pdf)

©Gianluca Baio (UCL) |  $\blacktriangleright$   $\bigcirc$   $\blacksquare$   $\bigcirc$  | Intro to R in HTA & BCEA | ISPOR Europe 2023 | [12 Nov 2023](https://rg/wiki/November_12)

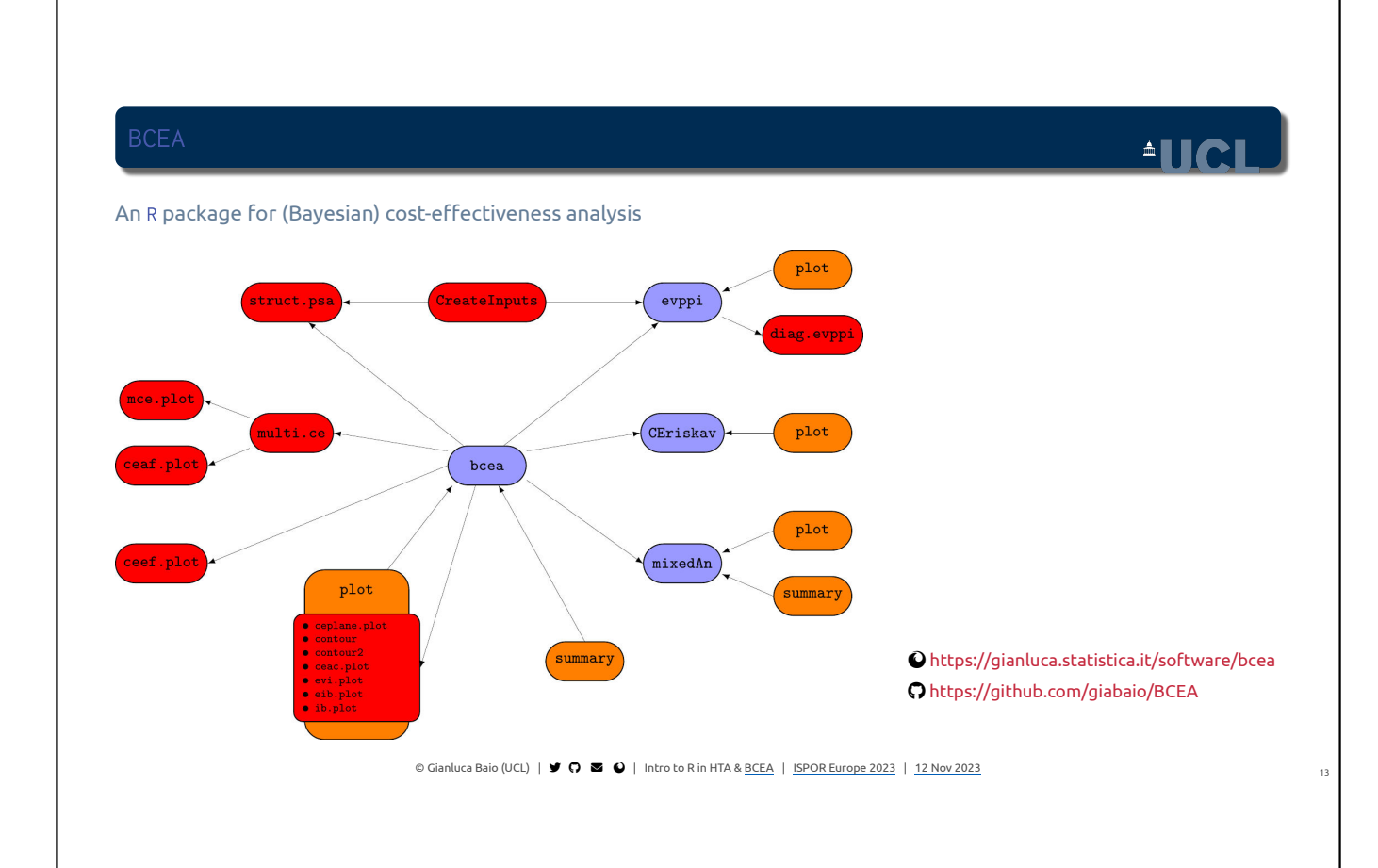

## Using BCEA to summarise outputs of an economic model  $\big]$

©Gianluca Baio (UCL) |  $\blacktriangleright$   $\bigcirc$   $\blacktriangleright$   $\bigcirc$   $\blacktriangleright$  | Intro to R in HTA & BCEA | SPOR Europe 2023 | [12 Nov 2023](https://rg/wiki/November_12)

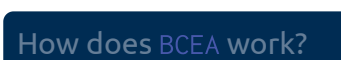

## $\triangle$ UCL

<span id="page-9-1"></span><span id="page-9-0"></span>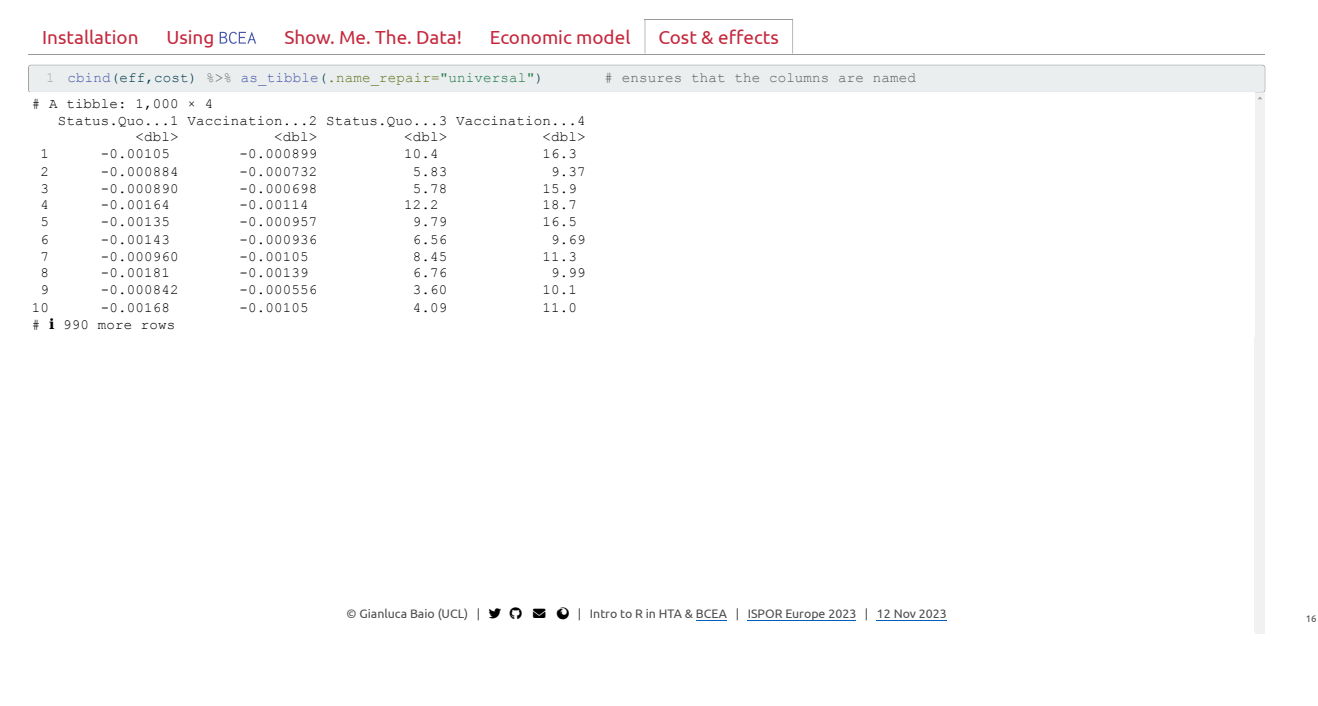

#### How does BCEA work?

At this point, we are ready to call the function bcea that runs the economic analysis, for example something like

<span id="page-10-0"></span>[1](#page-10-0) treats = c("Status quo","Vaccination") [2](#page-10-1) m = bcea(e=eff,c=cost,ref=2,interventions=treats,Kmax=50000)

- <span id="page-10-1"></span>The inputs to the function are
	- eff: a **matrix** containing the simulations for the clinical benefits (that is  $n_{\text{sim}} \times n_{\text{int}}$  values)
	- cost: a **matrix** containing the simulations for the costs (that is  $n_{\text{sim}} \times n_{\text{int}}$  values)<br>nsfi as indication of which interventing is to be taken as as fasce as (default); the int
	- $\bullet$  ref: an indication of which intervention is to be taken as reference (default: the intervention in the first column of  $\epsilon$ ff or  $\text{cost}$ )
	- interventions: a vector of labels for the interventions being compared
	- <code>Kmax</code>: the maximum value of  $k$ , the parameter of willingness to pay
- The output is an object m containing several elements

<span id="page-10-2"></span>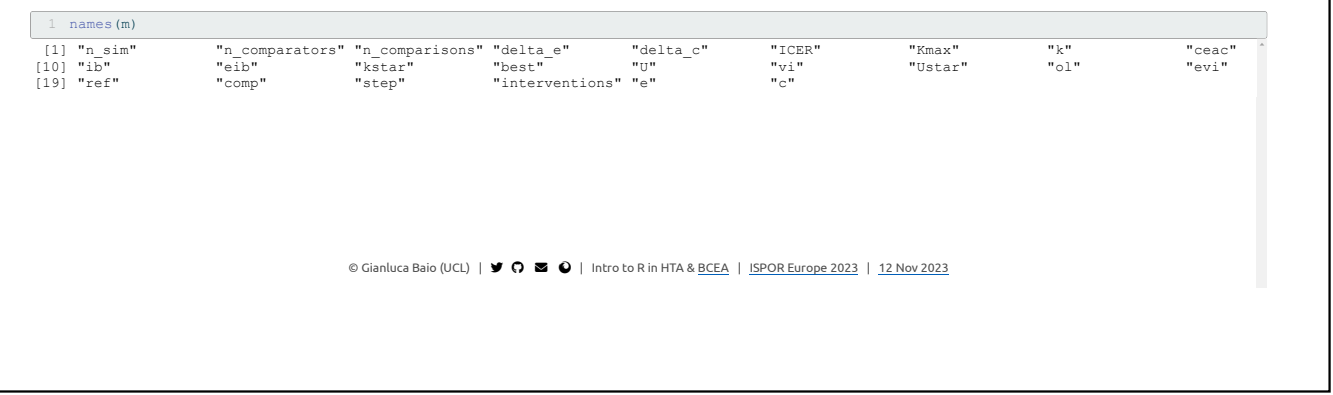

### How does BCEA work?

<span id="page-10-4"></span><span id="page-10-3"></span>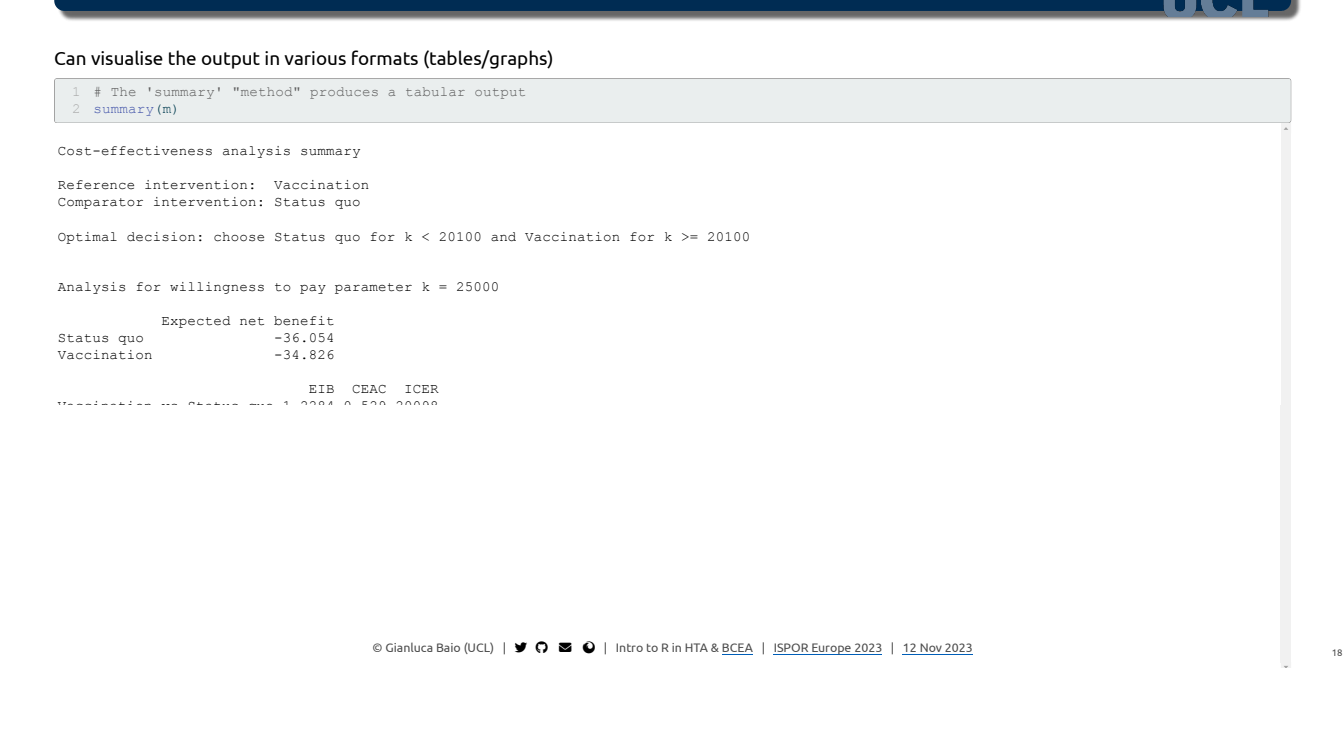

**ALLA** 

<span id="page-11-2"></span><span id="page-11-1"></span><span id="page-11-0"></span>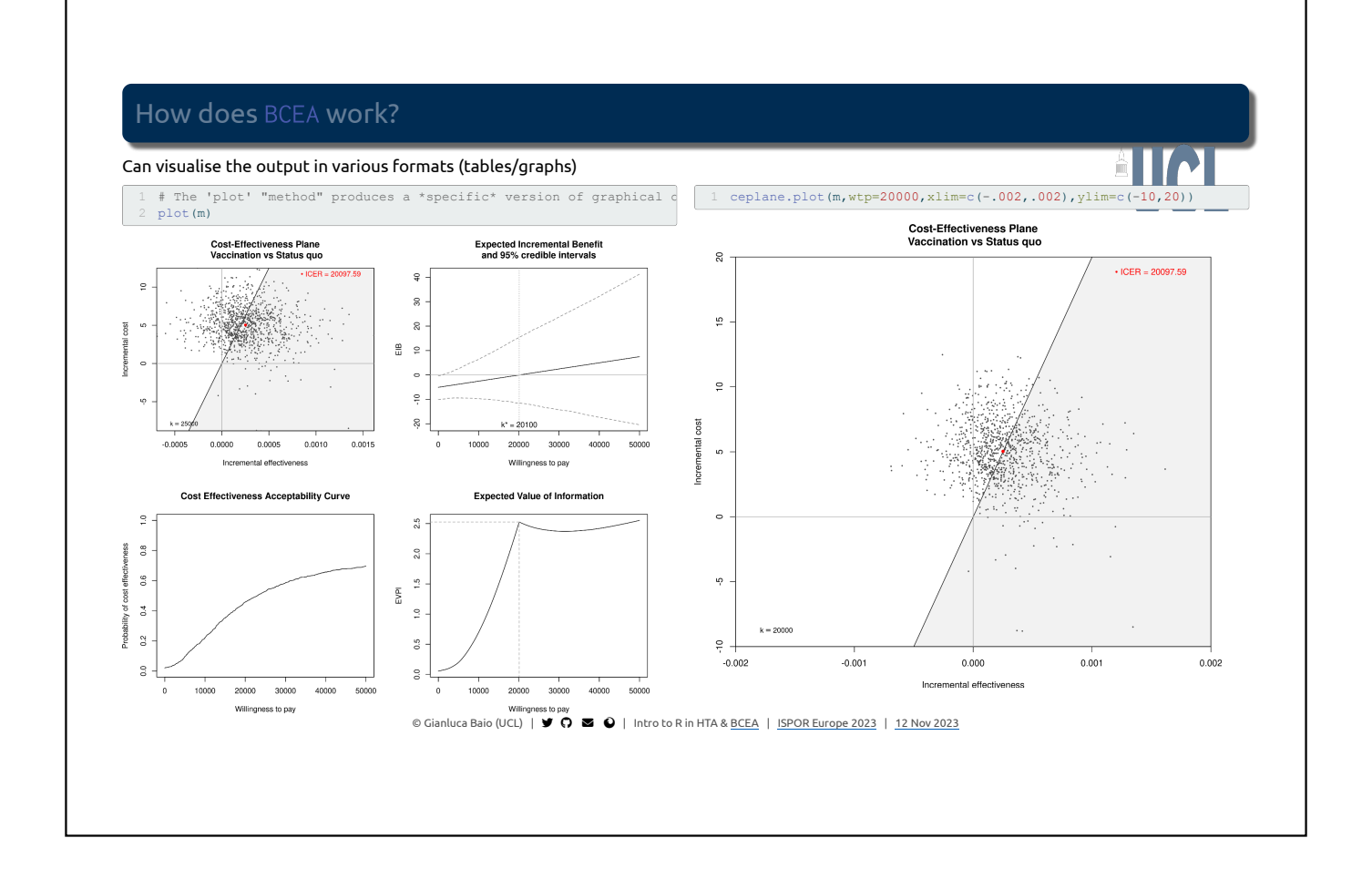

<span id="page-11-4"></span><span id="page-11-3"></span>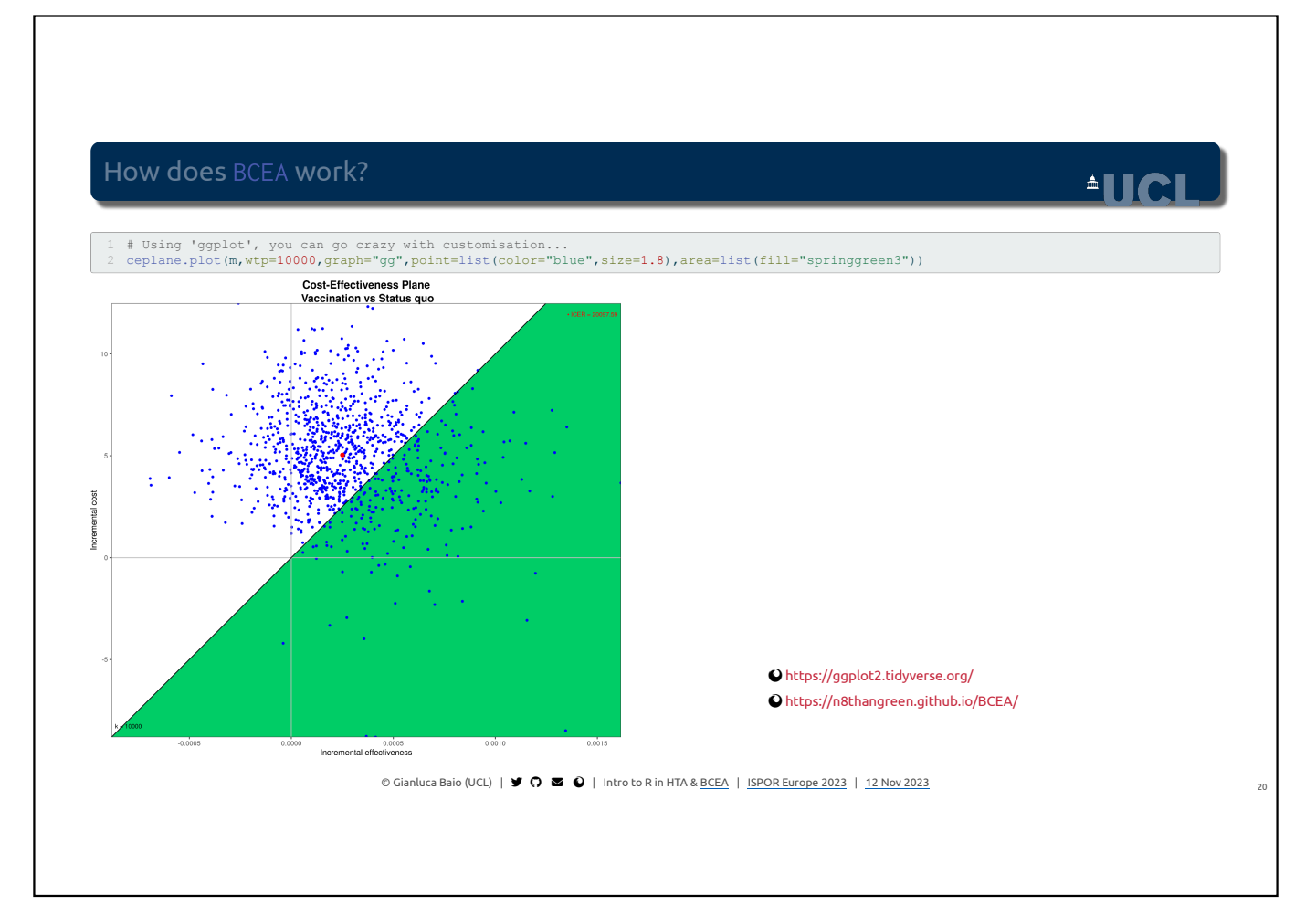

### <span id="page-12-3"></span><span id="page-12-2"></span>How does BCEA work?

<span id="page-12-1"></span><span id="page-12-0"></span>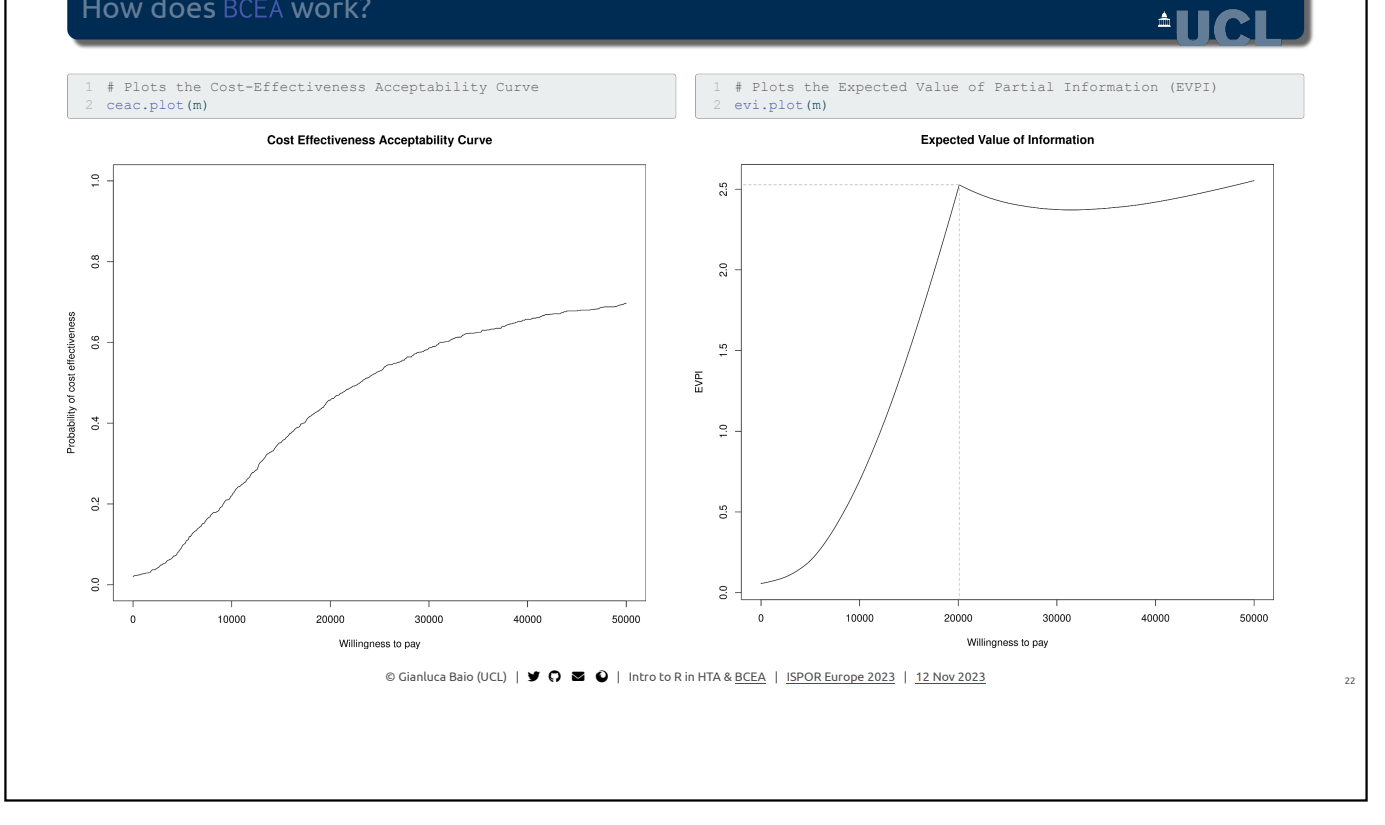

<span id="page-12-7"></span><span id="page-12-6"></span><span id="page-12-5"></span><span id="page-12-4"></span>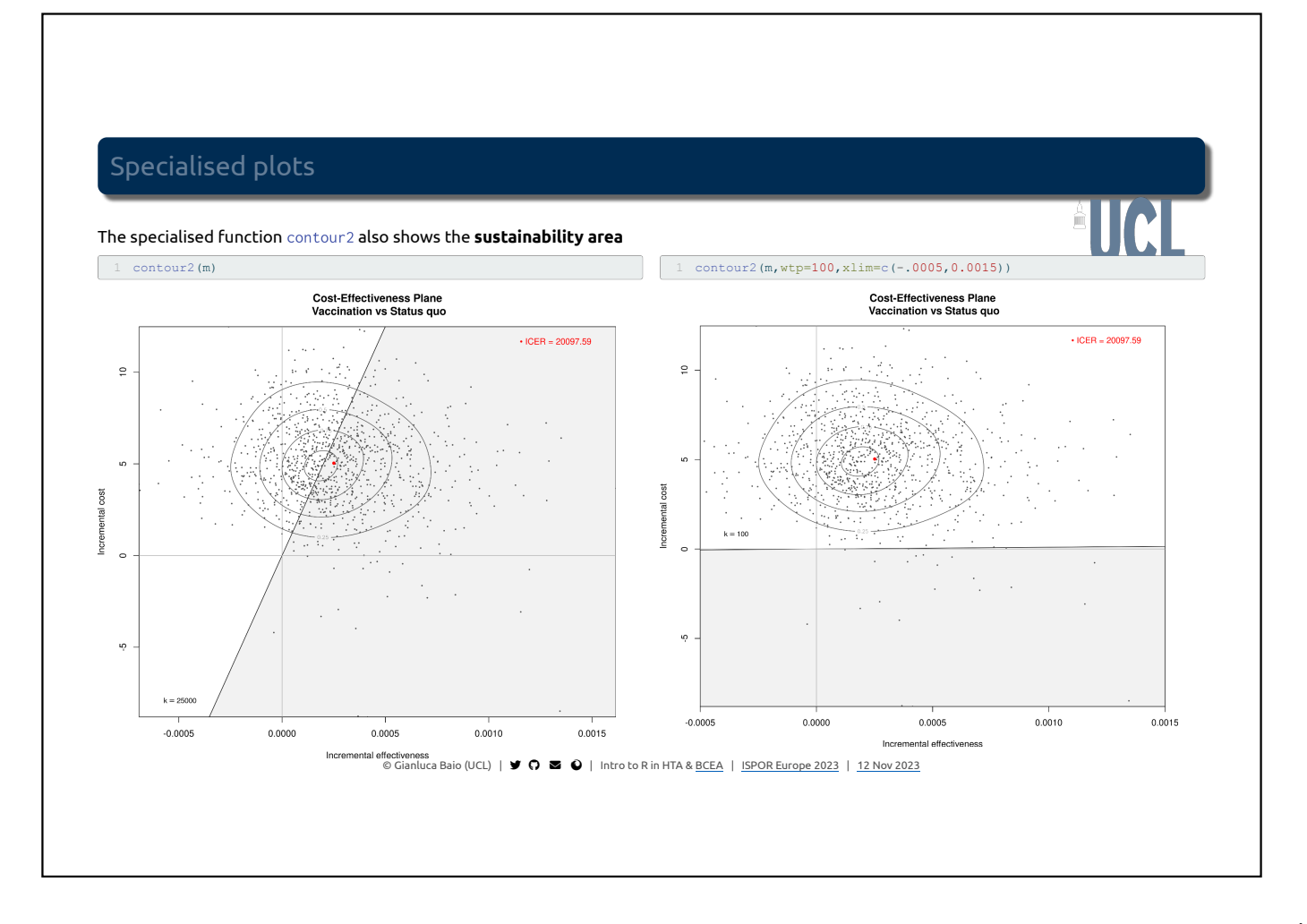

#### <span id="page-13-1"></span>Specialised plots

<span id="page-13-0"></span>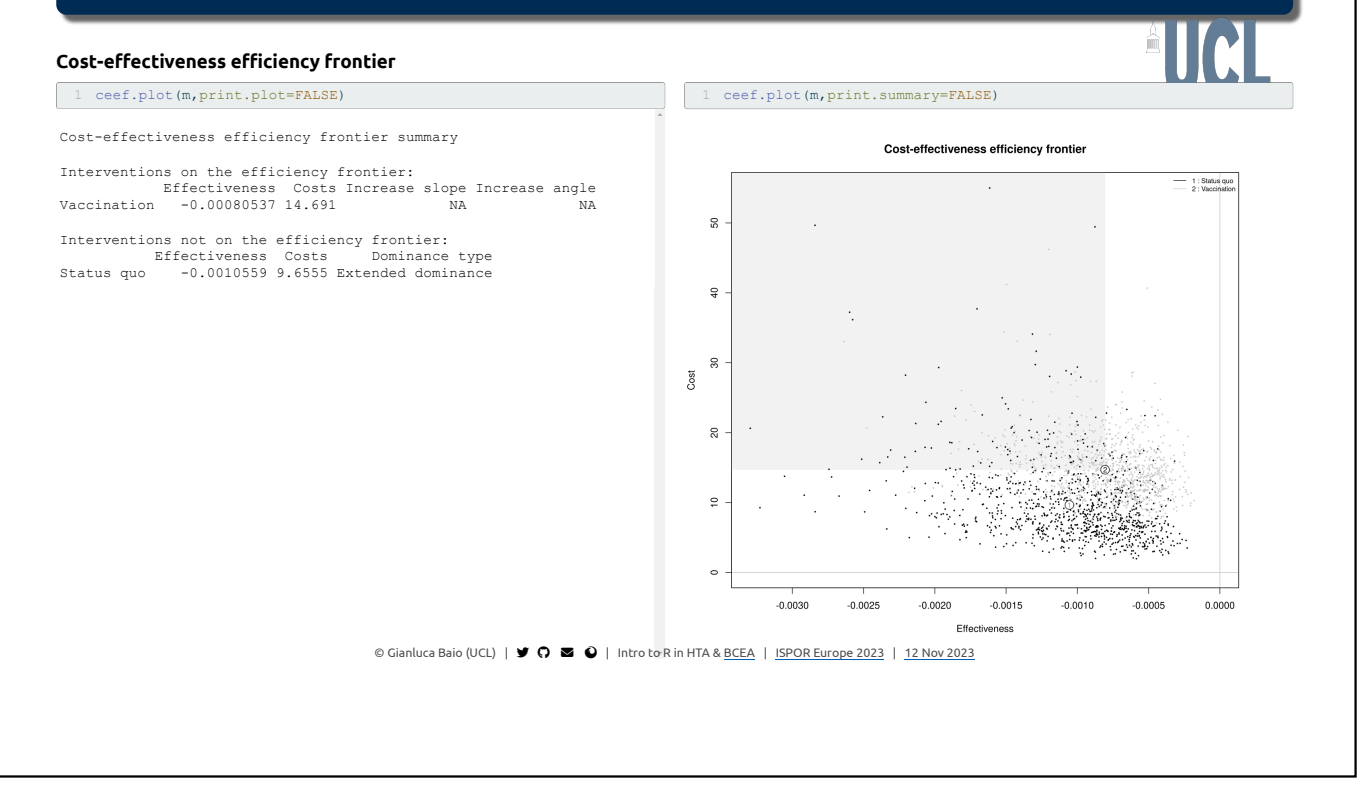

### Exporting graphical output

 $ATC$ 

• R has excellent graphical facilities and the graphs produced by BCEA can be easily exported to many different formats

<span id="page-13-15"></span><span id="page-13-14"></span><span id="page-13-13"></span><span id="page-13-12"></span><span id="page-13-11"></span><span id="page-13-10"></span><span id="page-13-9"></span><span id="page-13-8"></span><span id="page-13-7"></span><span id="page-13-6"></span><span id="page-13-5"></span><span id="page-13-4"></span><span id="page-13-3"></span><span id="page-13-2"></span>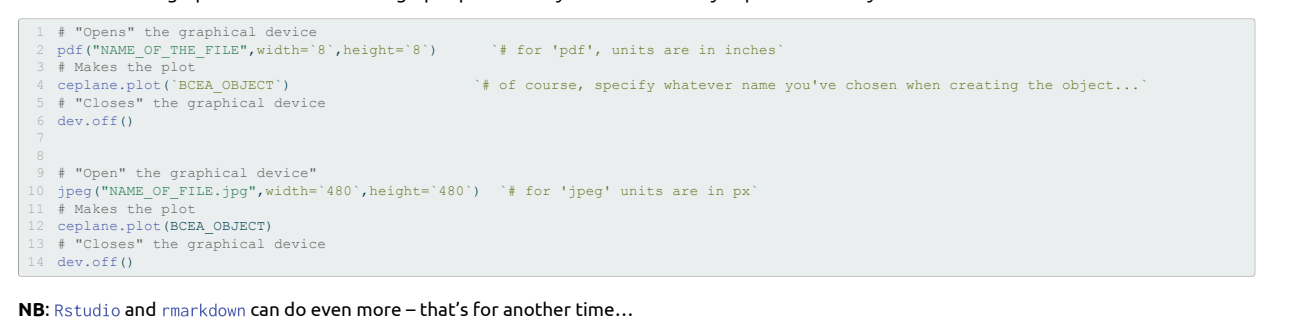

 $\circ$ Gianluca Baio (UCL)  $\vert \bullet \bullet \bullet \vert$   $\bullet \bullet \vert$  Intro to R in HTA & <u>BCEA</u> | **ISPOR Europe 2023** | [12 Nov 2023](https://rg/wiki/November_12)

## Advanced use of BCEA

©Gianluca Baio (UCL) |  $\blacktriangleright$   $\bigcirc$   $\blacksquare$   $\bigcirc$  | Intro to R in HTA & BCEA | ISPOR Europe 2023 | [12 Nov 2023](https://rg/wiki/November_12)

### Multiple treatment comparisons

#### Probabilistic "depression model"

- Fictional model comparing antidepressants to cognitive behaviour therapy (CBT) and no treatment in people with depression
- Statistical modelling based on evidence synthesis
	- $\blacksquare$  Benefits: based on QALYs
	- Costs: associated with treatments and various resources use
- Economic modelling: two matrices with relevant population summaries
	- effects
	- costs

NB: The details of the actual modelling are *not* important for the purposes of demonstrating the example…

 $\circ$ Gianluca Baio (UCL)  $\vert \blacktriangleright \bigcirc \blacktriangleleft \bigcirc \vert$  Intro to R in HTA & BCEA  $\vert$  ISPOR Europe 2023  $\vert$  [12 Nov 2023](https://rg/wiki/November_12)

 $ATCI$ 

#### Multiple treatment comparisons

### **ALICI**

<span id="page-15-9"></span><span id="page-15-8"></span><span id="page-15-7"></span><span id="page-15-6"></span><span id="page-15-5"></span><span id="page-15-4"></span><span id="page-15-3"></span><span id="page-15-2"></span><span id="page-15-1"></span><span id="page-15-0"></span>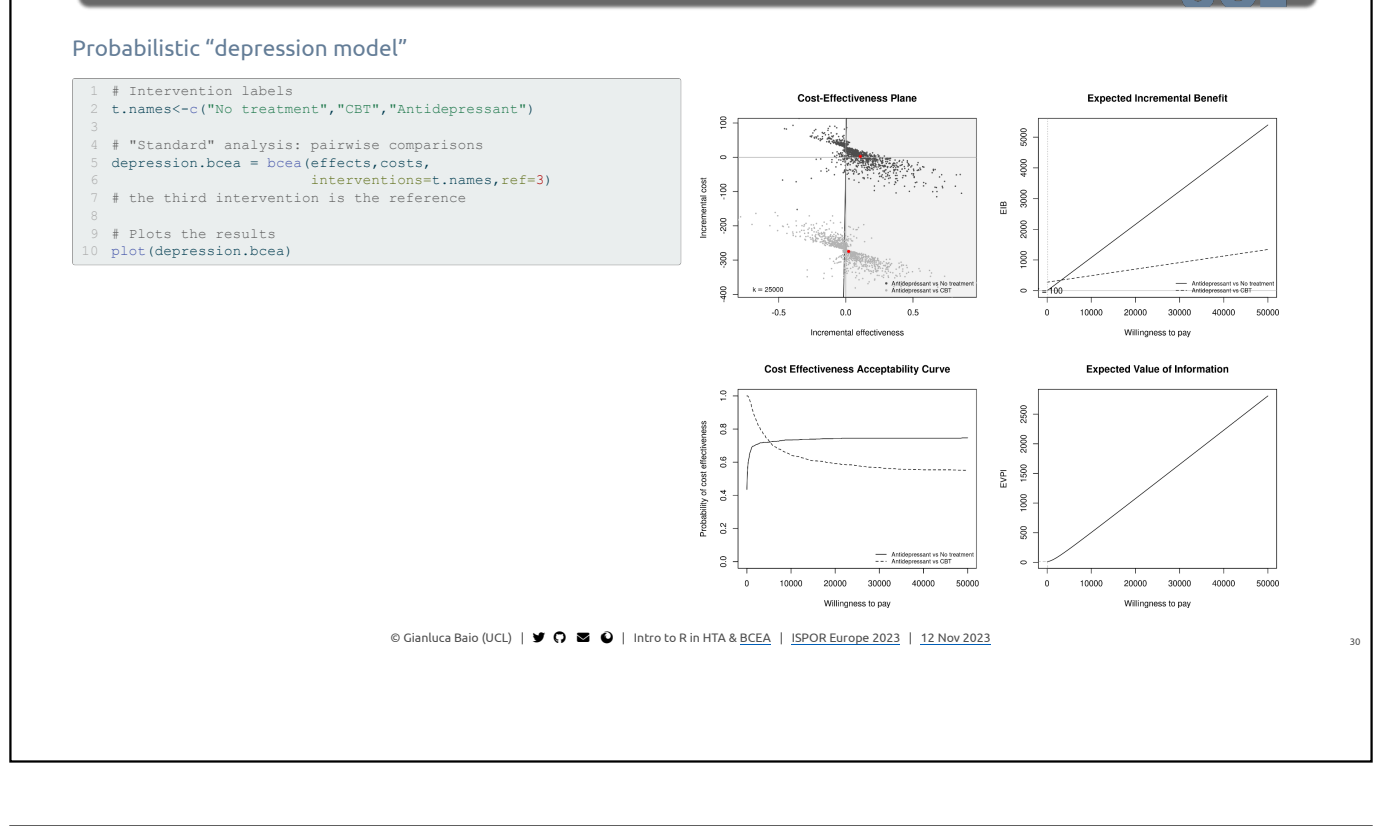

### Multiple treatment comparisons

### $\triangle$ lici

#### Probabilistic "depression model"

<span id="page-15-14"></span><span id="page-15-13"></span><span id="page-15-12"></span><span id="page-15-11"></span><span id="page-15-10"></span>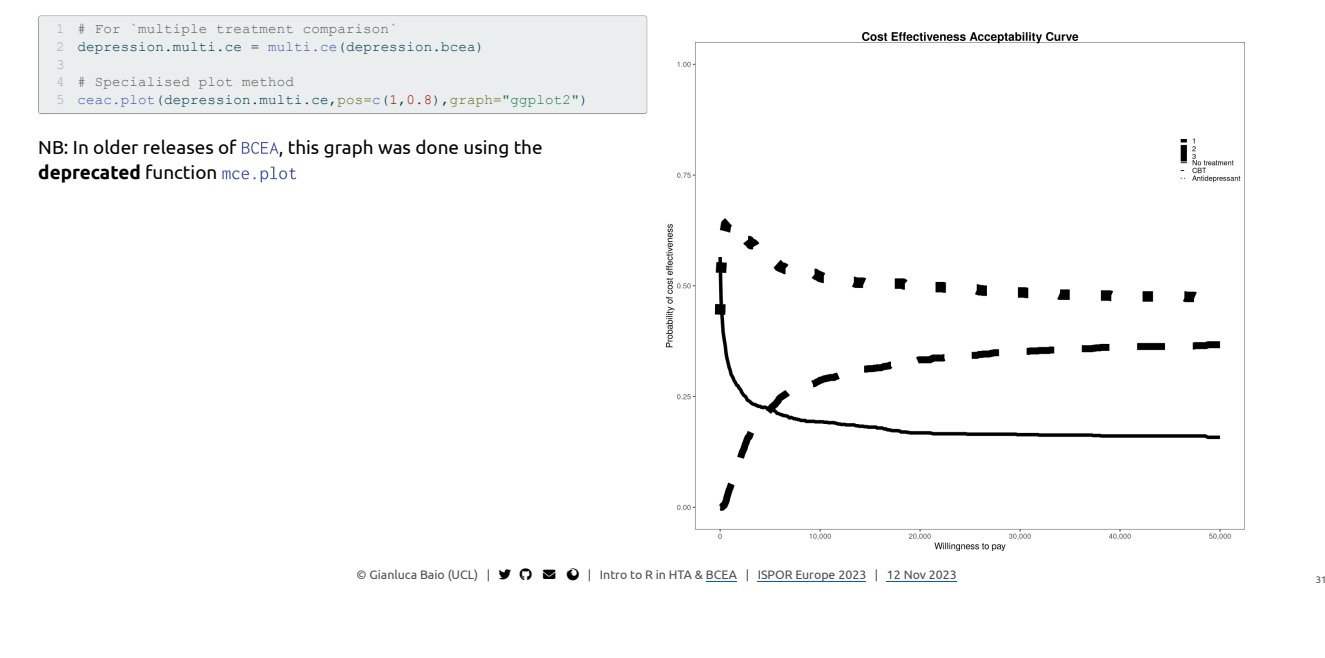

### Multiple treatment comparisons

#### Probabilistic "depression model"

<span id="page-16-2"></span><span id="page-16-1"></span><span id="page-16-0"></span>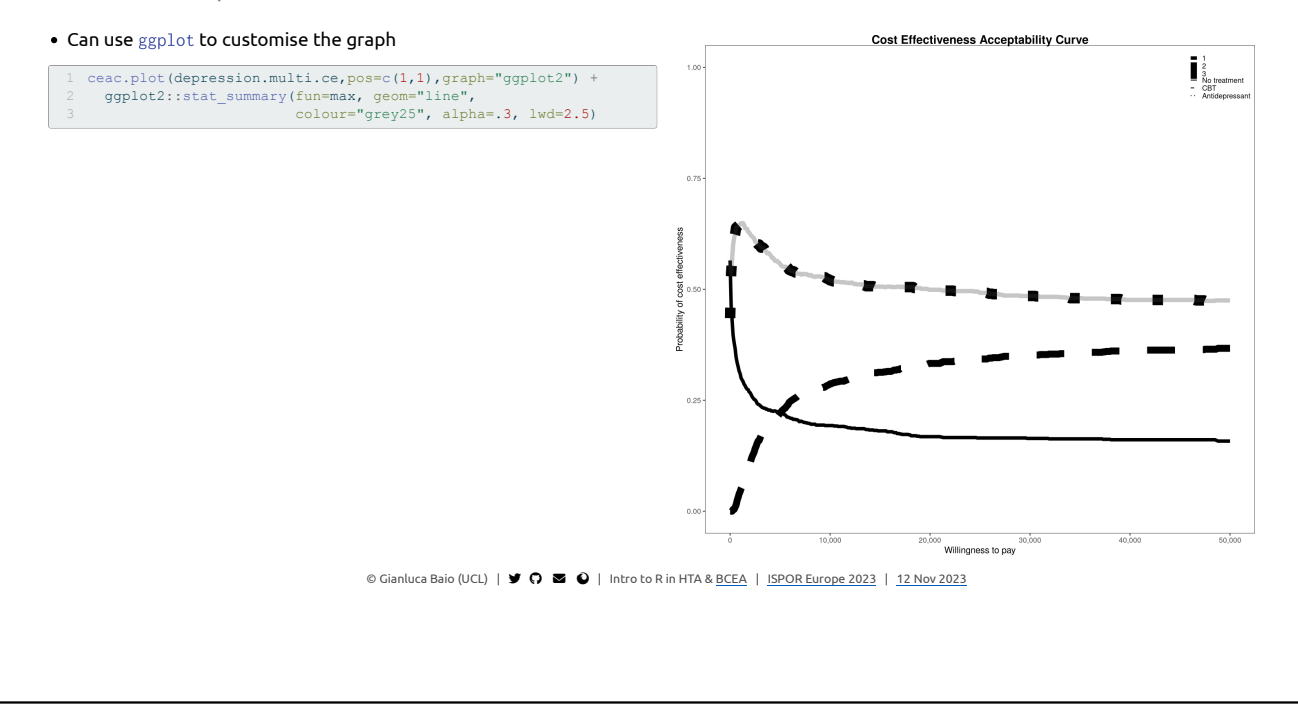

### Multiple treatment comparisons

#### <span id="page-16-4"></span><span id="page-16-3"></span>Can also use the specialised function ceaf.plot Cost-effectiveness acceptability frontier  $\frac{\circ}{\circ}$ [1](#page-16-3) # Specialised plot [2](#page-16-4) ceaf.plot(depression.multi.ce)  $_{\rm 0.8}^{\rm 8}$ ess ffective  $0.6$ į j  $\ddot{\circ}$ vilidedor<sup>e</sup>  $0.2$  $_{0.0}$  $20000$  $40000$  $50000$ 10000  $30000$ Willingness to pay  $\circledcirc$ Gianluca Baio (UCL)  $\vert \blacktriangleright \bullet \heartsuit \bullet \bullet \vert$  Intro to R in HTA & BCEA | ISPOR Europe 2023 | [12 Nov 2023](https://rg/wiki/November_12)

### Probabilistic "depression model"

### **AUCI**

 $\triangle$ lic

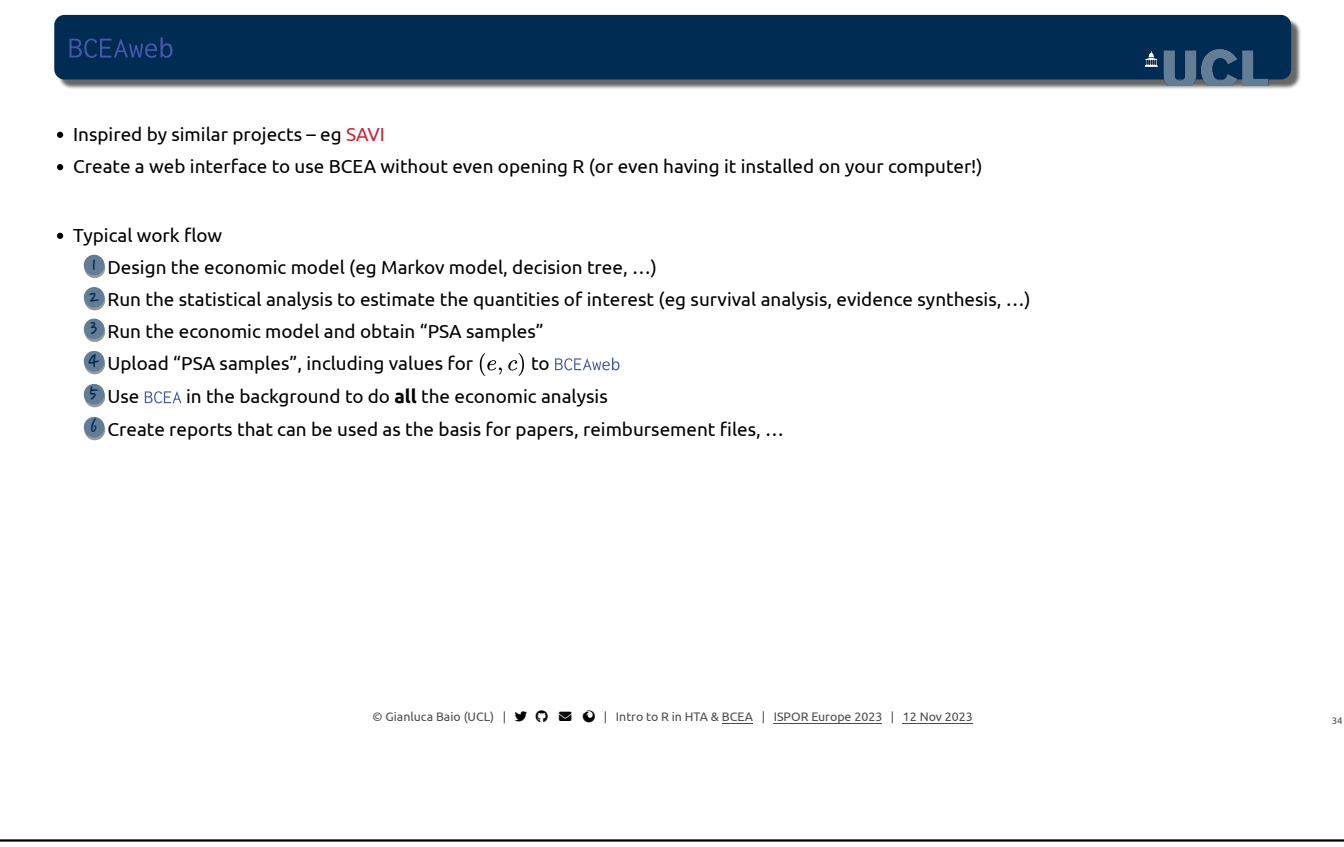

<span id="page-17-7"></span><span id="page-17-6"></span><span id="page-17-5"></span><span id="page-17-4"></span><span id="page-17-3"></span><span id="page-17-2"></span><span id="page-17-1"></span><span id="page-17-0"></span>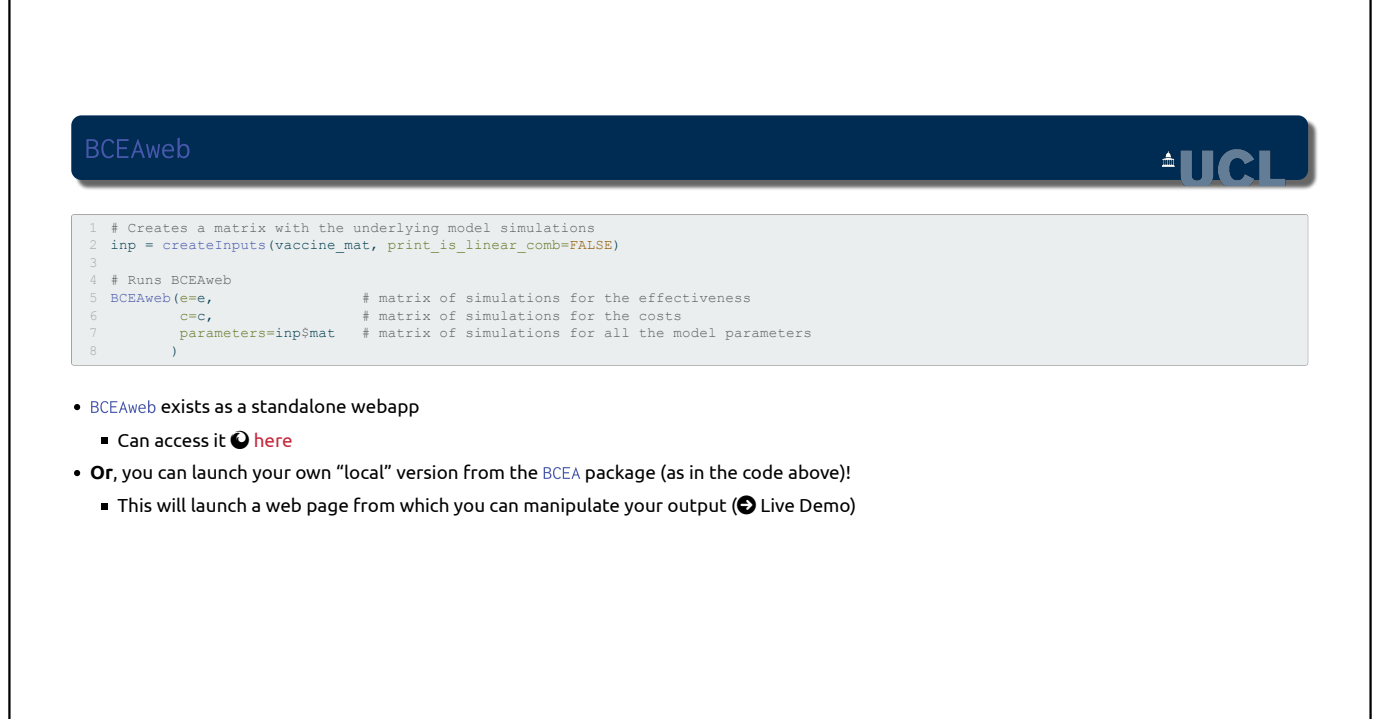

 $\Gamma$ 

©Gianluca Baio (UCL) |  $\blacktriangleright$   $\bigcirc$   $\Box$   $\bigcirc$  | Intro to R in HTA & <u>BCEA</u> | ISPOR Europe 2023 | [12 Nov 2023](https://rg/wiki/November_12)

٦

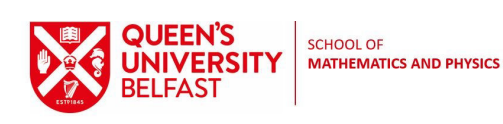

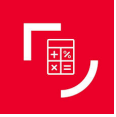

1

## Discrete Time Markov Models - deterministic

### Dr Felicity Lamrock

Mathematical Sciences Research Centre

f.lamrock@qub.ac.uk

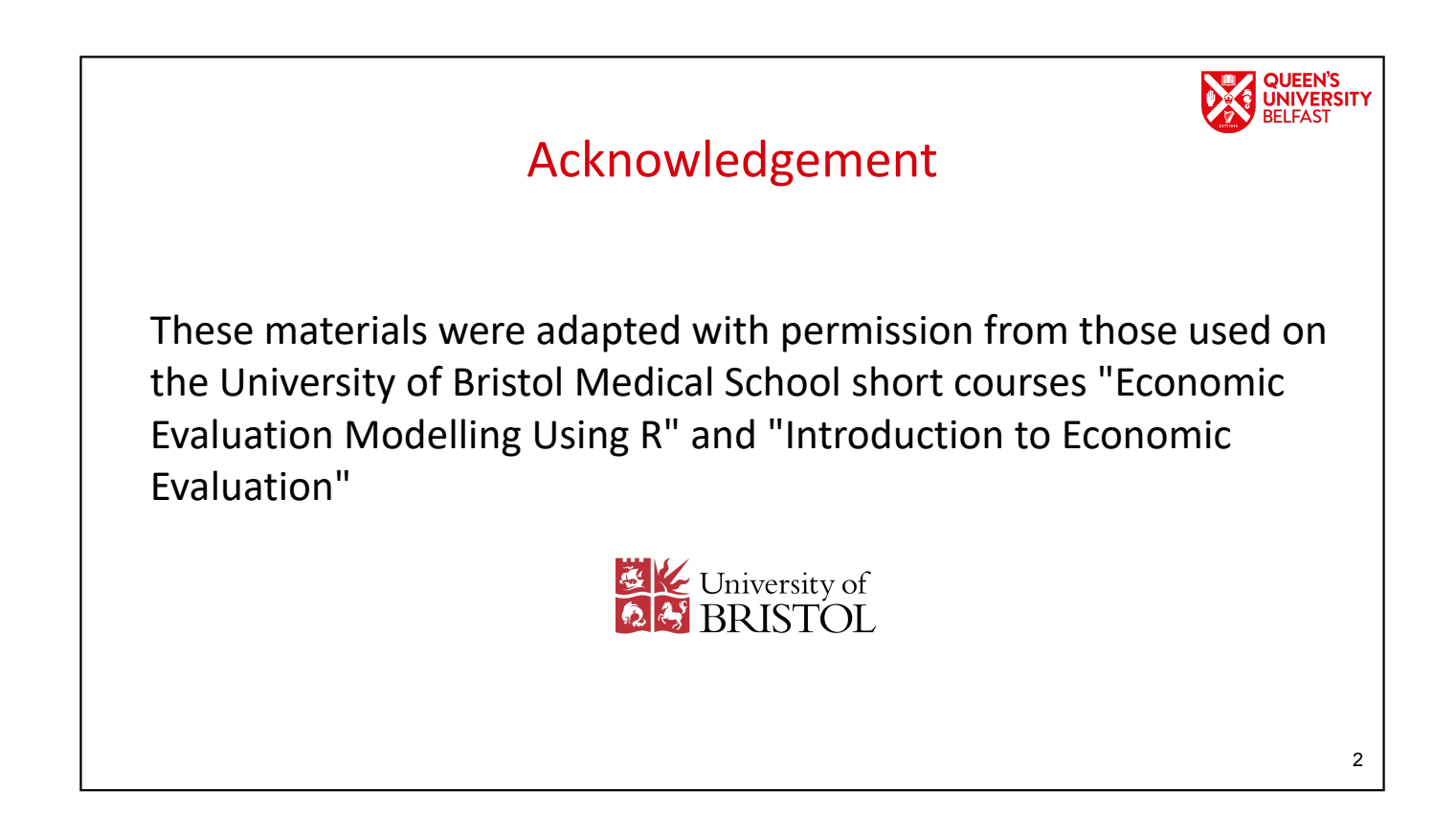

# QUEEN'S<br>UNIVERSITY<br>BELFAST **Overview** • Markov modelling • Smoking cessation Markov model • Cohort simulation • Costs/QALYs • Coding the smoking cessation Markov model in R • Practical

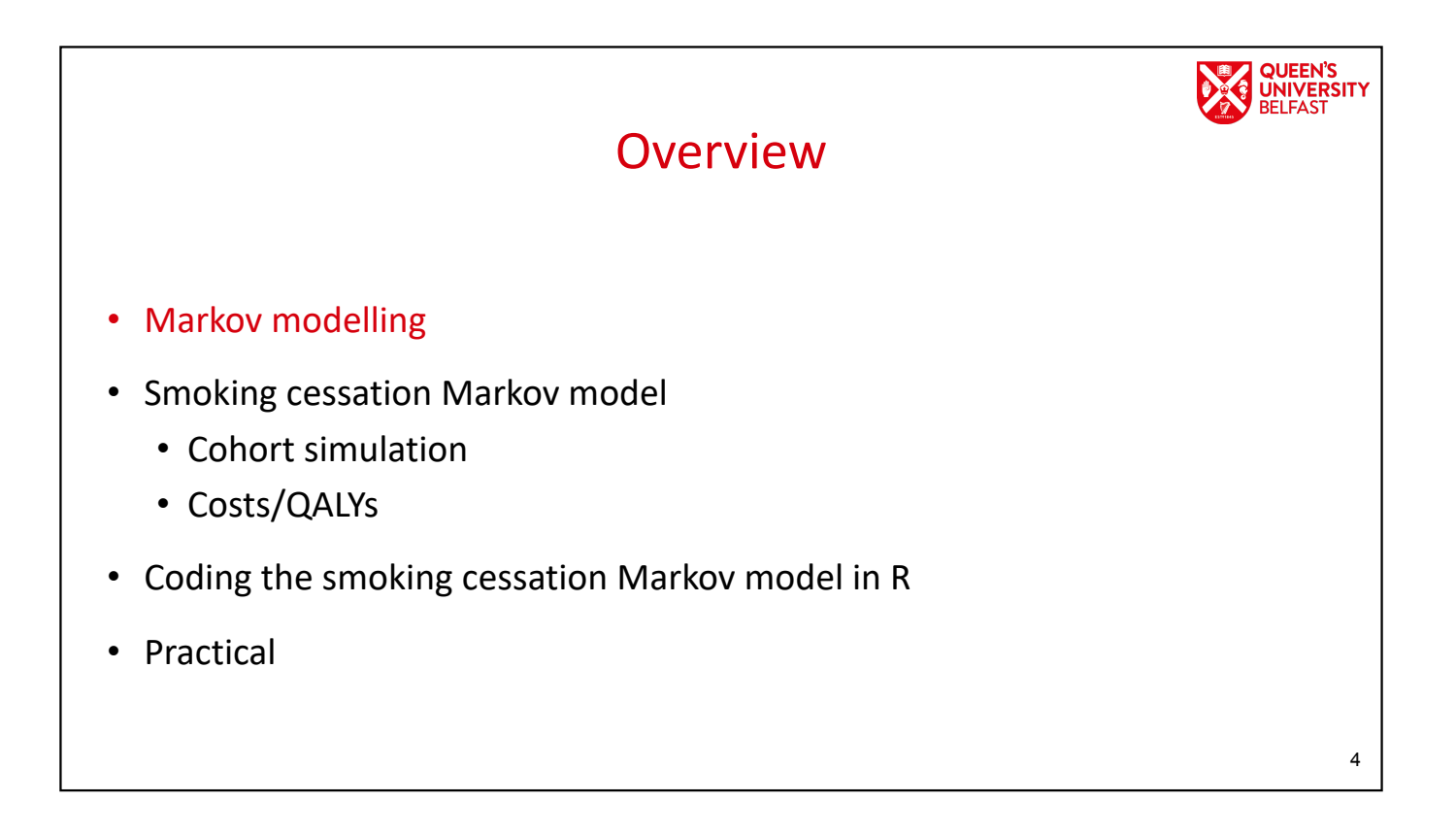

3

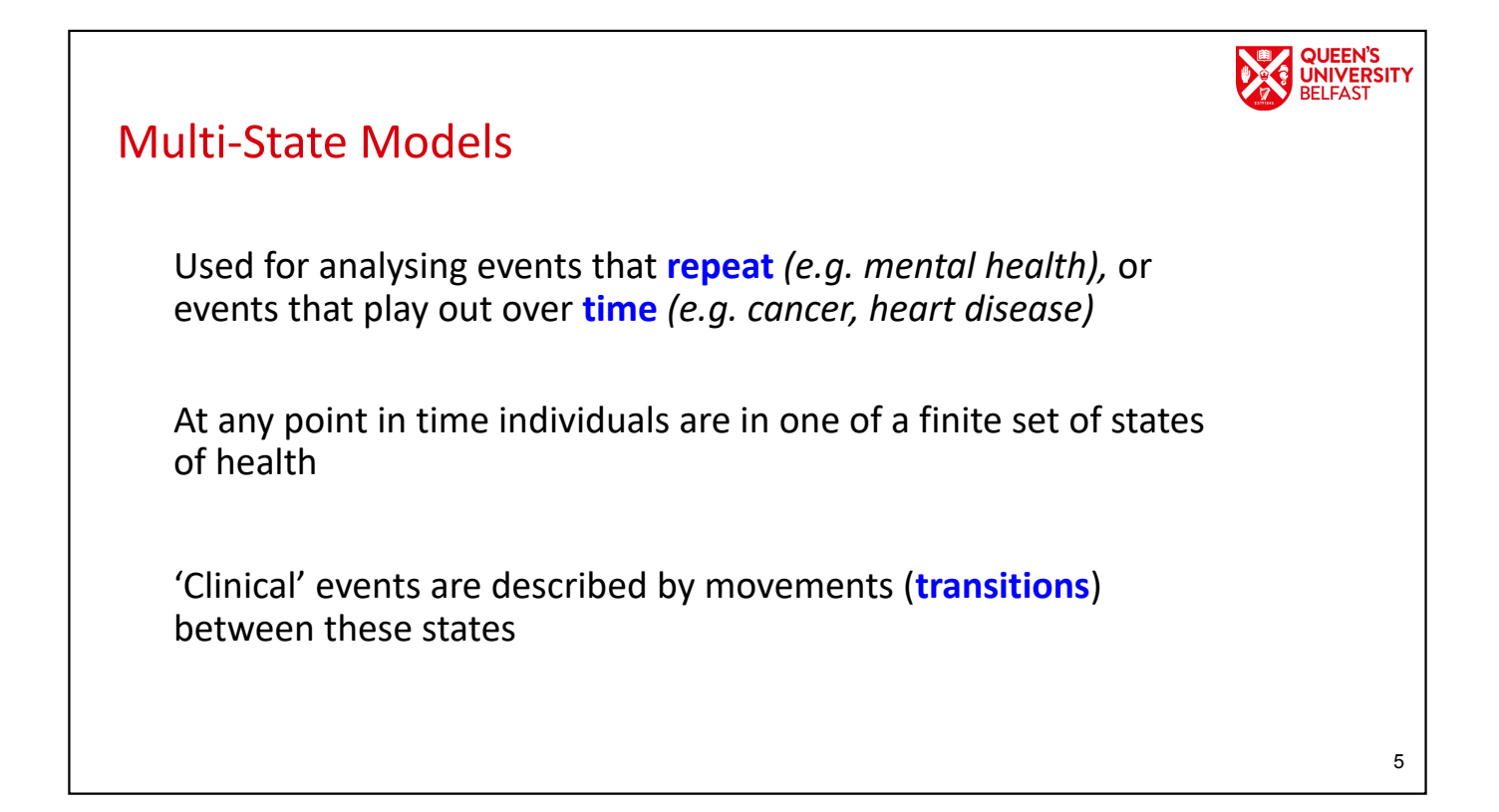

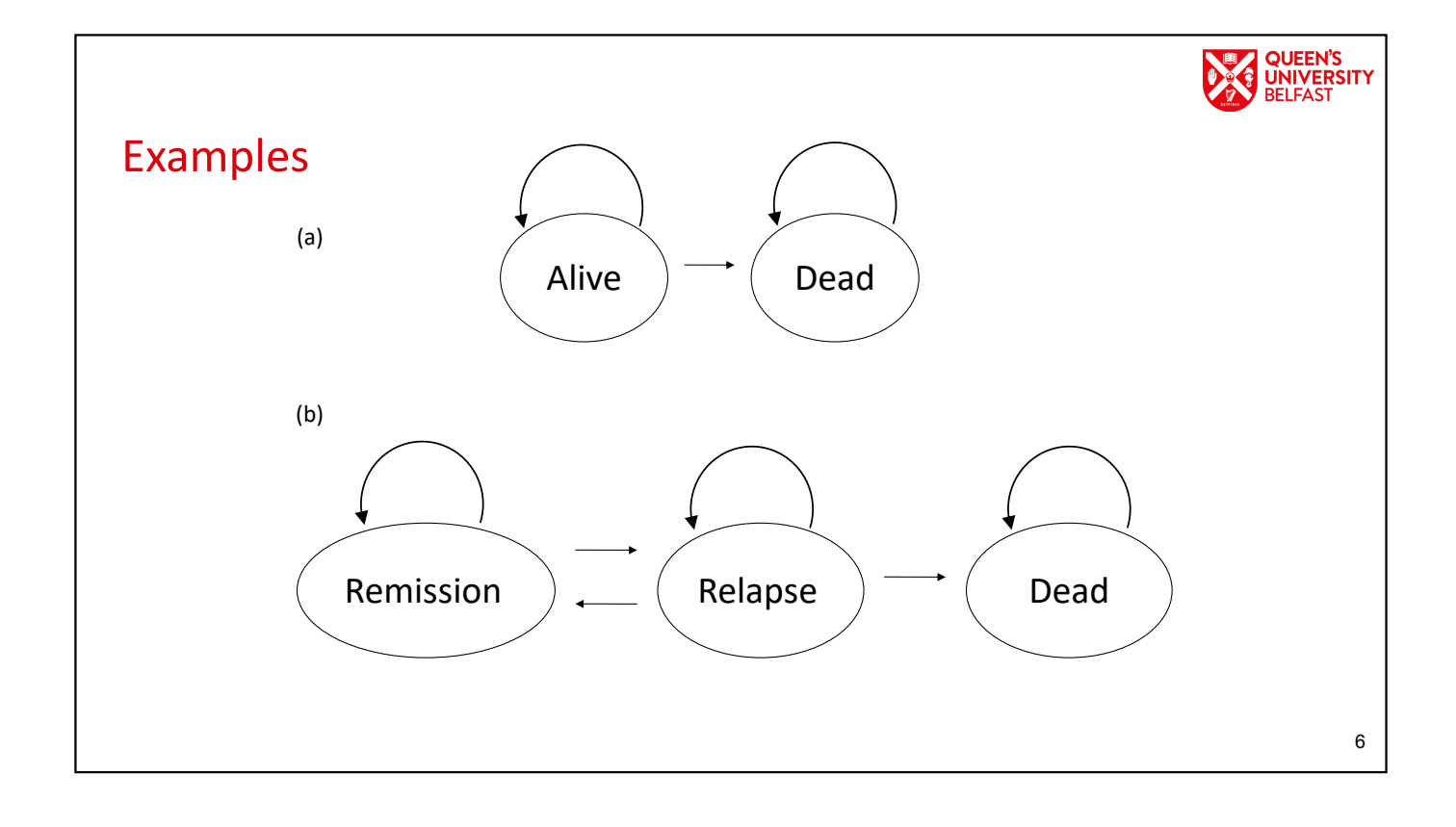

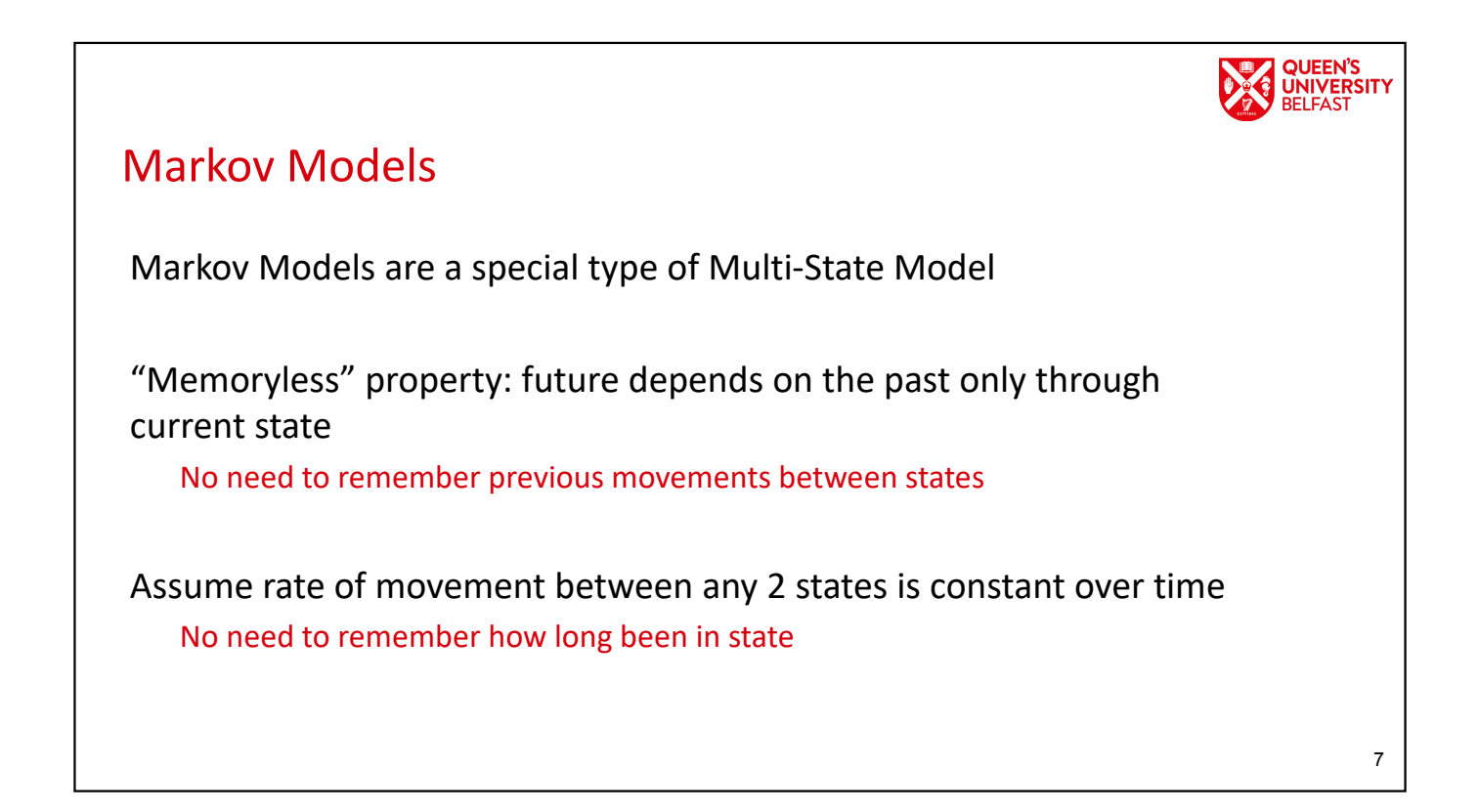

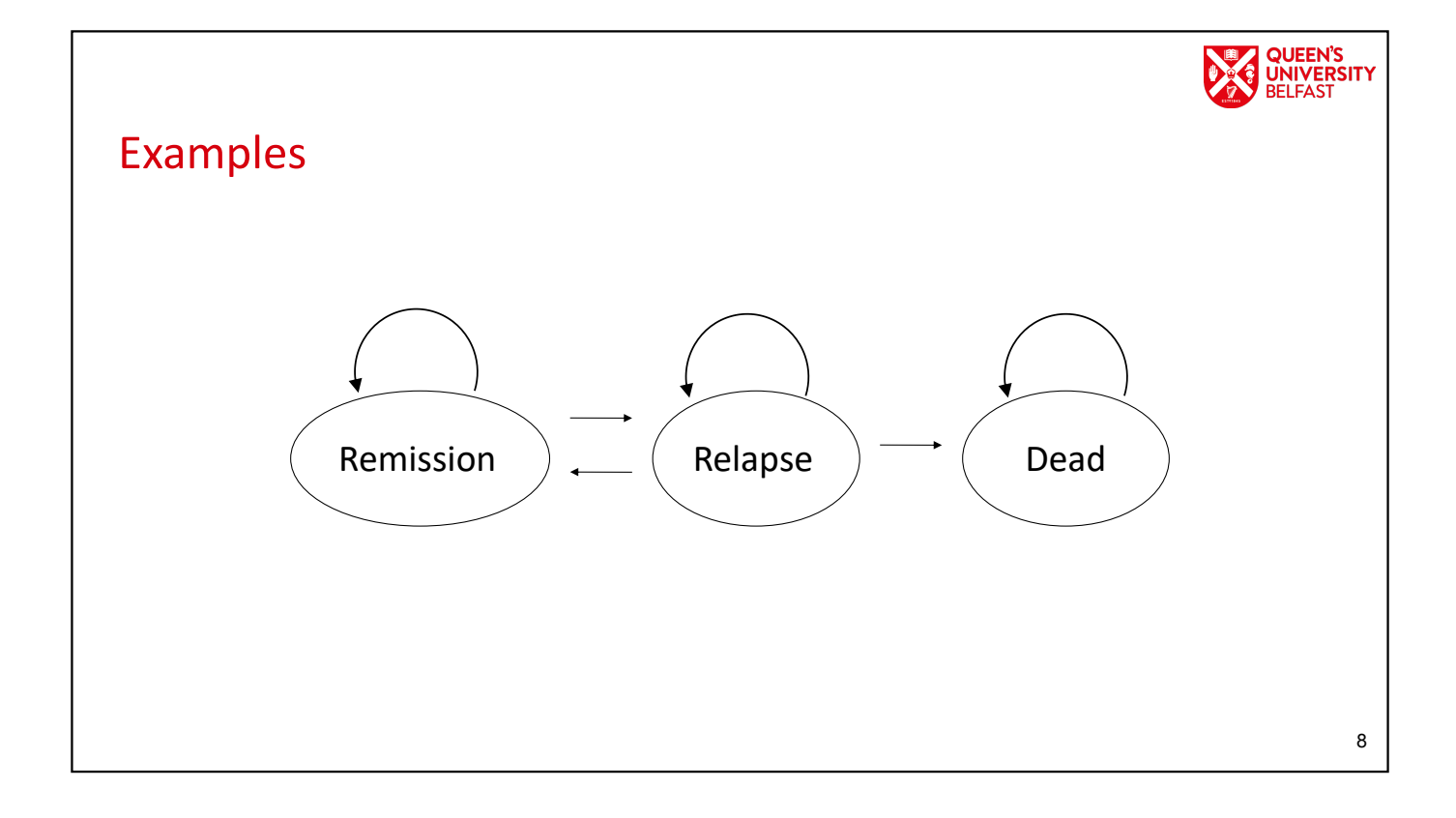

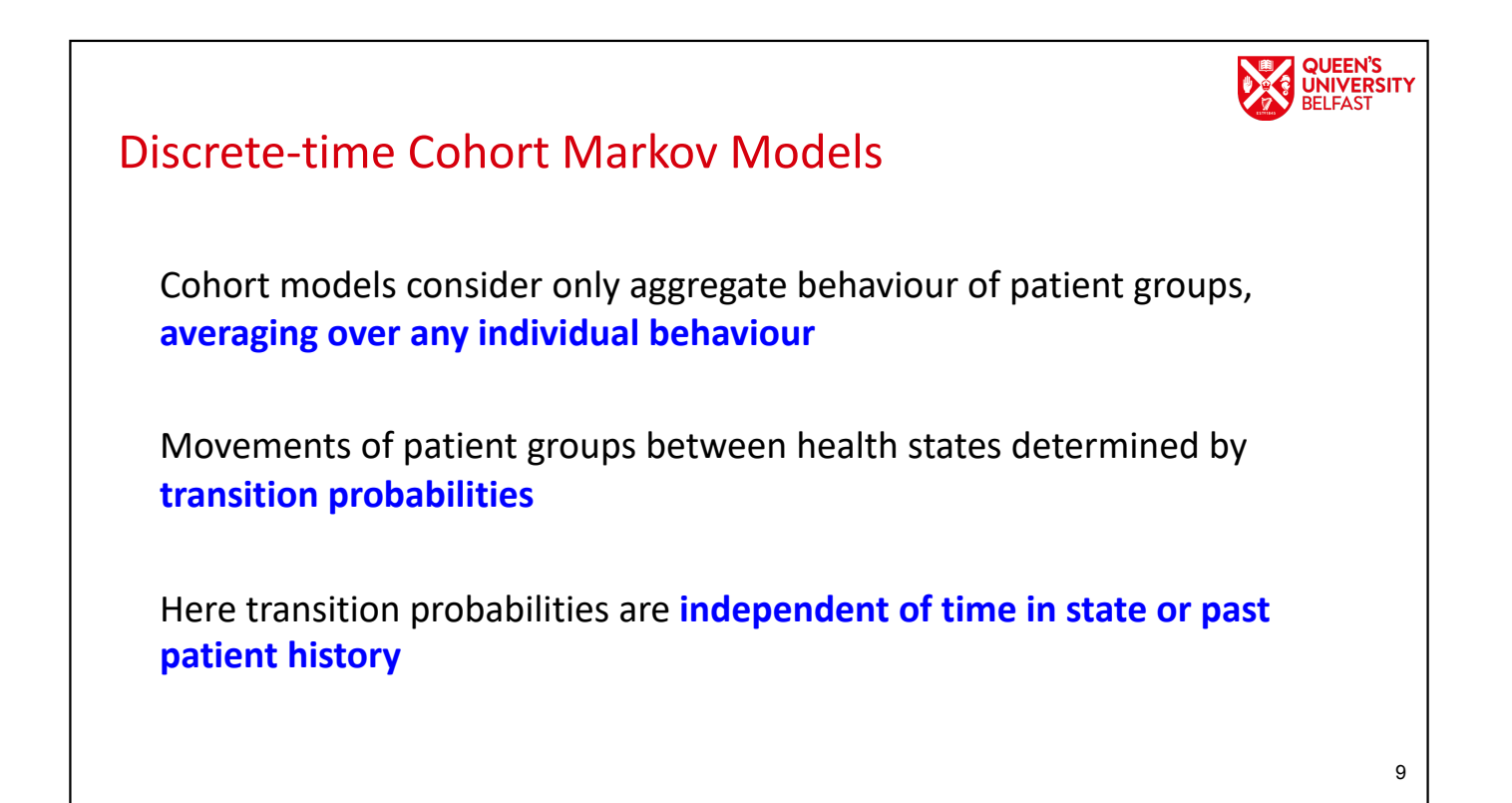

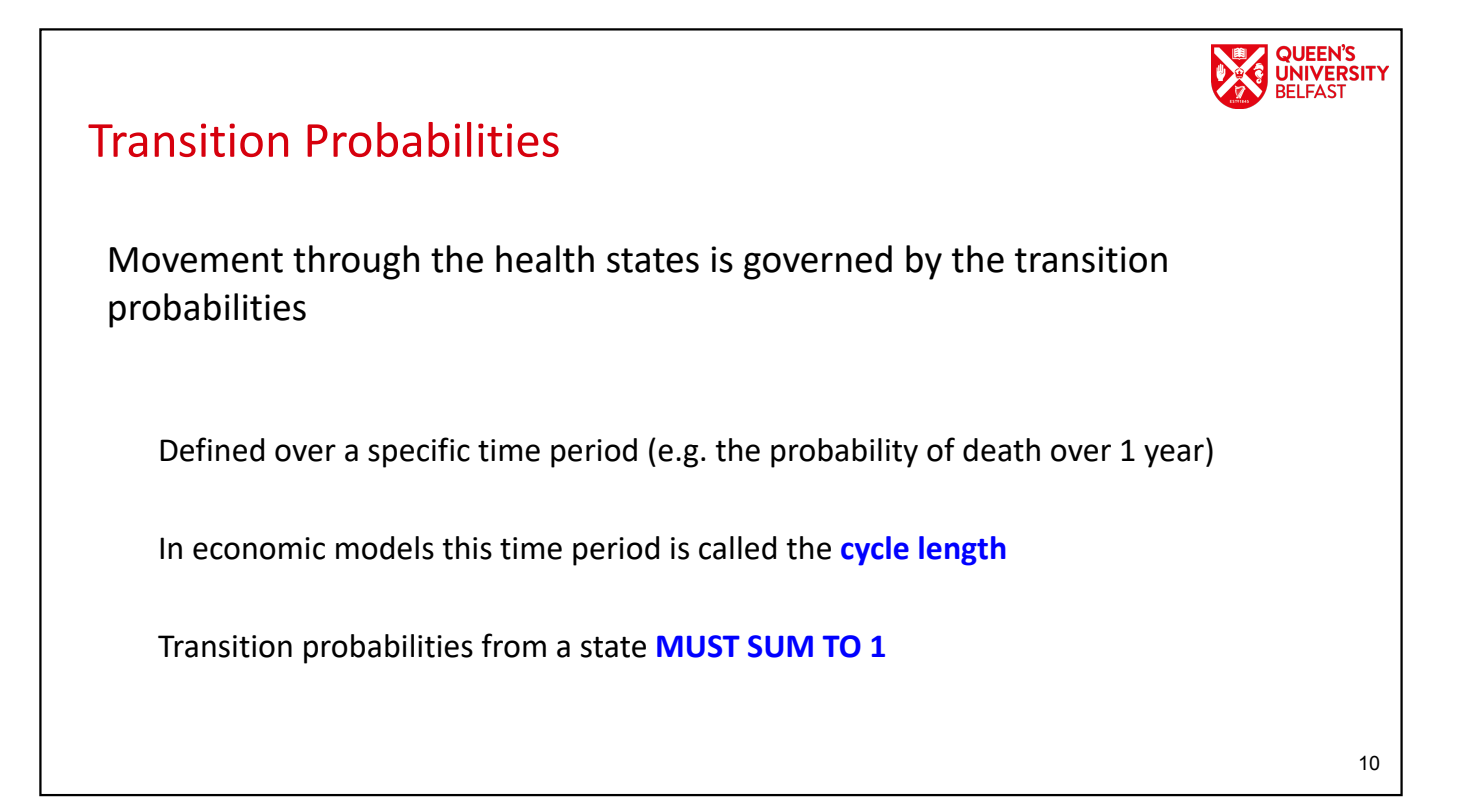

## UNIVERSITY

## **Discounting**

Costs and benefits that occur in the future are discounted to reflect society's rate of time preference

E.G. UK discount in first year is 1, second year is  $1.035^{-1}$ , third is  $1.035^{-2}$ , ..., fifth is  $1.035<sup>-4</sup>$ 

But if a cycle is 6 months.... 1 for first two cycles,  $1.035^{-1}$  for third and fourth cycle, ...,  $1.035^{-4}$  for ninth and 10th cycle

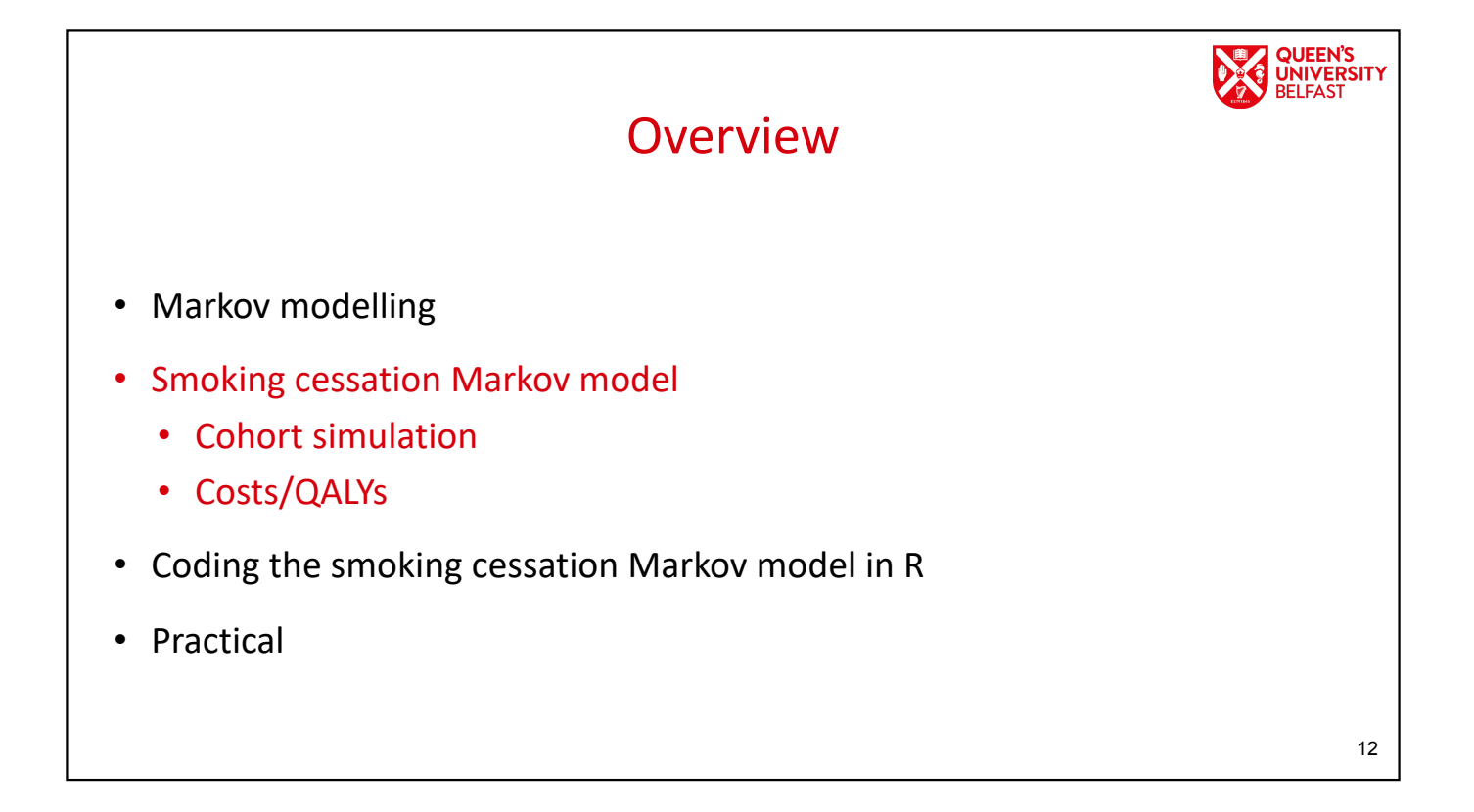

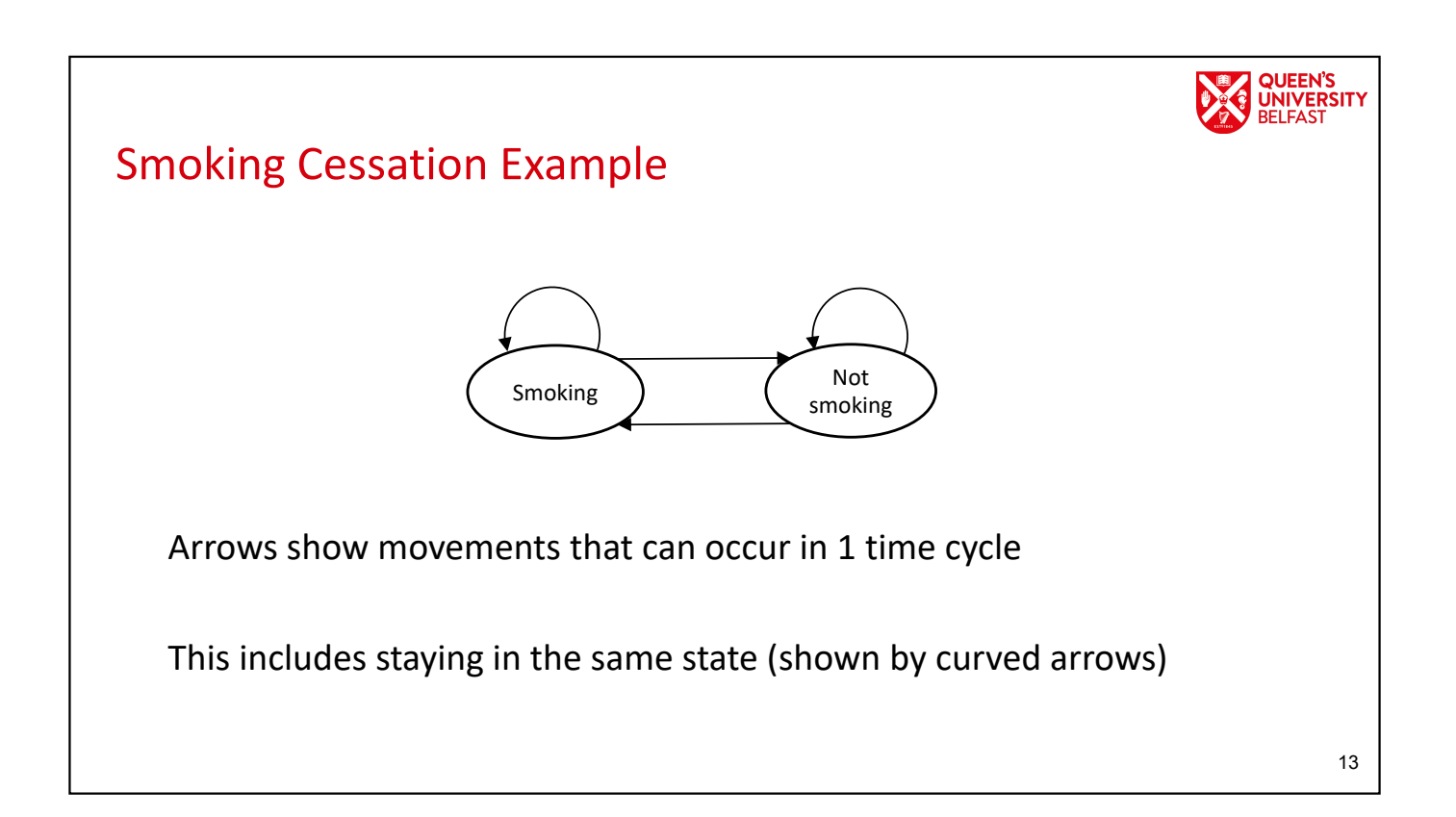

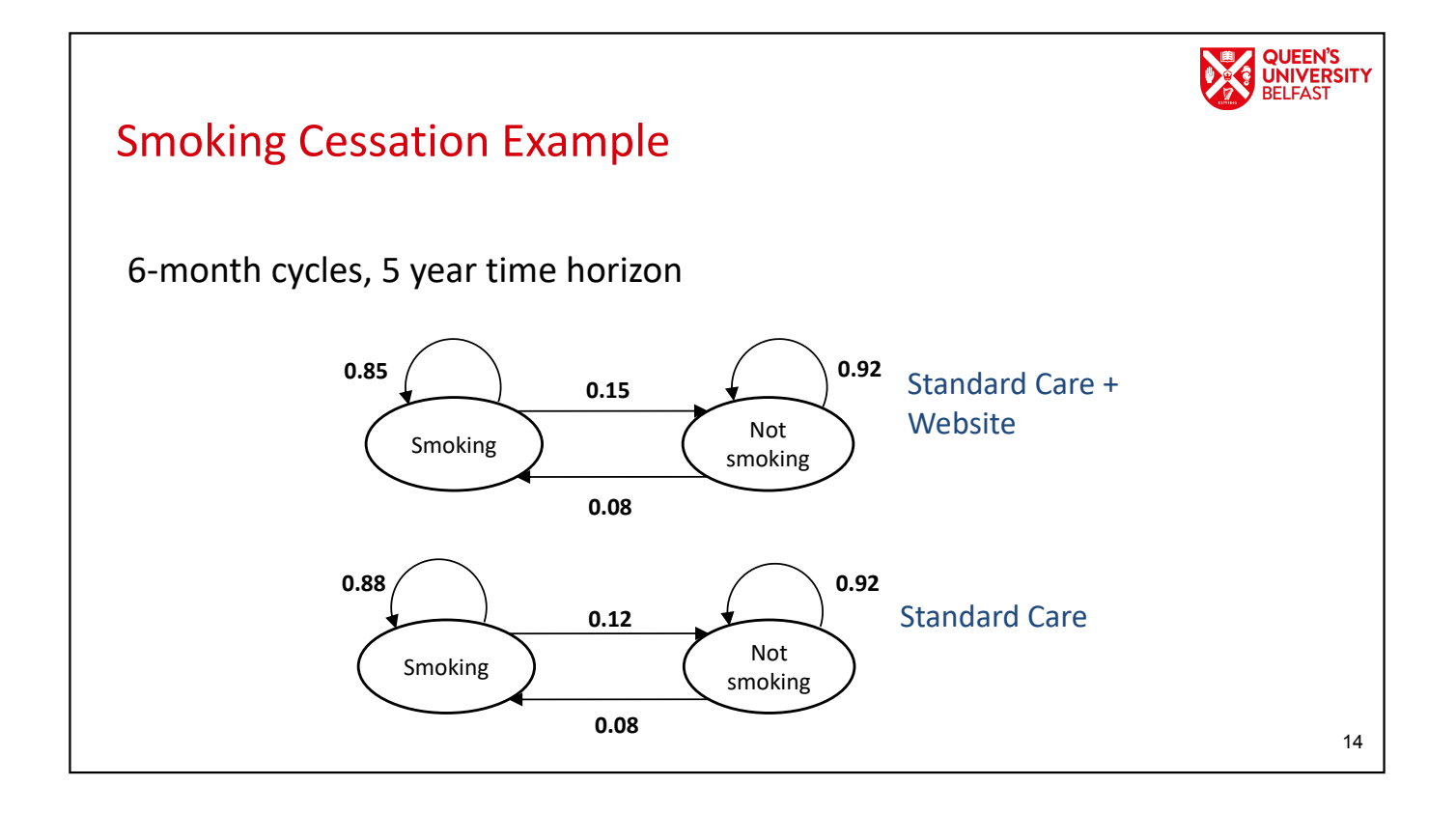

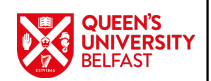

## Cohort Simulation

Cohort vector  $\pi$  at time  $t$  ( $\pi_t$ ) is the cohort vector at the previous time point ( $\pi_{t-1}$  ) multiplied by the probability transition matrix  $P$ 

 $\pi_t = \pi_{t-1} P$ 

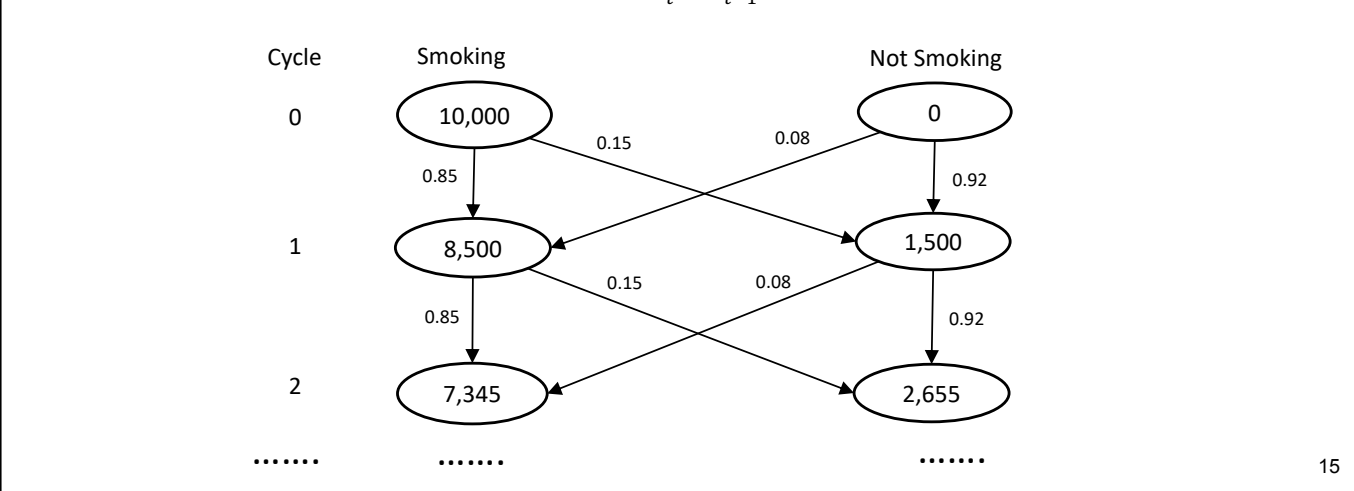

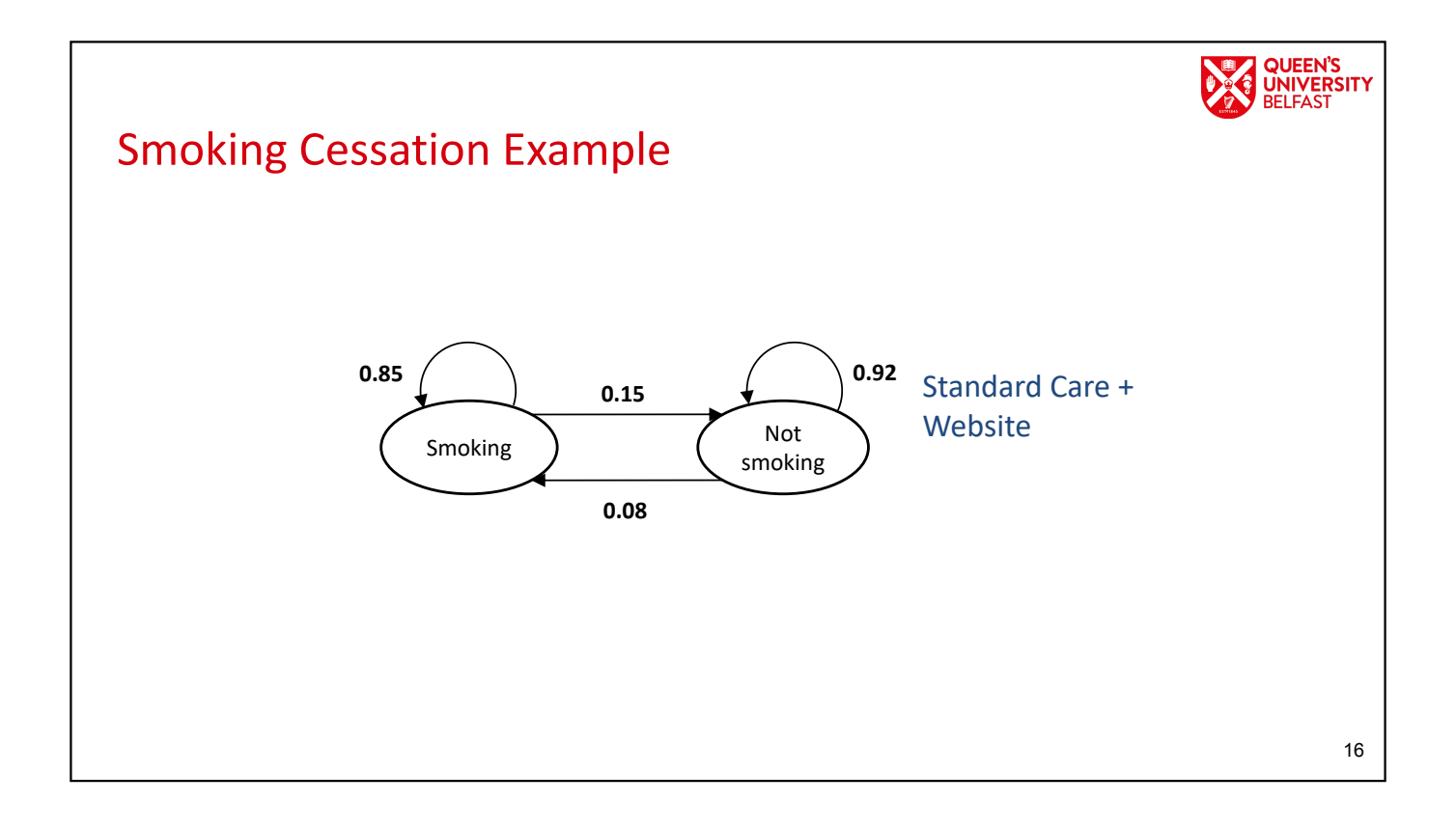

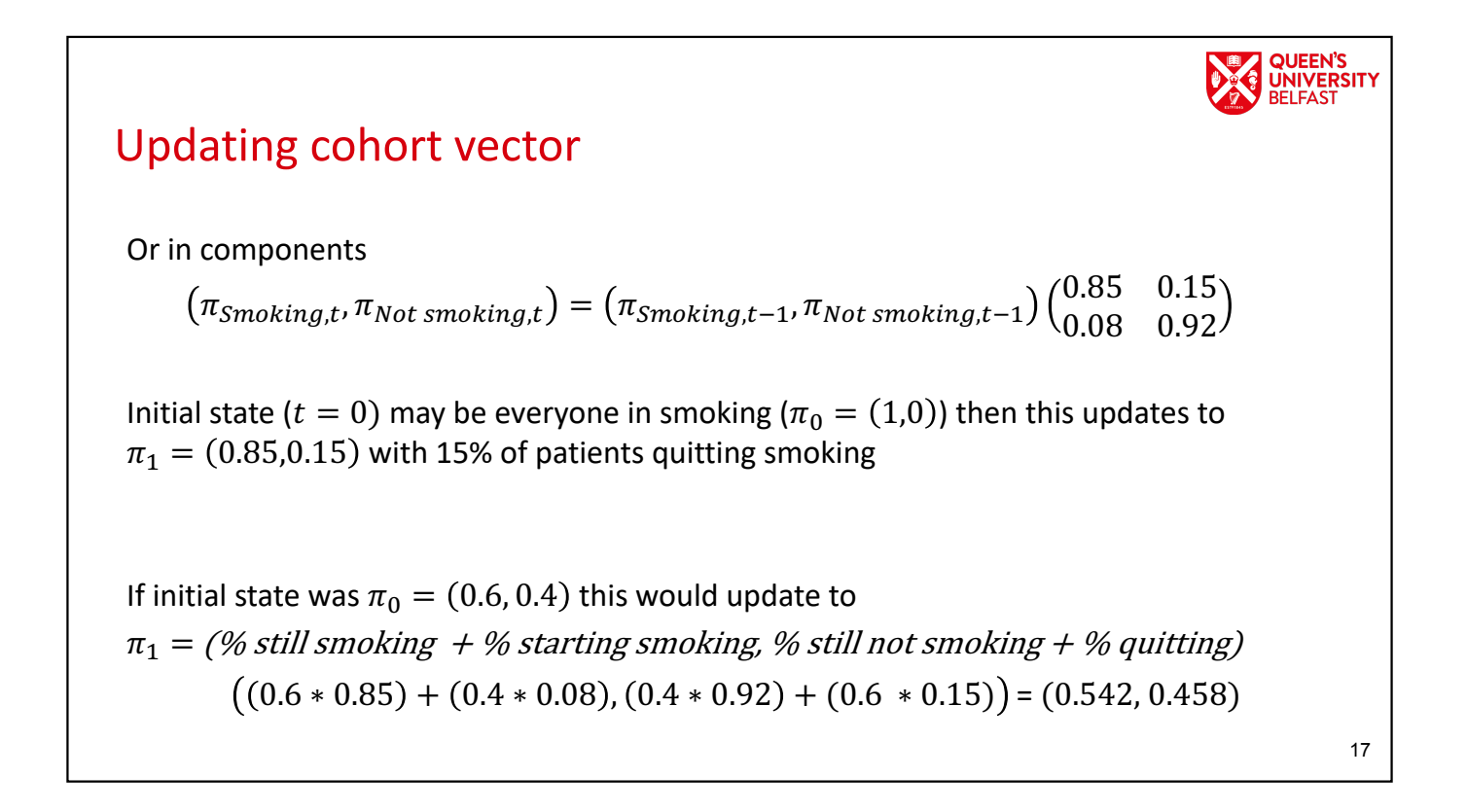

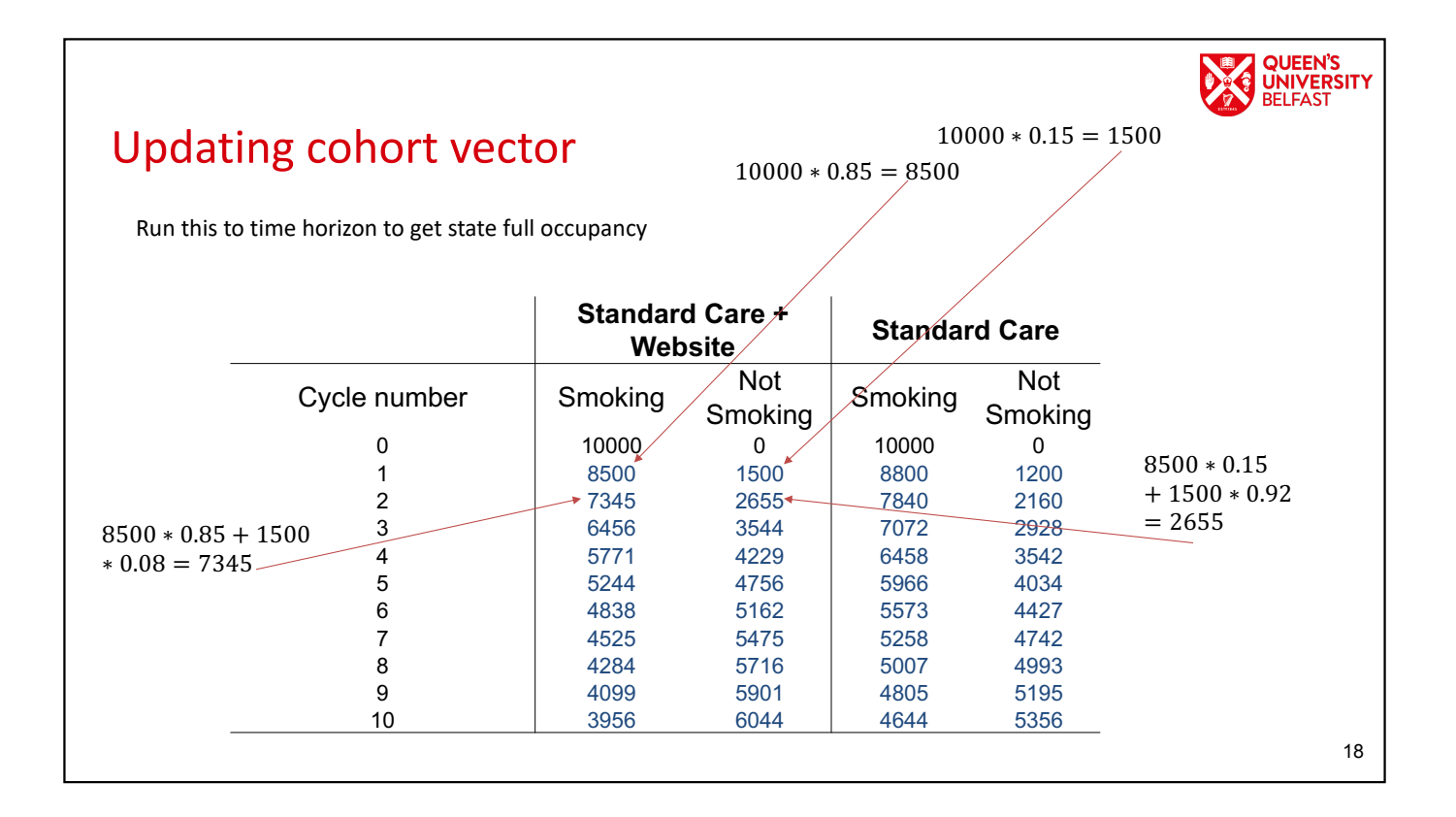

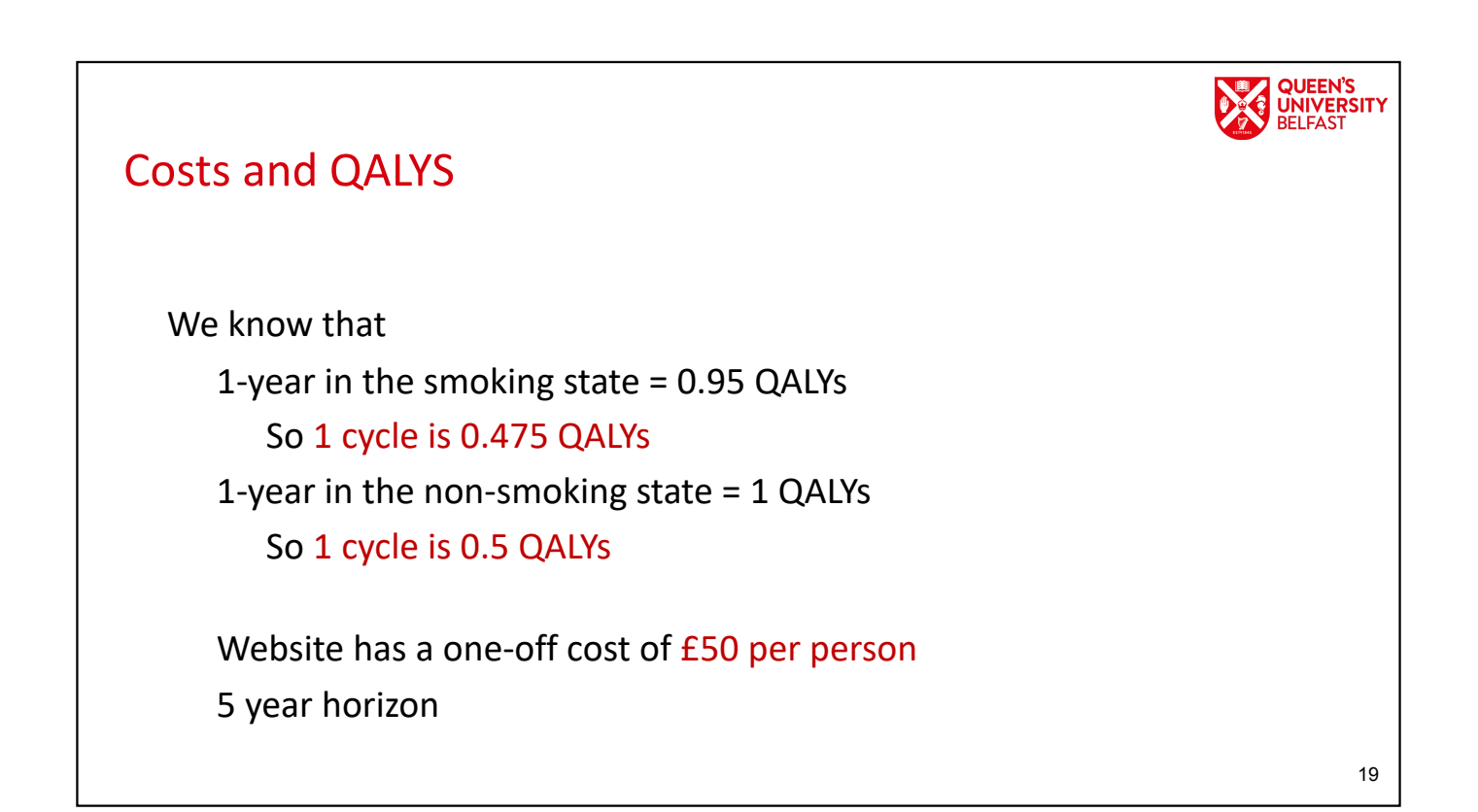

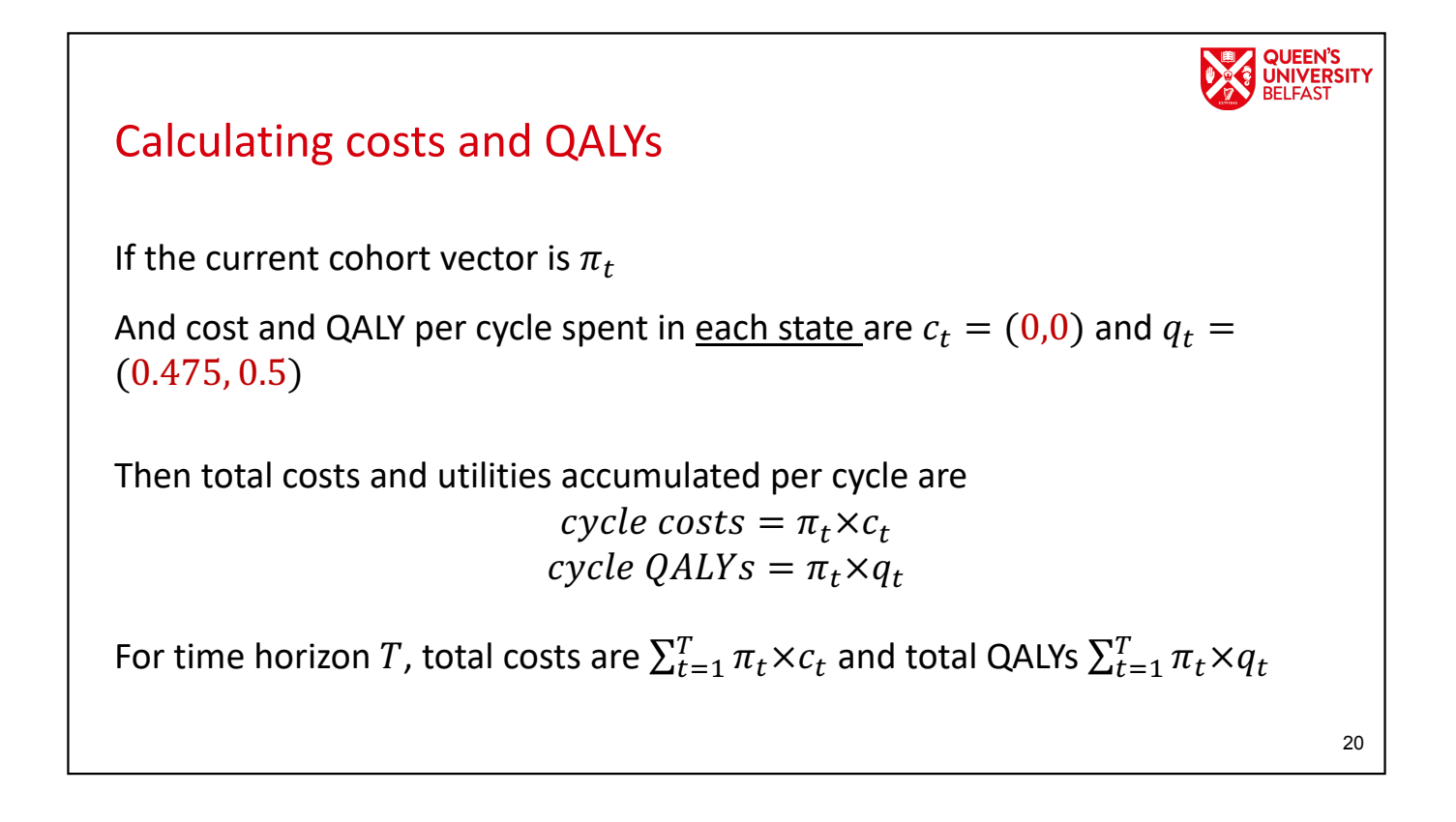

## Calculating costs and QALYs for Smoking Cessation

In the smoking cessation example  $T = 10$  as 10 cycles of 6 months give 5-year time horizon

No cost per state but one-off treatment cost  $d_i = (50,0)$  for standard care + website ( $i = 1$ ) and standard of care alone ( $i = 2$ )

ICER = difference in costs of strategies / difference in QALY's of strategies

**UNIVERSITY** 

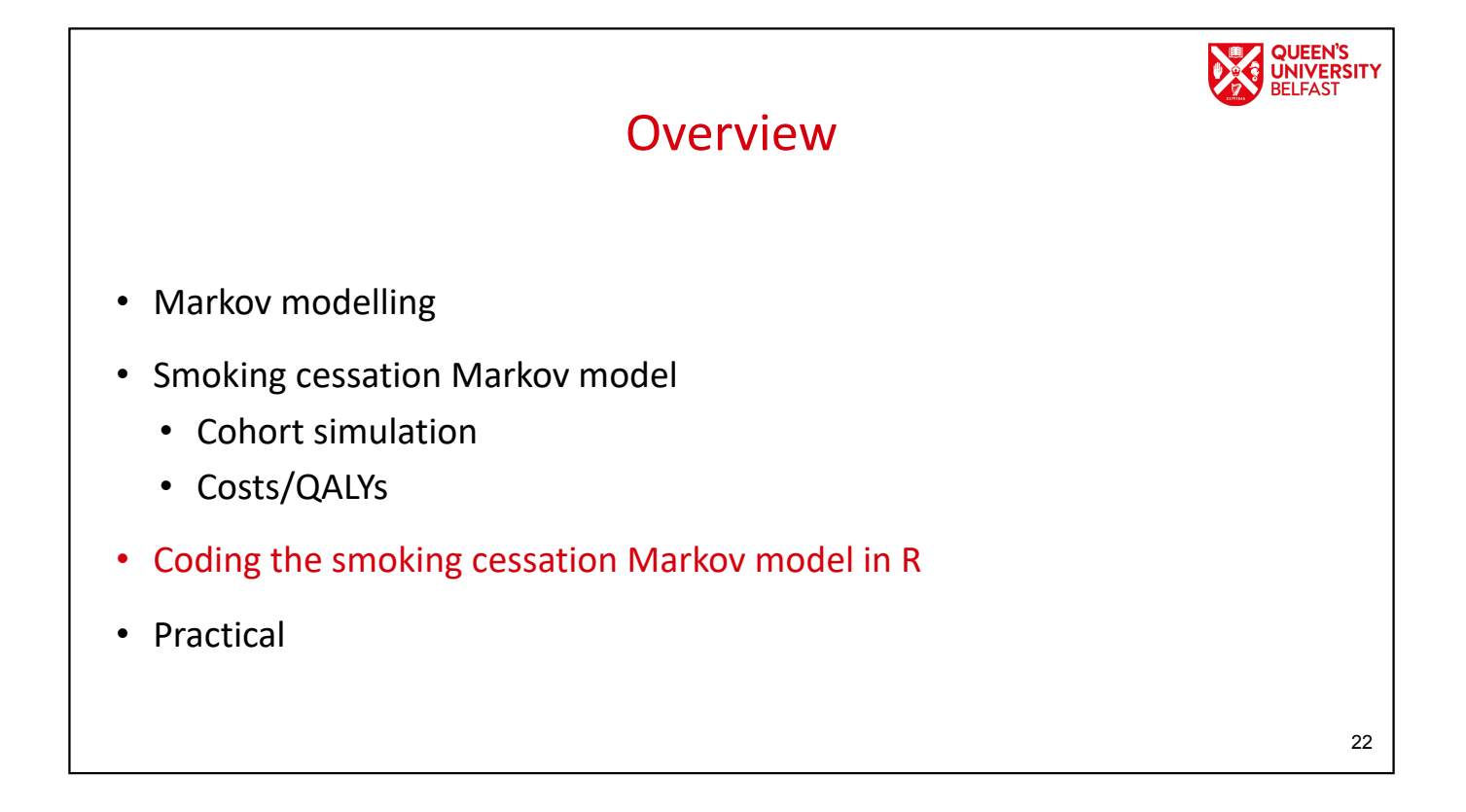

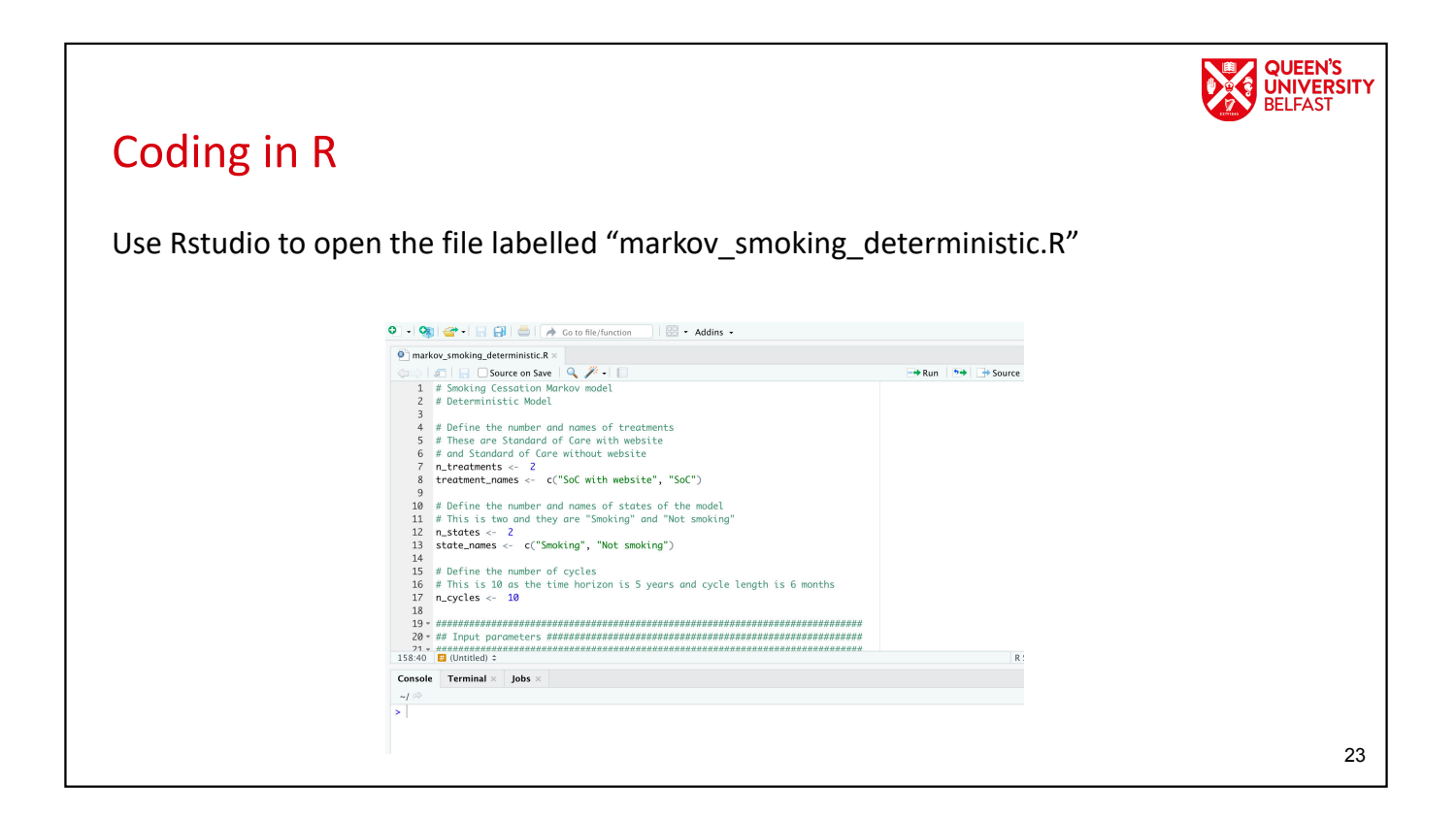

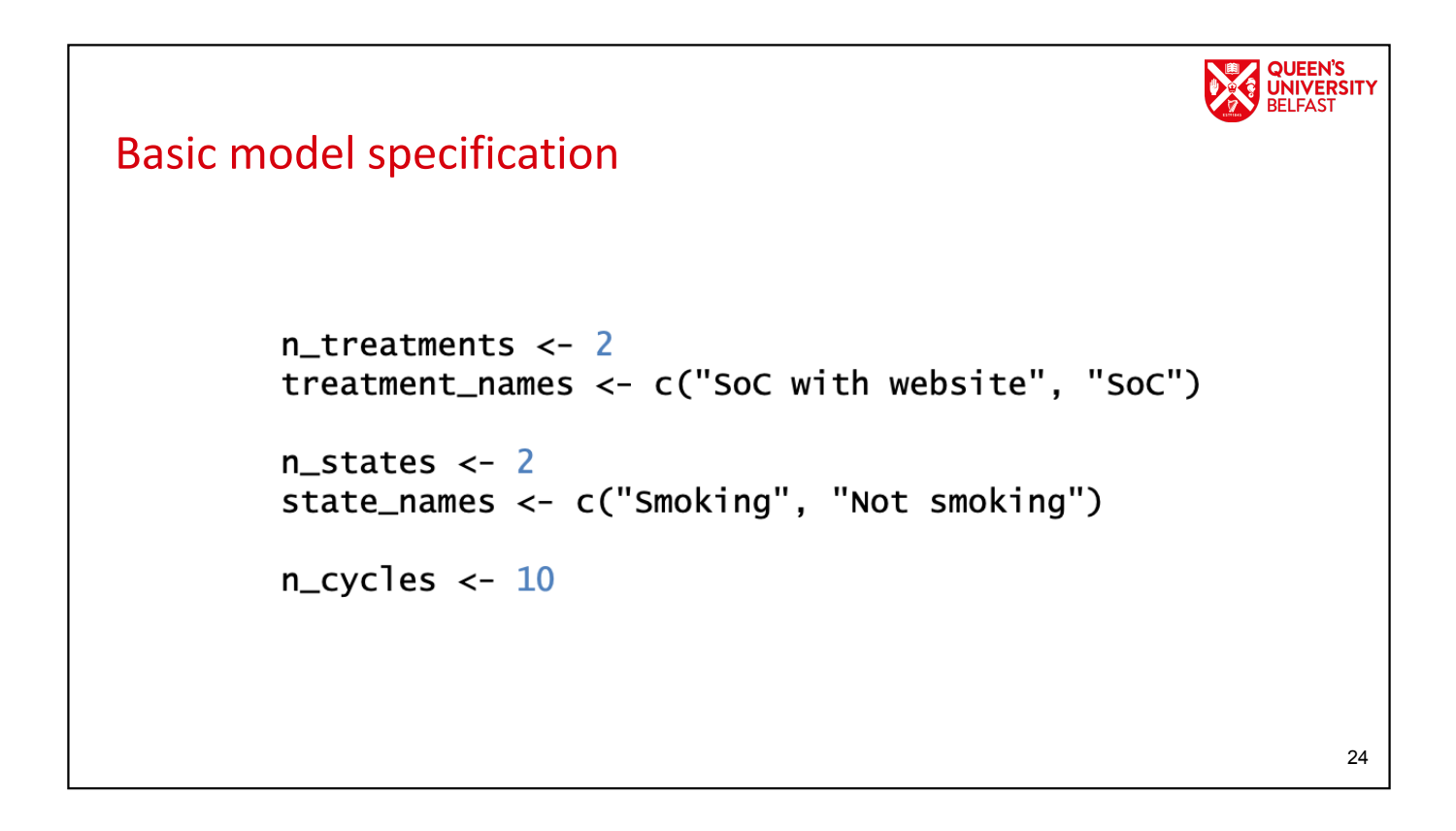

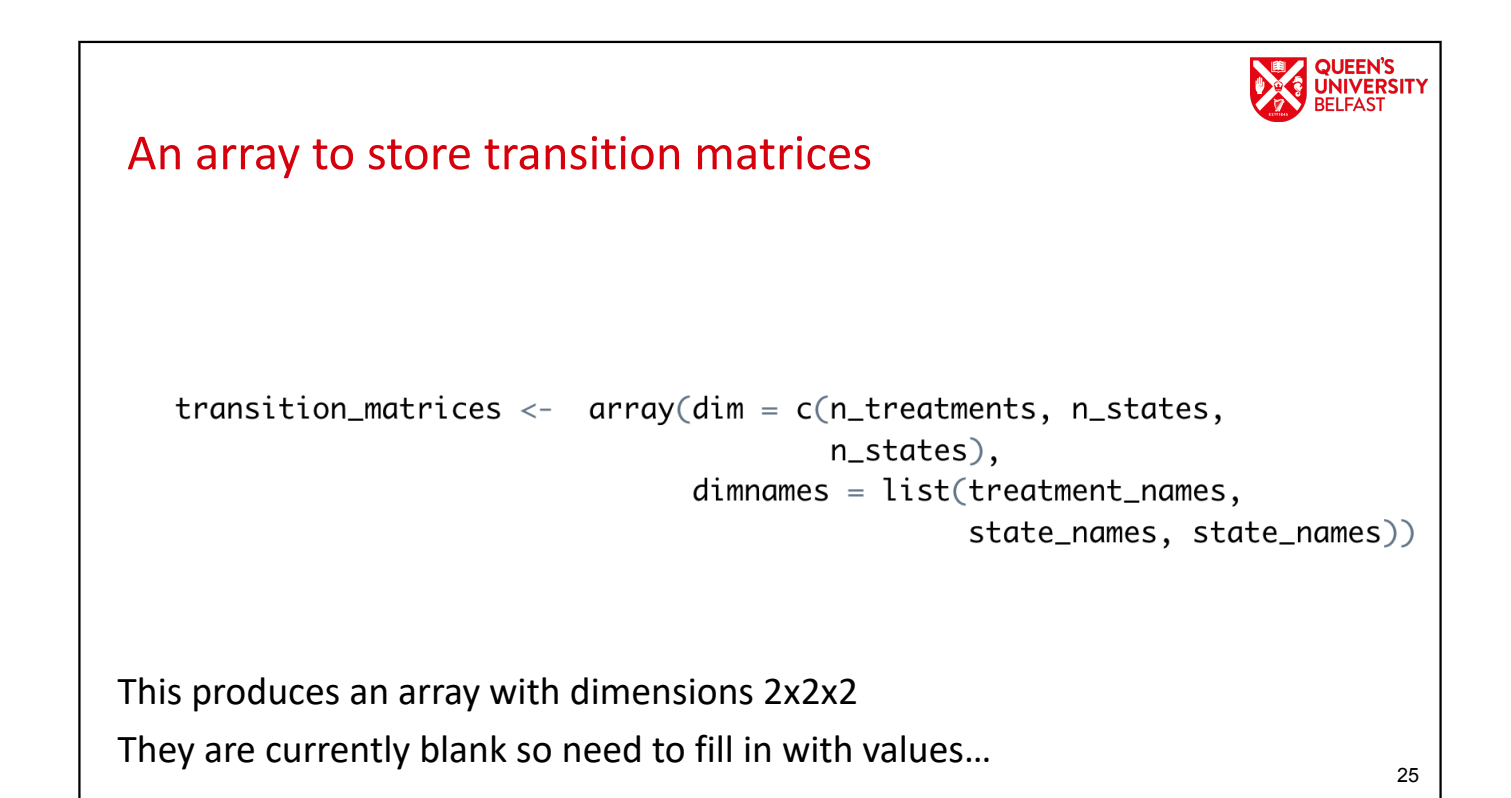

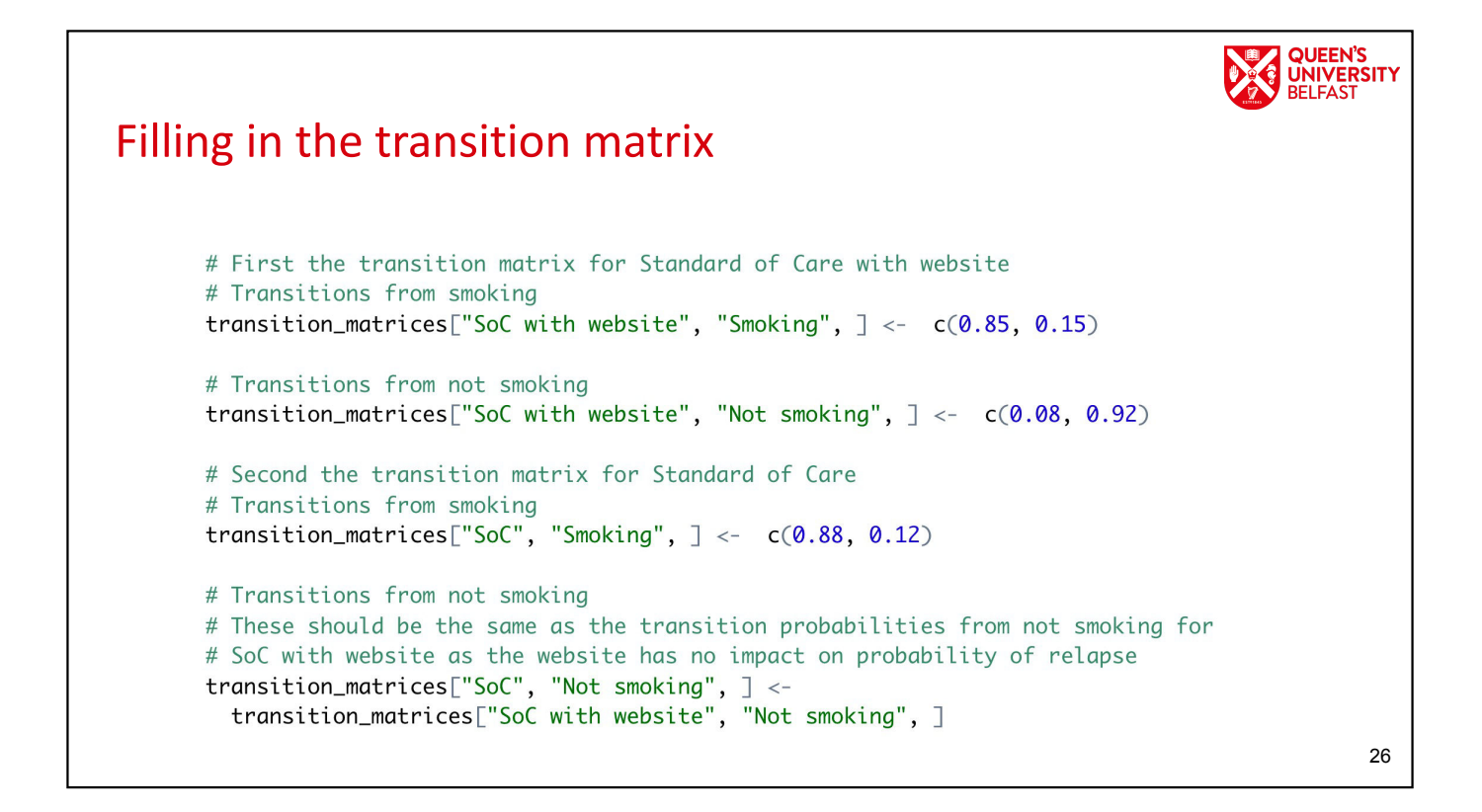

## Contents of array

Run the previous code ensuring you have filled in the *transition\_matrices* array

Now look at elements of the array

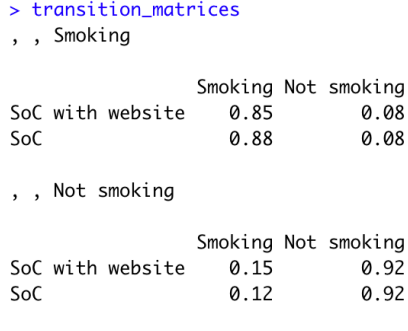

```
QUEEN'S<br>UNIVERSITY
State QALYs
       # Now define the QALYS associated with the states per cycle
       # There is one for each state
       # Store in an NA array and then fill in below
       state_qalys <- array(dim = c(n_{states}), dimnames = list(state\_names))# QALY associated with 1 - year in the smoking state is 0.95
       # Divide by 2 as cycle length is 6 months
       state_qalys["Smoking"] <- 0.95 / 2# QALY associated with 1 - year in the not smoking state is 1
       # Again divide by 2 as cycle length is 6 months
       state_qalys["Not smoking"] <- 1.0 / 228
```
27

**QUEEN'S UNIVERSITY** 

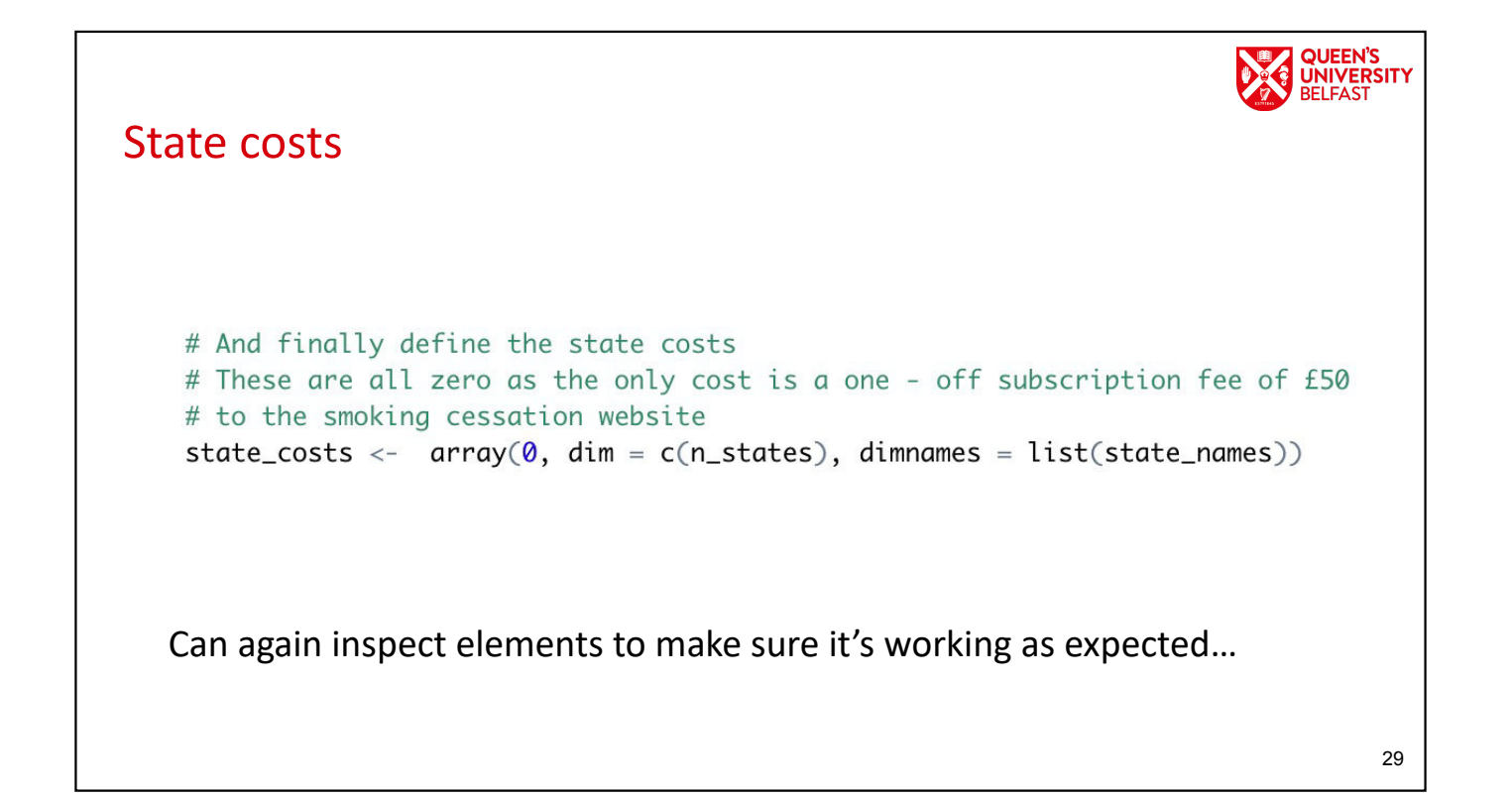

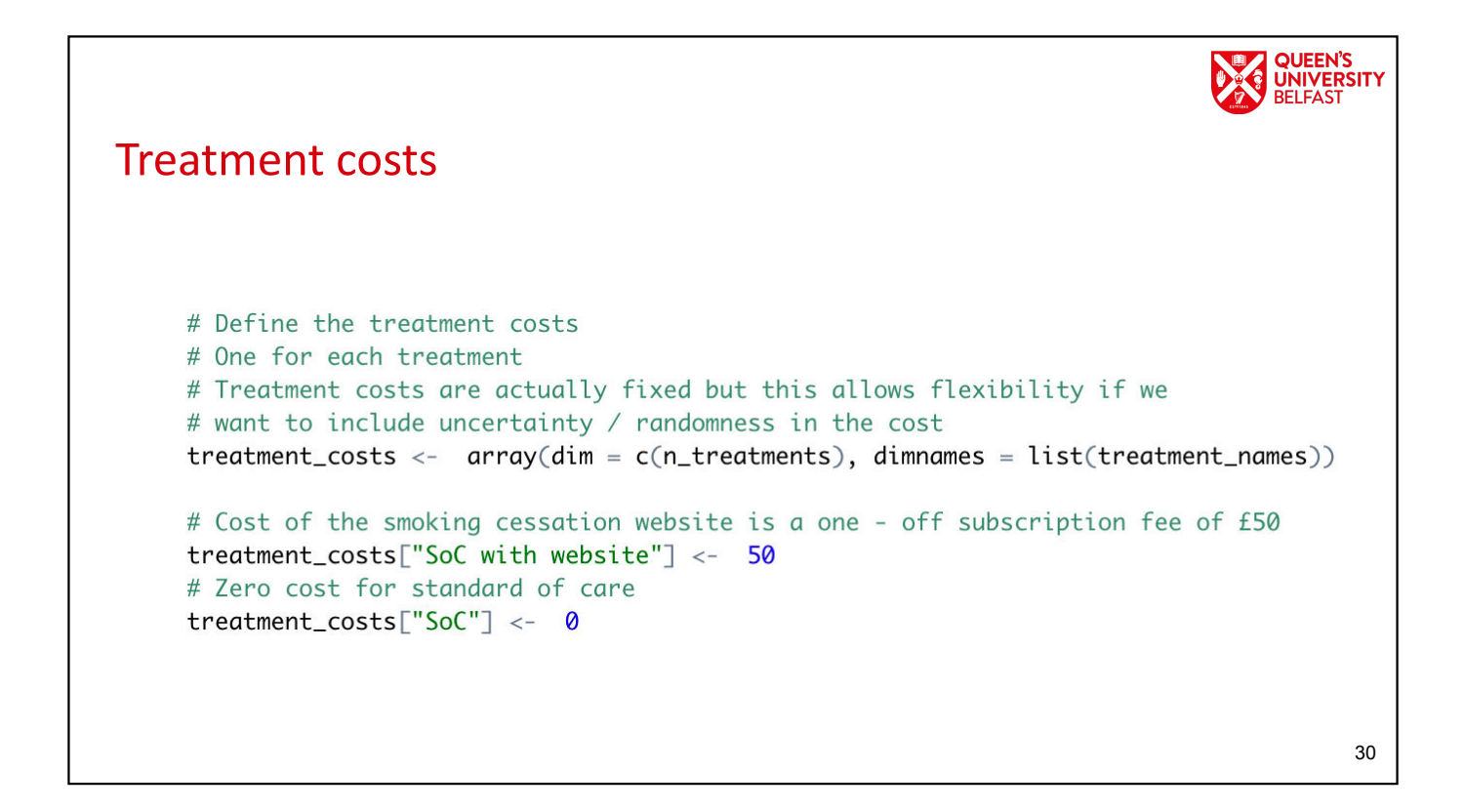

## **OUFFN'S UNIVERSITY** Initialise the cohort vector # Build an array to store the cohort vector at each cycle # Each cohort vector has 2 ( = n\_states) elements: probability of being in smoking state, # and probability of being in the not smoking state # There is one cohort vector for each treatment, for each cycle\_ cohort\_vectors <-  $array(dim = c(n_t)$ -reatments, n\_cycles, n\_states), dimnames = list(treatment\_names, NULL, state\_names)) # Assume that everyone starts in the smoking state no matter the treatment cohort\_vectors[, 1, "Smoking"] <- 1<br>cohort\_vectors[, 1, "Not smoking"] <- 0 These are the two-dimensional  $\pi_t$  in the Markov formula

```
QUEEN'S<br>UNIVERSITY
Core loop
             Loop over treatments
             {
                         Loop over cycles
                                    {
                                                Update cohort vector
                                                                               \pi_t = \pi_{t-1} Por specifically…
                                                \left(\pi_{Smokina,t}, \pi_{Not\;smokina,t}\right) = \left(\pi_{Smokina,t-1}, \pi_{Not\;smokina,t-1}\right)P}
                                     1. Calculate cycle costs and QALYs
                                     2. Calculate total costs and QALYs
                         }
                                                                                                                                                 32
```
31

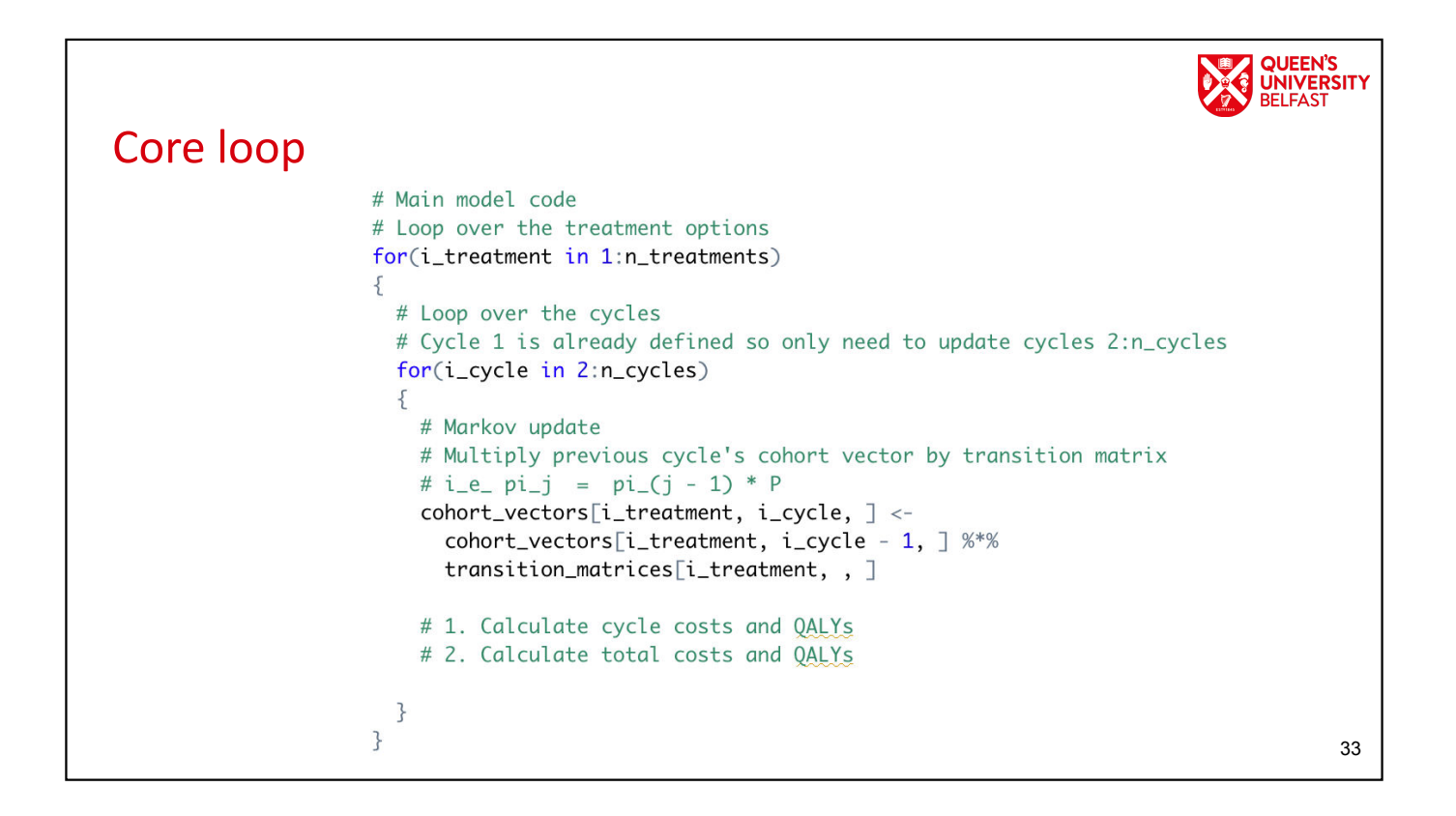

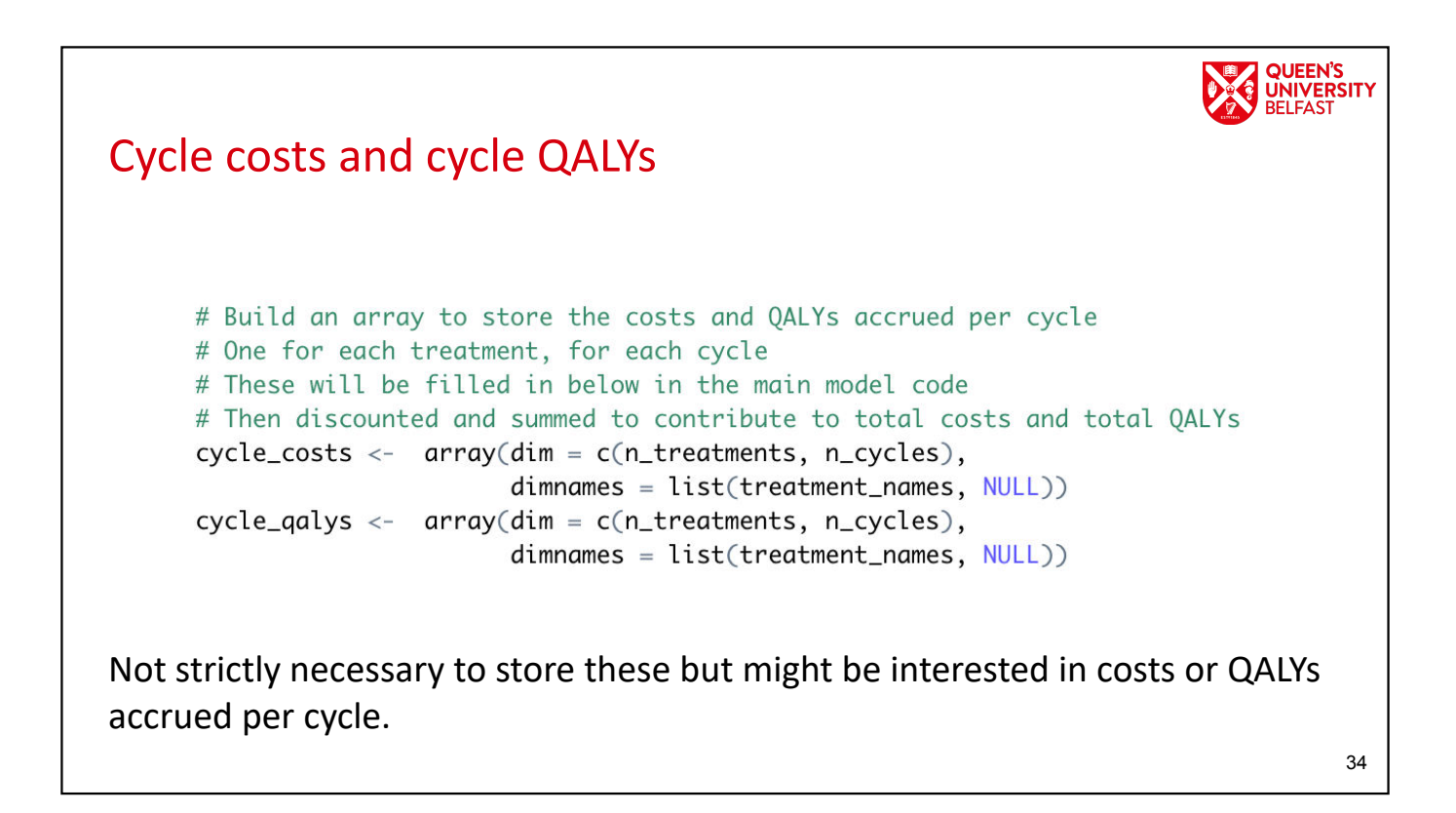

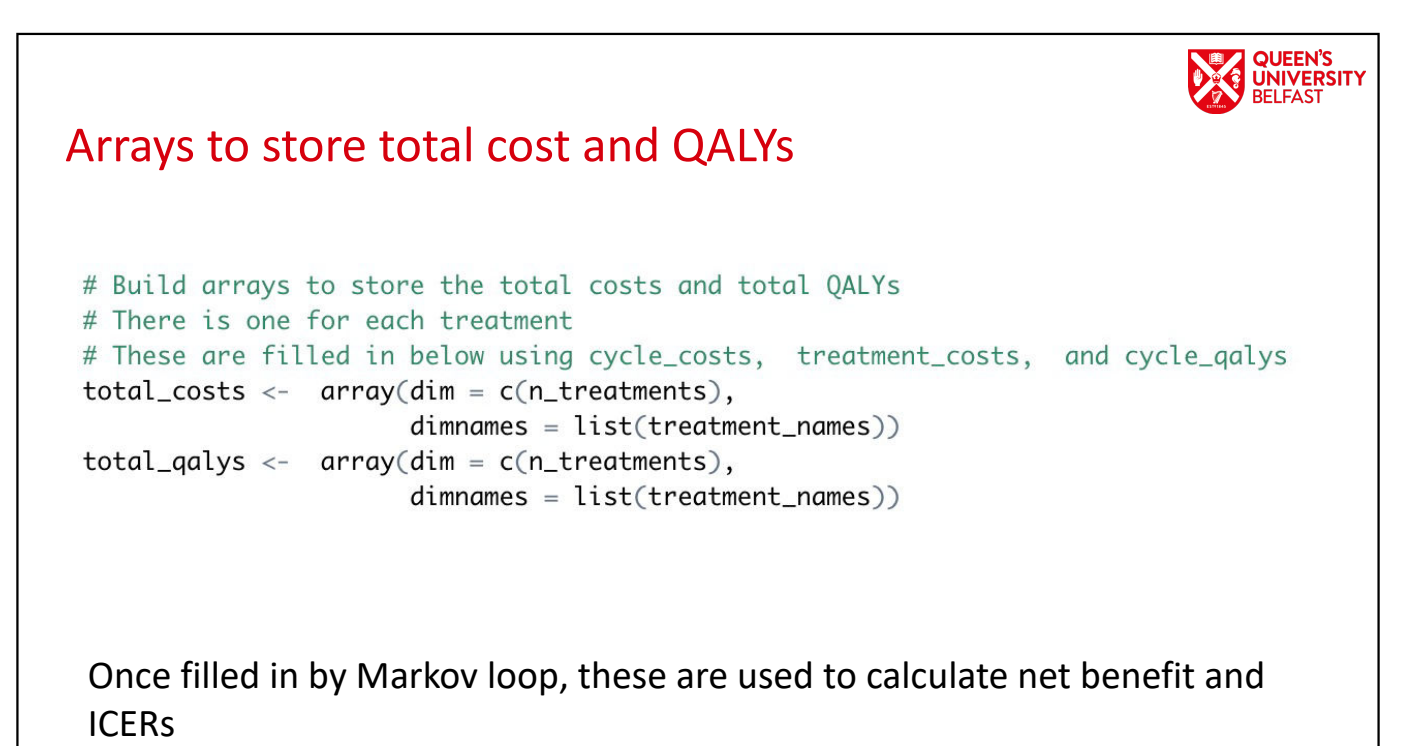

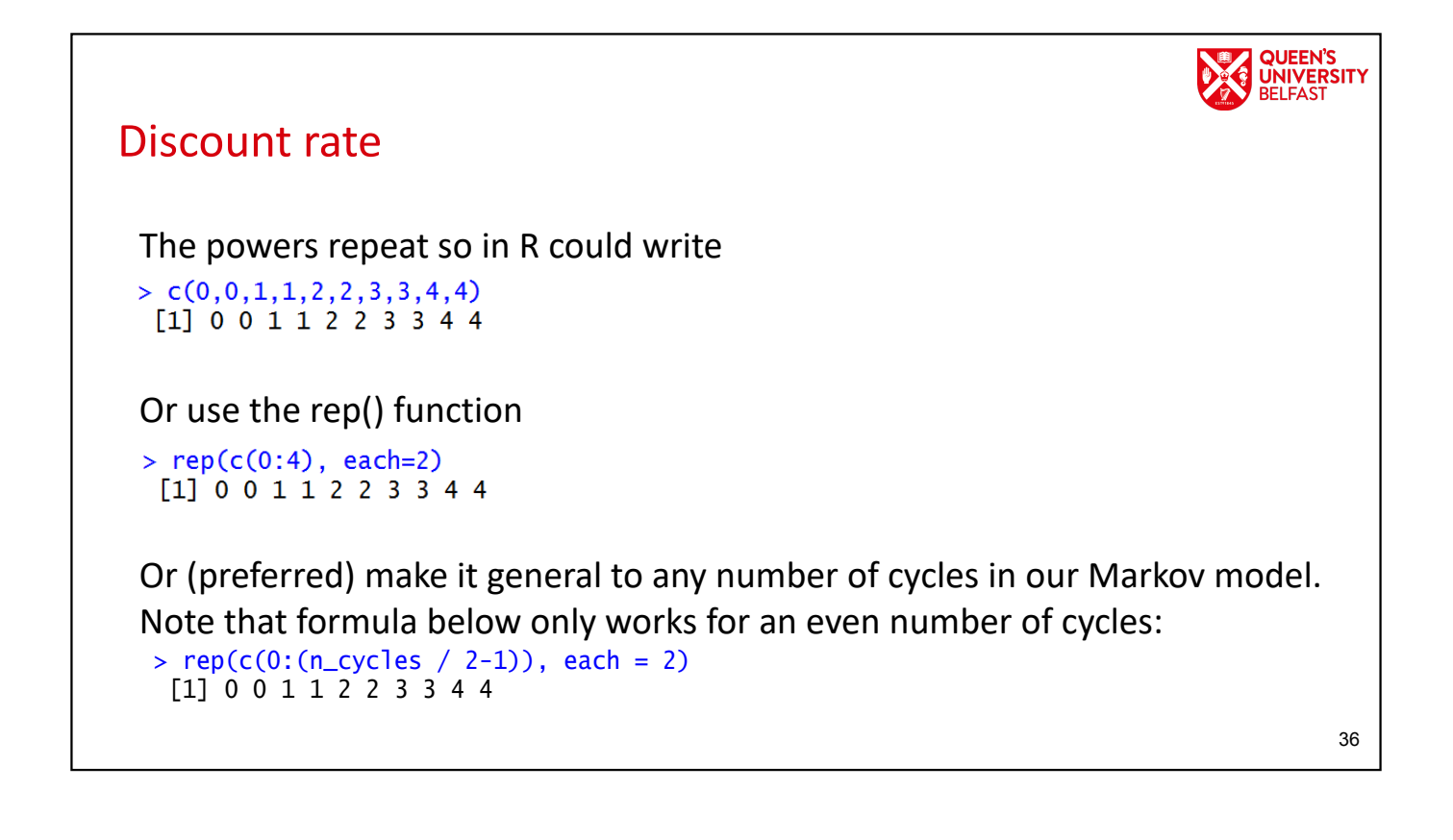
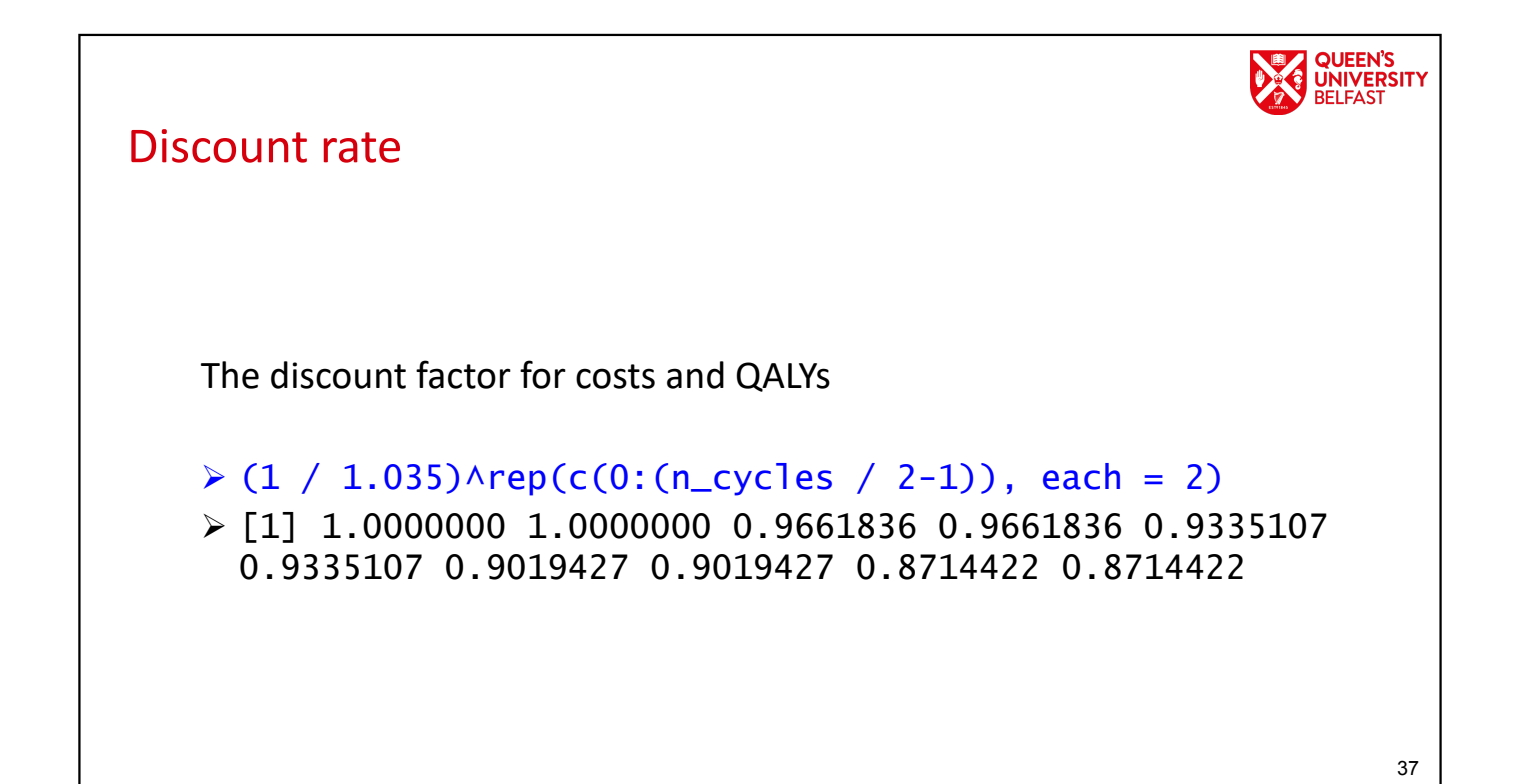

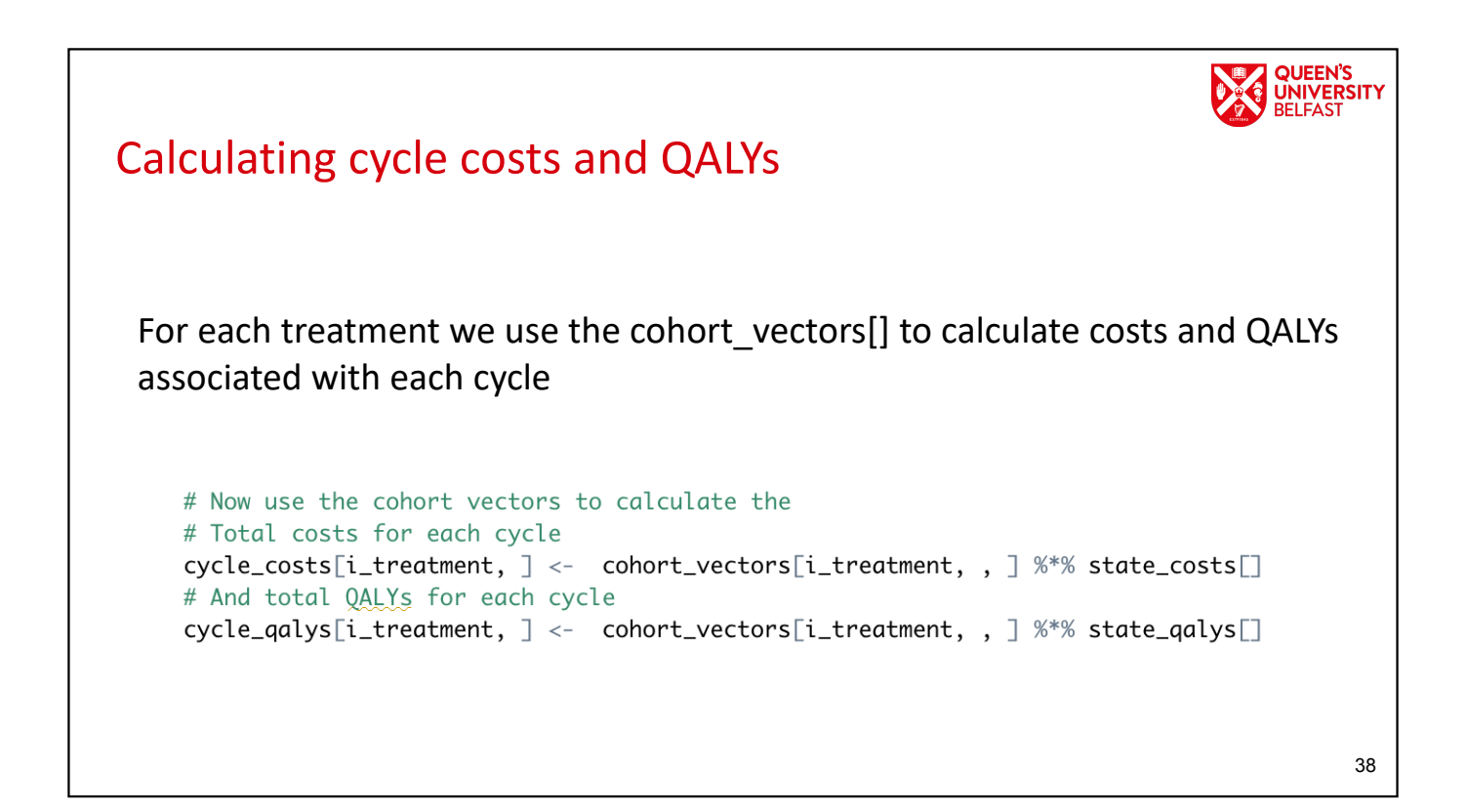

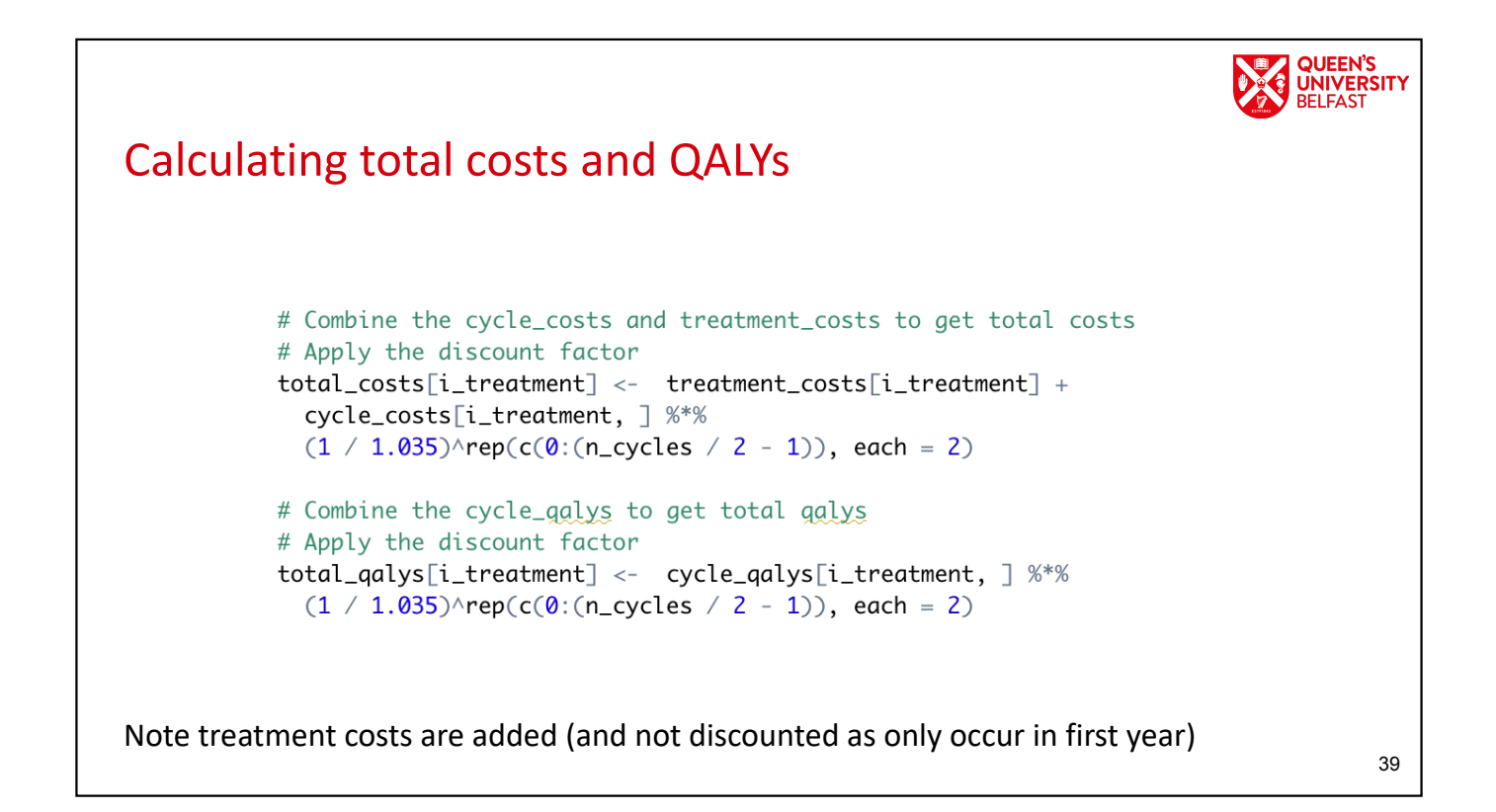

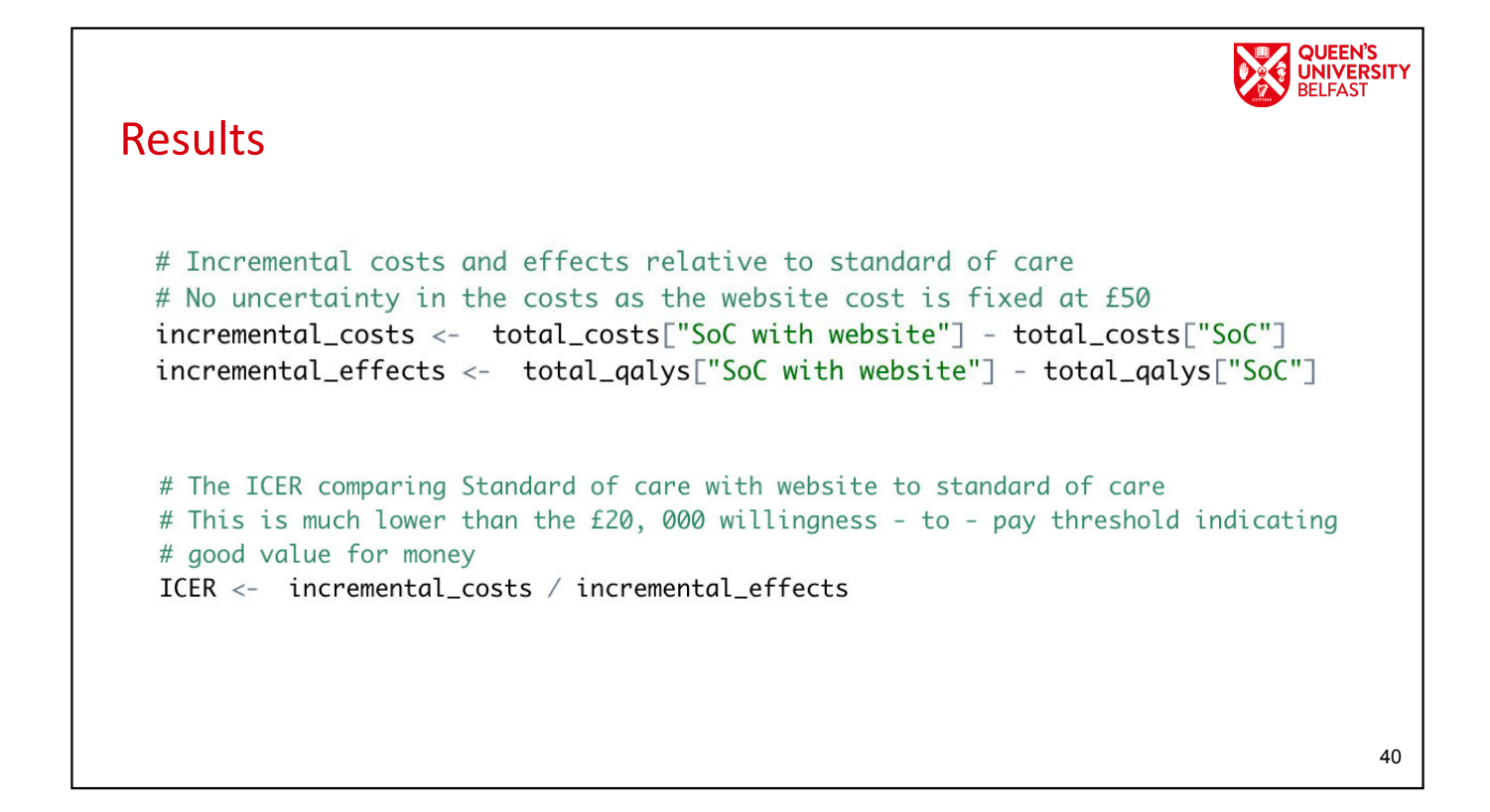

# **UNIVERSITY Overview** • Markov modelling • Smoking cessation Markov model • Cohort simulation • Costs/QALYs • Coding the smoking cessation Markov model in R • Practical

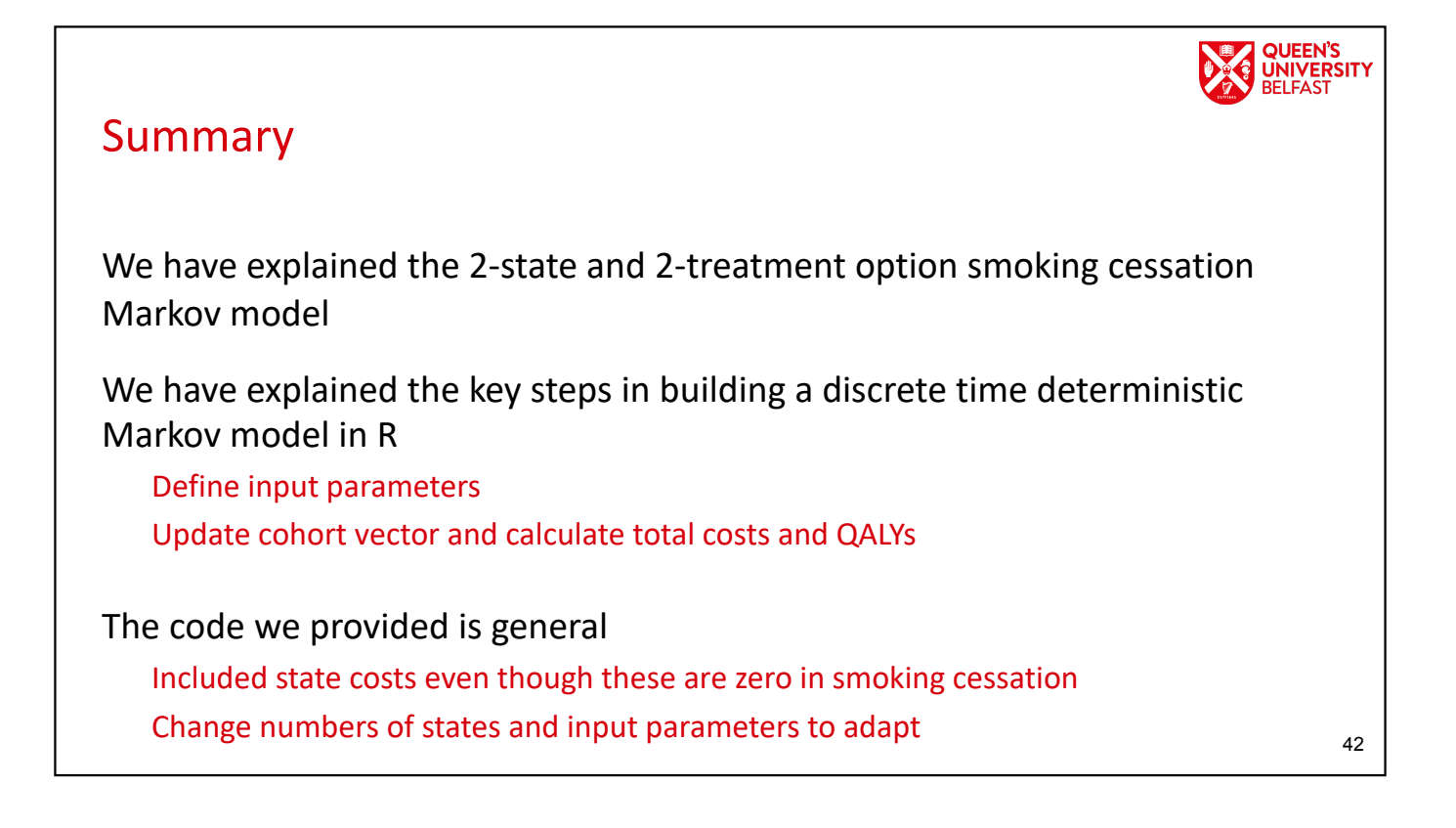

# UNIVERSITY **Overview** • Markov modelling • Smoking cessation Markov model • Cohort simulation • Costs/QALYs • Coding the smoking cessation Markov model in R • Practical

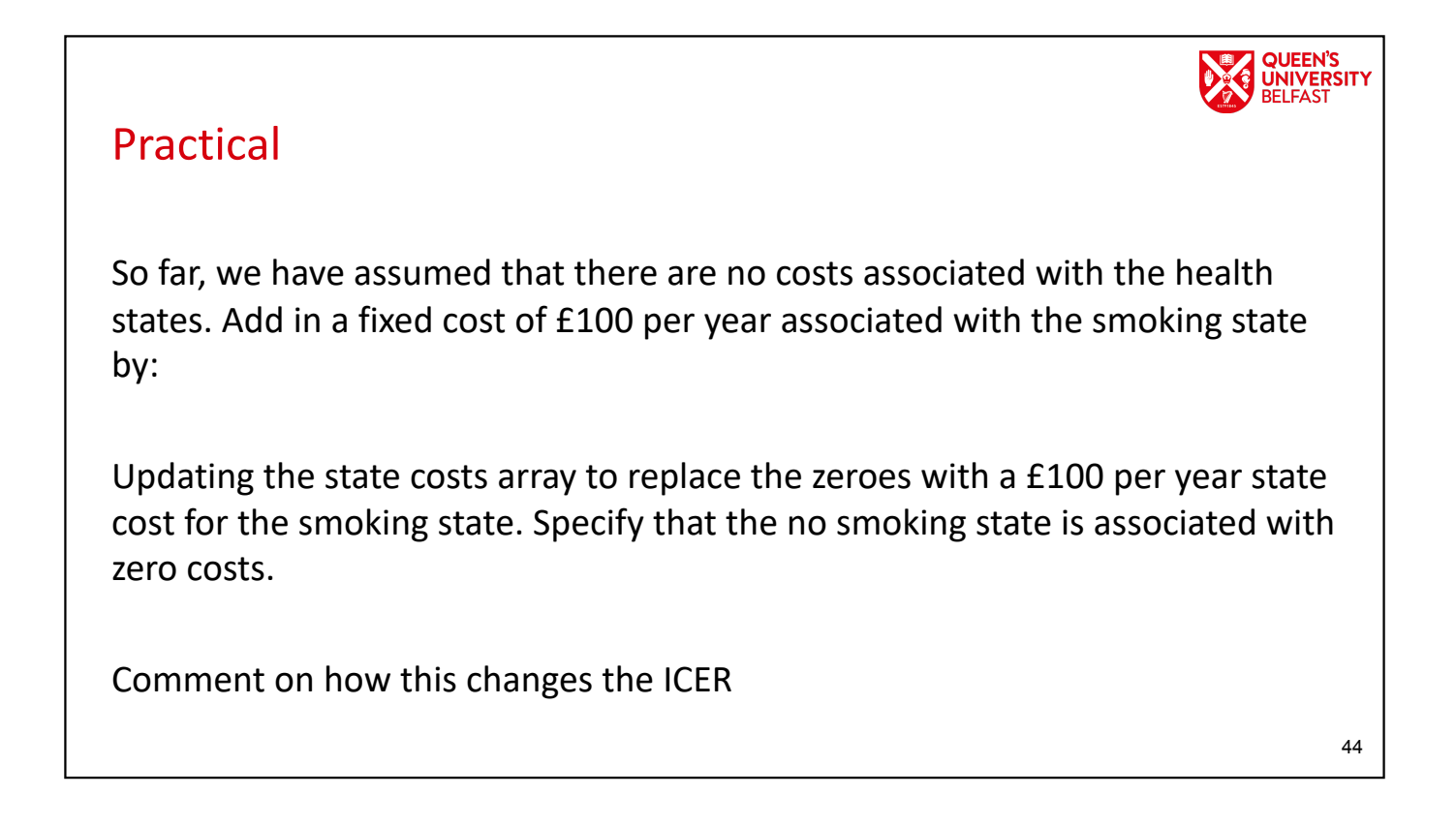

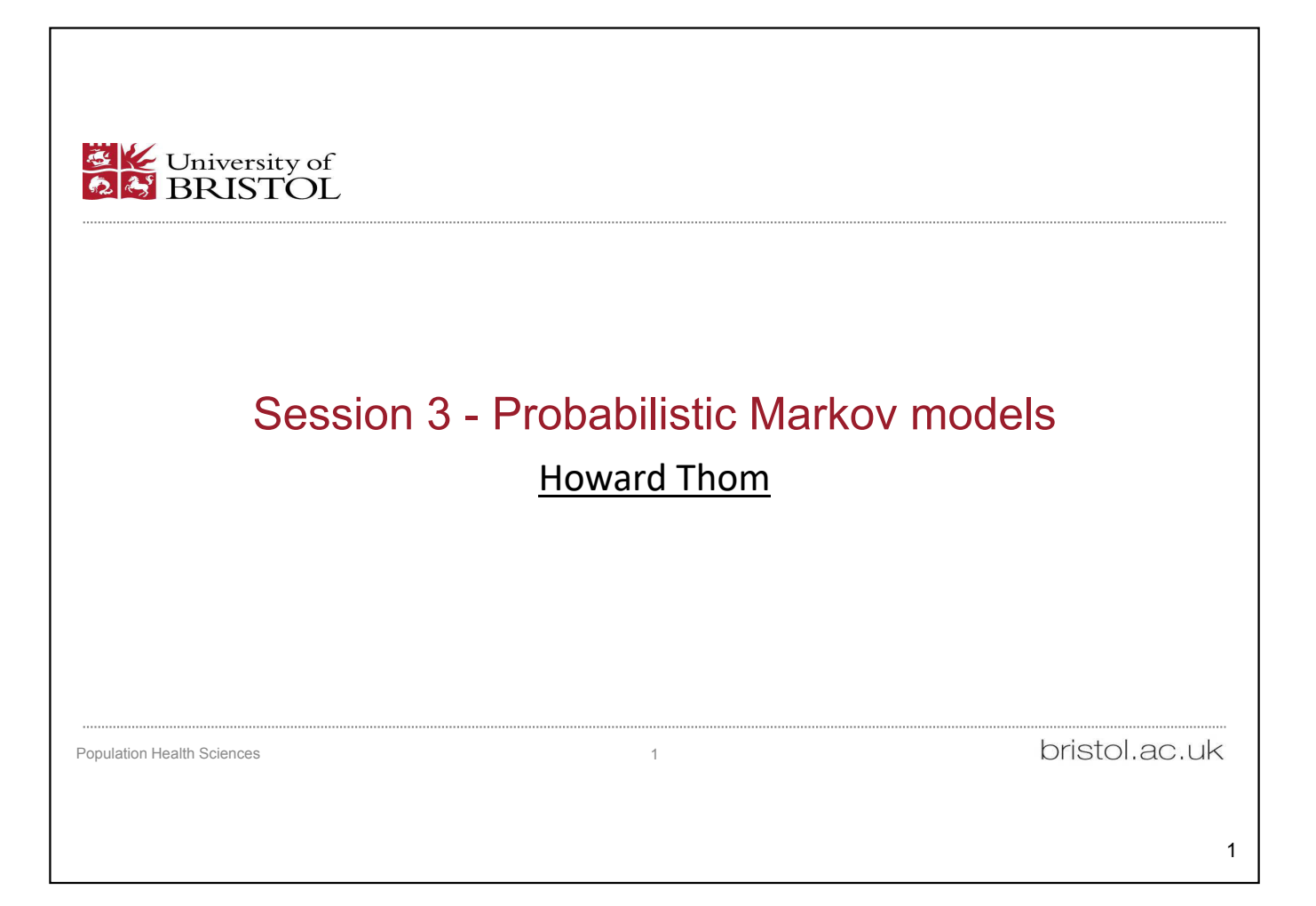

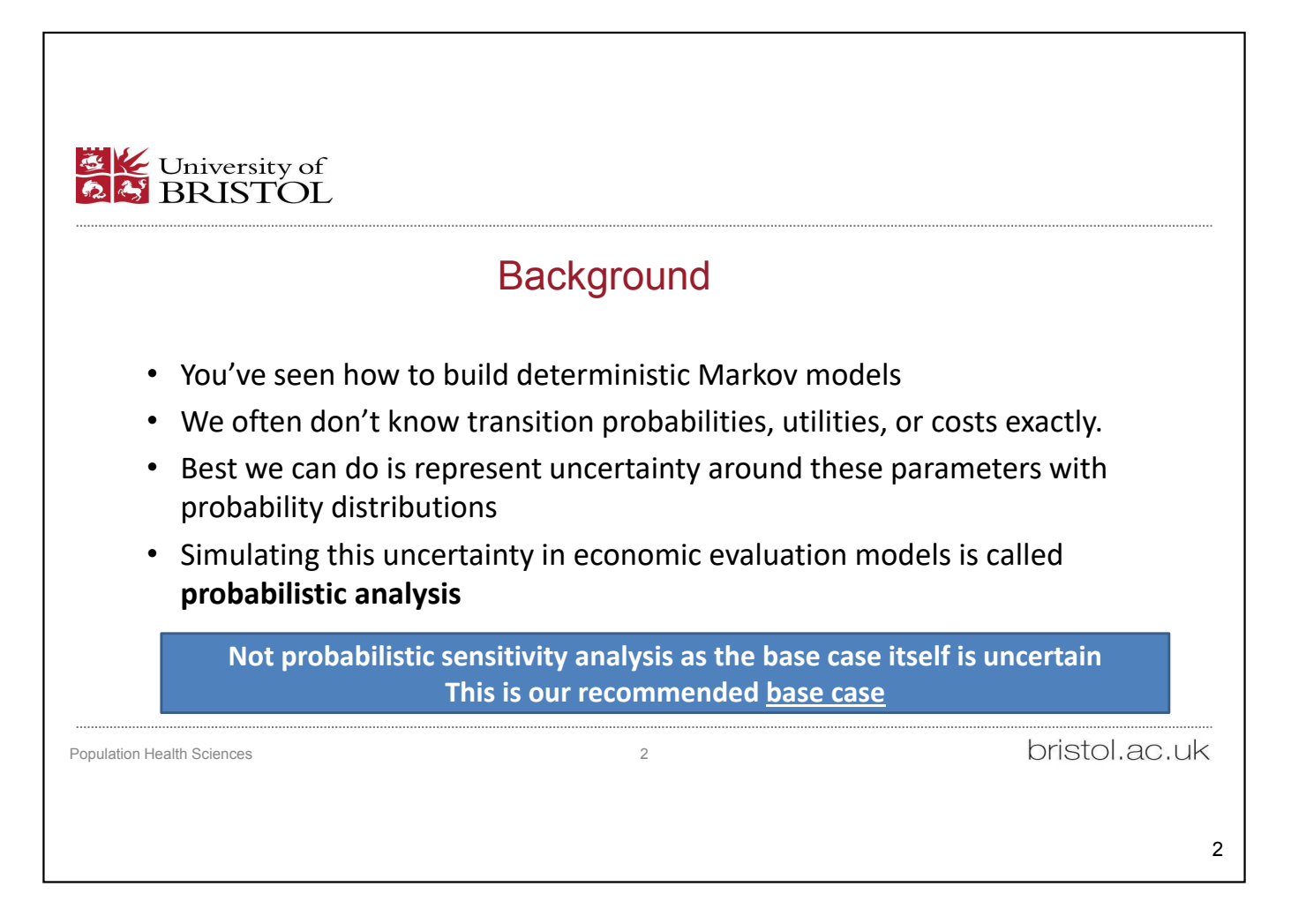

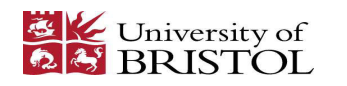

#### **Outline**

- We will adapt the processes and code from the previous session to do the following in probabilistic analysis
- Generating transition matrices
- Generating costs and QALYs
- Markov cohort simulation
- Analysing results

Population Health Sciences 3

bristol.ac.uk

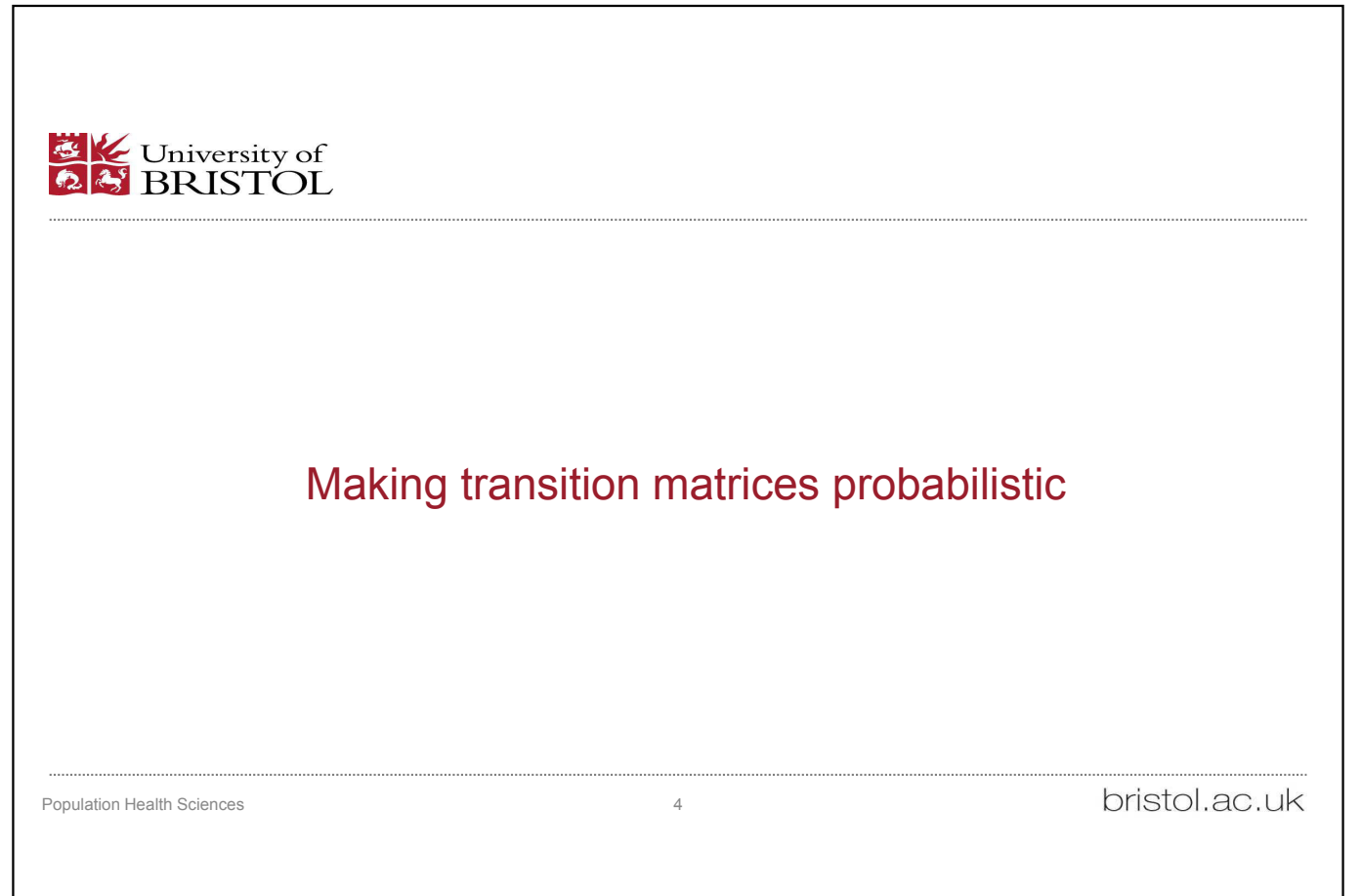

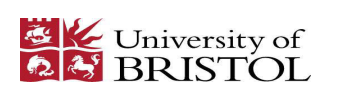

#### Probabilistic analysis – transition matrices

• Transition matrix for SoC + website was previously assumed known exactly as

 $\binom{0.85}{0.08}\,\,\, \frac{0.15}{0.92}$ 0.08

- In reality, we might estimate this from study data.
- For example, a study of two cohorts of 100 patients followed over 6 months starting in smoking and non-smoking states and receiving standard of care + website.

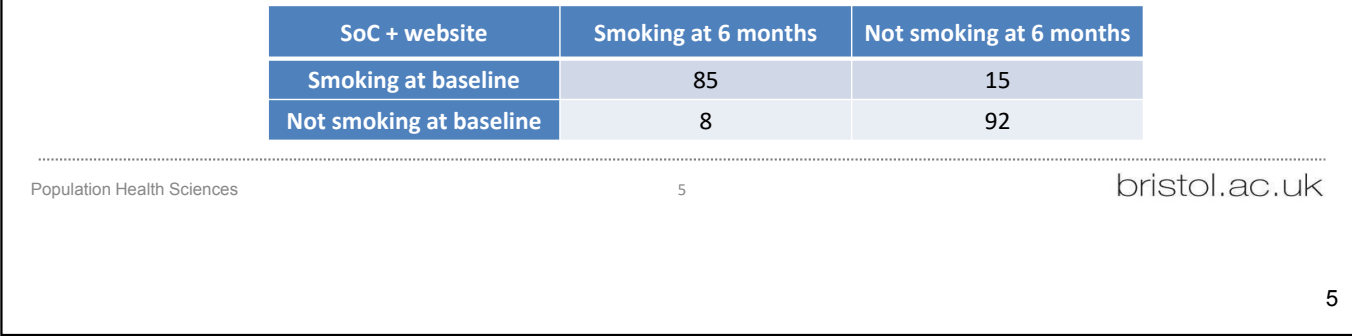

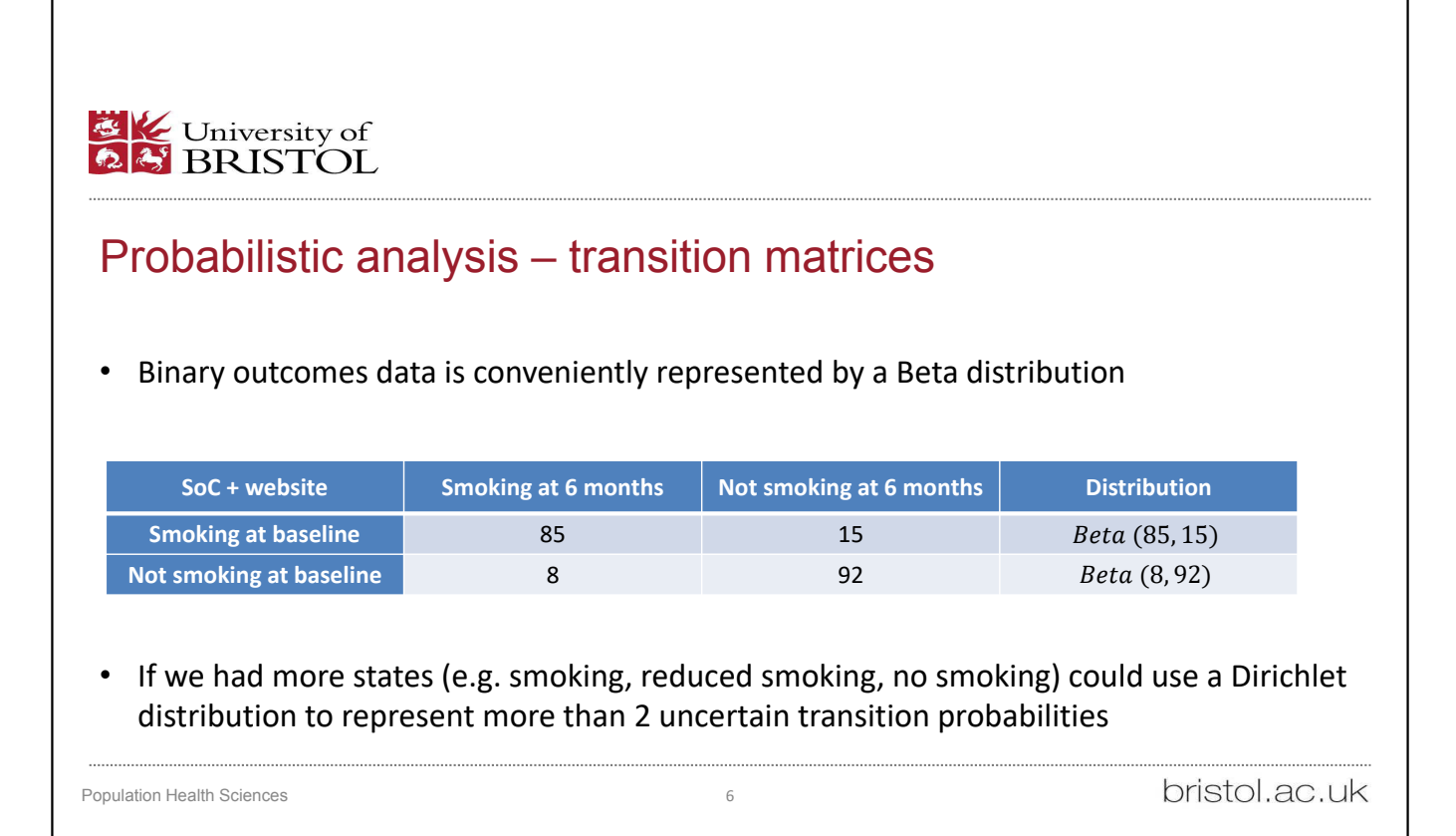

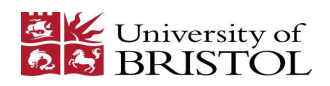

### Probabilistic analysis – transition matrices

• Each row of the transition matrix for SoC + website is therefore represented by a beta distribution

 $(\mathit{beta}\,(85,15))$  $\left($  beta  $(8, 92)$ 

• Similarly, the SoC transition matrix is represented by

(88, 12) (8, 92)

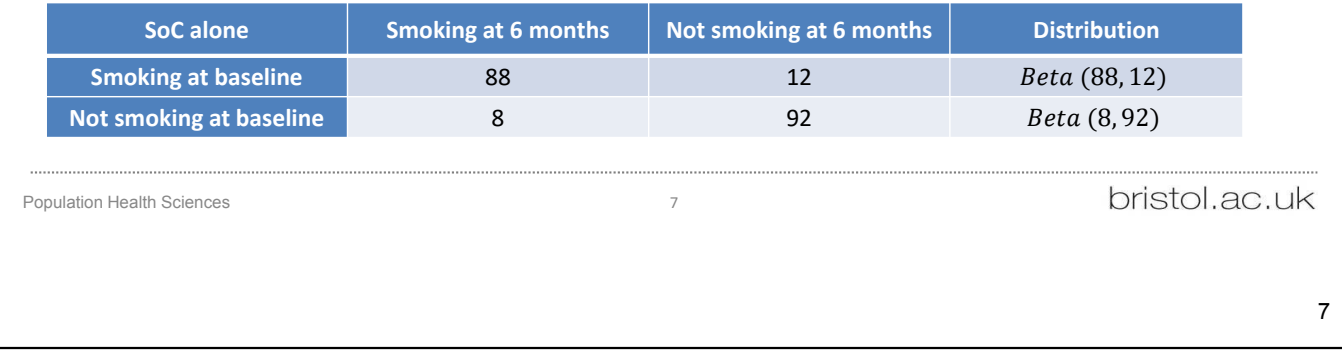

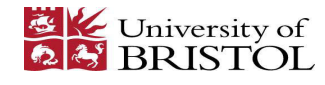

# Probabilistic analysis – beta distribution in R

• The rbeta() function takes a number of samples 'n' and its  $\alpha$  and  $\beta$  parameters

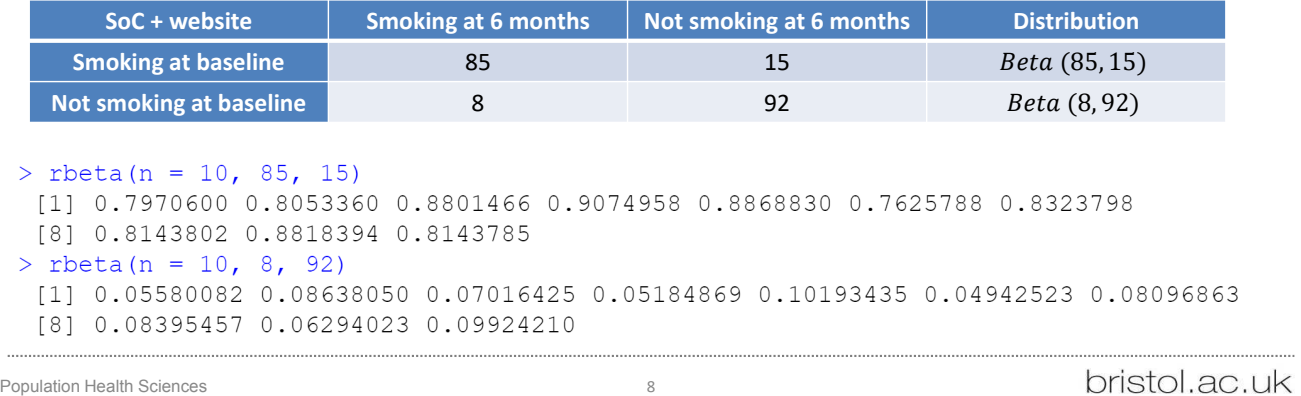

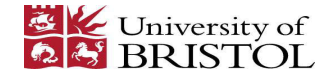

# Open the file

 $\begin{tabular}{ll} {\bf ① matrix}\\ {\bf ① matrix} & $\mathcal{O}$ & $\mathcal{O}$\\ $1$ & $\mathcal{O}$ & $\mathcal{O}$\\ $1$ & $4$ & $50\text{ km}$ & $10\text{ km}$ & $10\text{ km}$ & $10\text{ km}$\\ $2$ & $4$ & $10\text{ km}$ & $17\text{ -} \text{ September} - 2022$\\ $3$ & $4$ & $10\text{ km}$ & $17\text{ -} \text{ September} - 2022$\\ $4$ & $4$ & $10\text{ m}$ & $15\text{ -} \text{Table} $1$ & $10\text{ km}$ & $1$  $\bullet$  markov\_smoking\_probabilistic.R  $\times$ • If you haven't already, use R or Rstudio to open the file labelled "markov\_smoking\_probabilistic.R"  $8$ # Set a random number seed so results are reproducible 10 set.seed(1002435)<br>11 let.seed(1002435) 12 # Define the number and names of treatments<br>
13 # These are Standard of Care with website<br>
14 # and Standard of Care without website<br>
15 n\_treatments <- 2<br>
16 treatment\_names <- c("SoC with website", "SoC")<br>
17 • Note the set.seed() 17<br>  $\#$  Pefine the number and names of states of the model<br>
19  $\#$  This is two and they are "Smoking" and "Not smoking"<br>
21 state\_names <- 2<br>
22 state\_names <- c("Smoking", "Not smoking")<br>
22  $\#$  Pefine the number of c • This ensures results are same each time the model is run, making the analysis reproducible bristol.ac.uk Population Health Sciences **9** 9

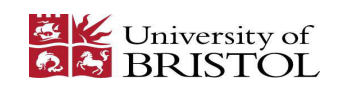

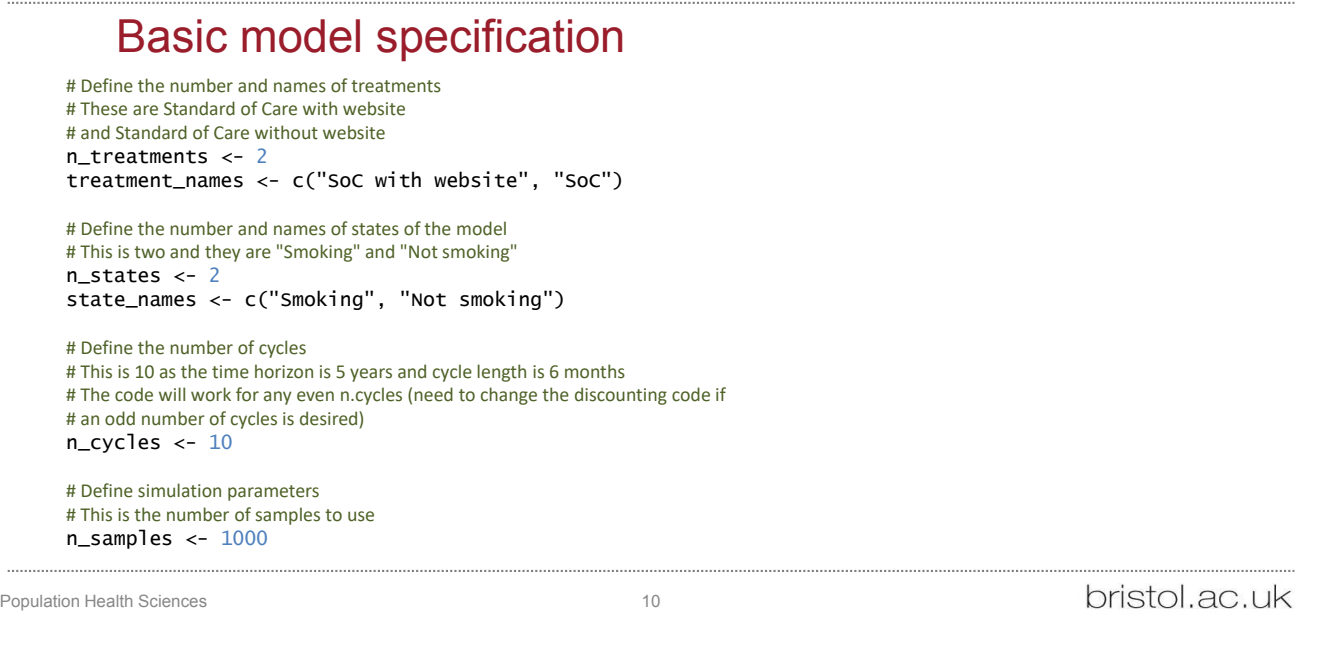

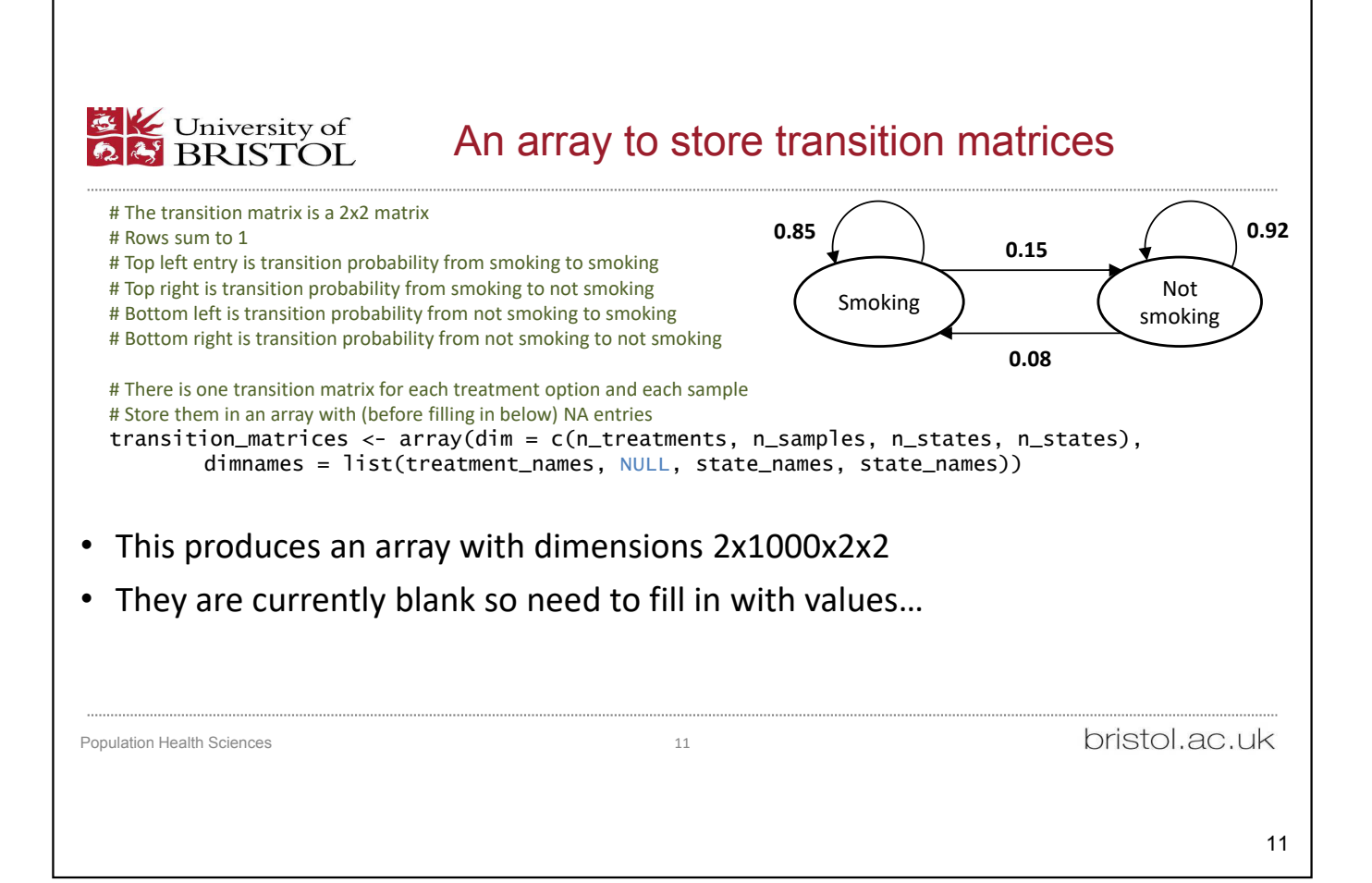

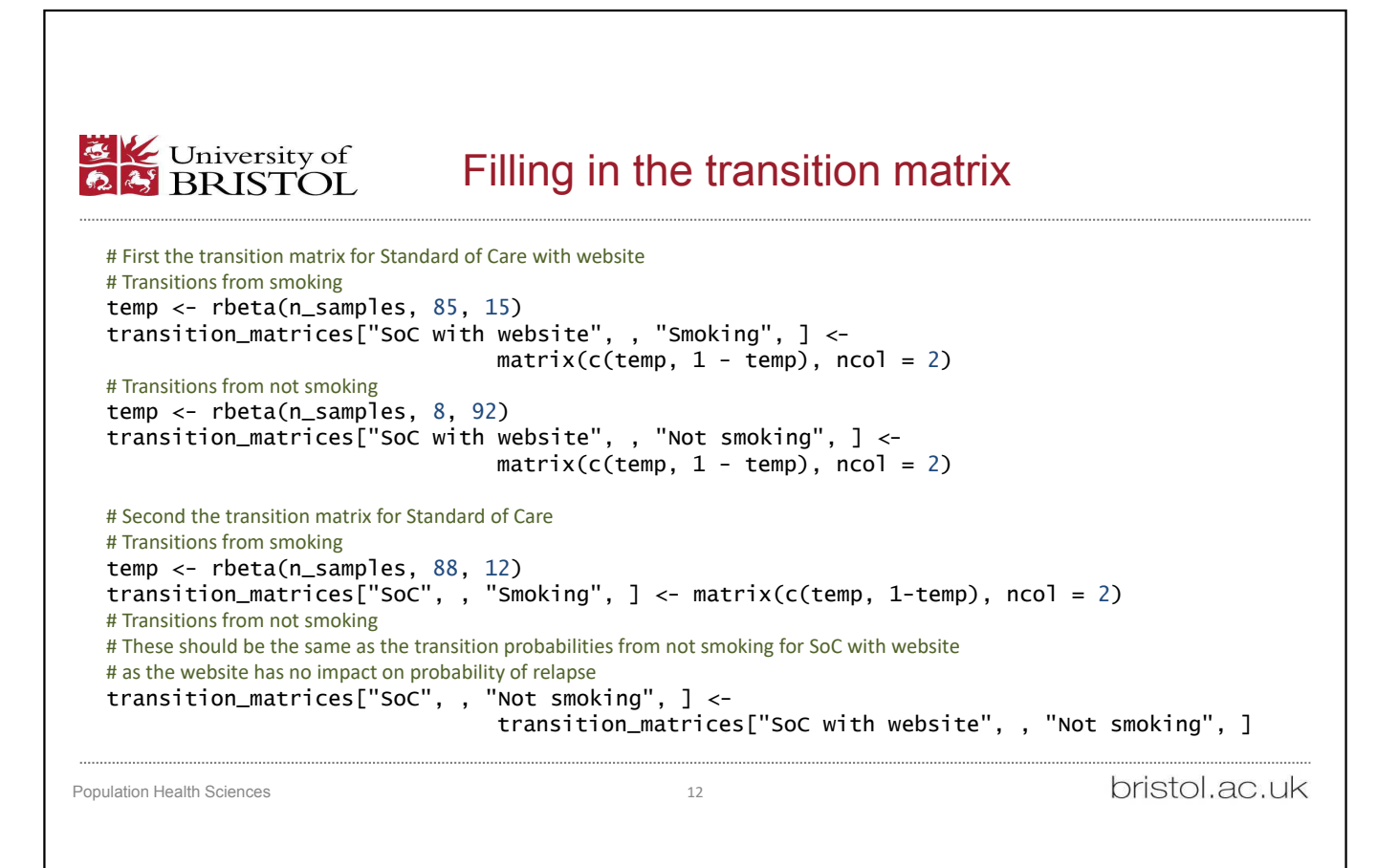

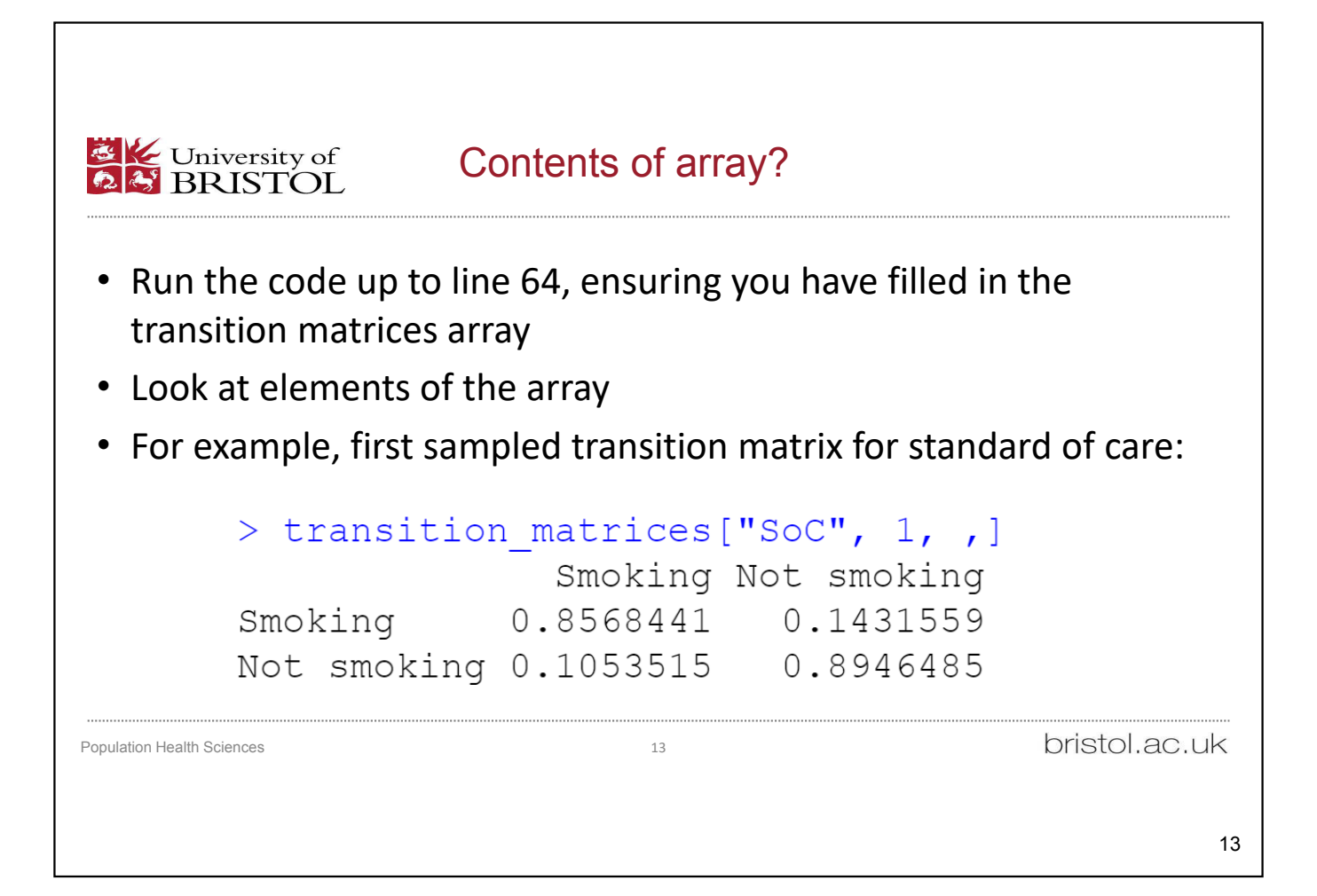

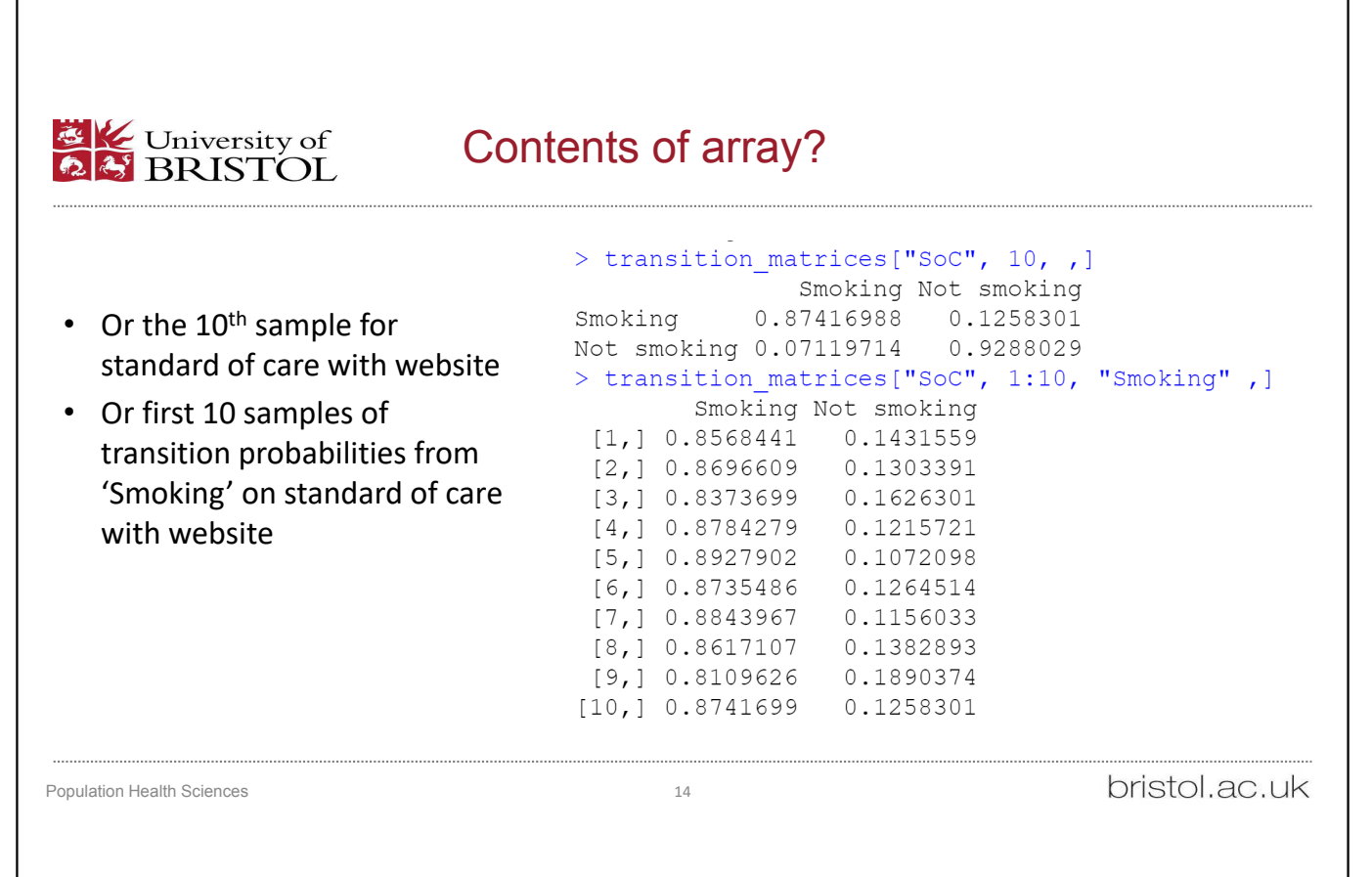

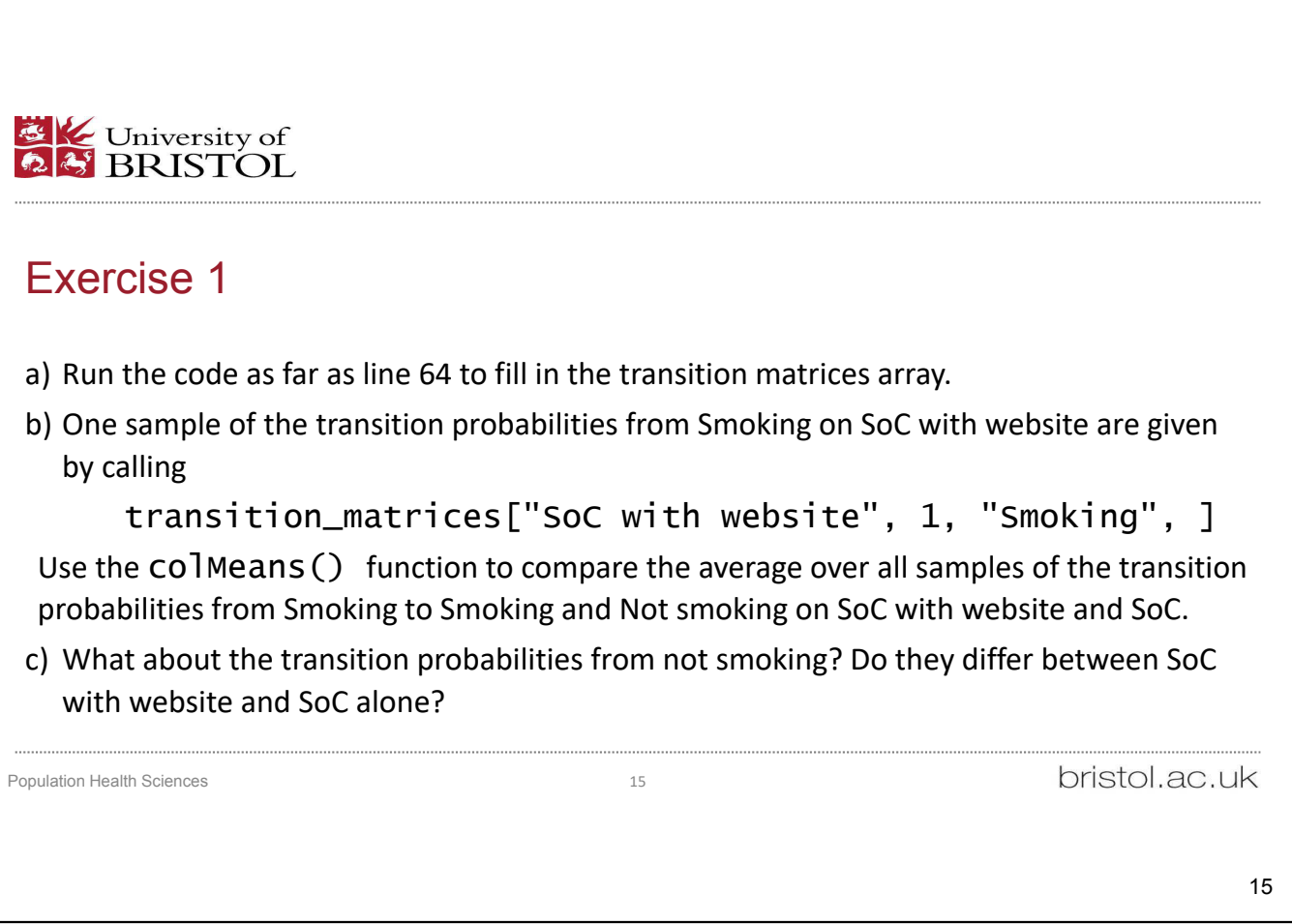

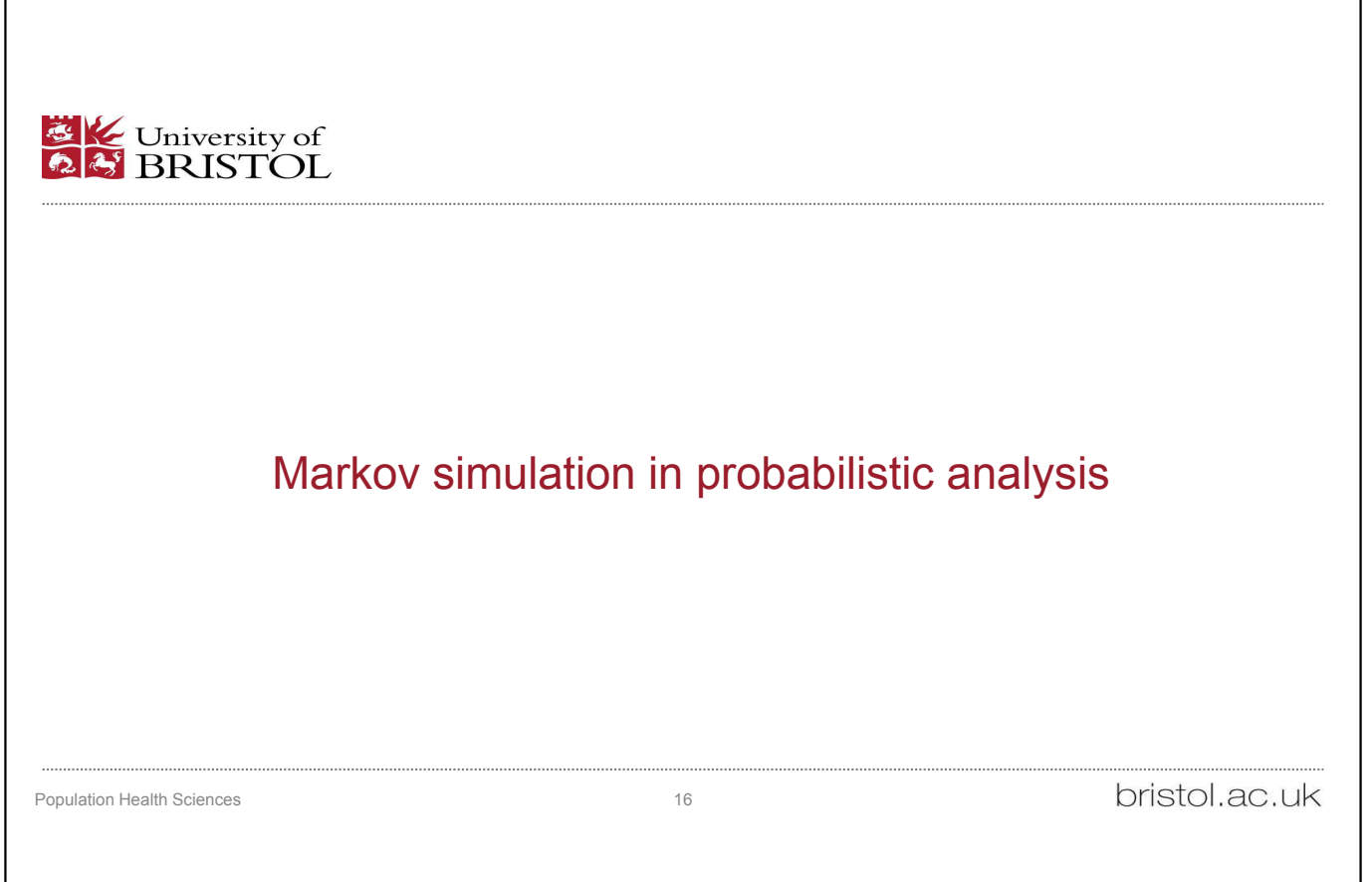

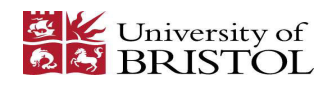

#### Reminder: Cohort Simulation

• Cohort vector  $\pi$  at time  $t$  ( $\pi_t$ ) is the cohort vector at the previous time point ( $\pi_{t-1}$ ) multiplied by the probability transition matrix  $P$ 

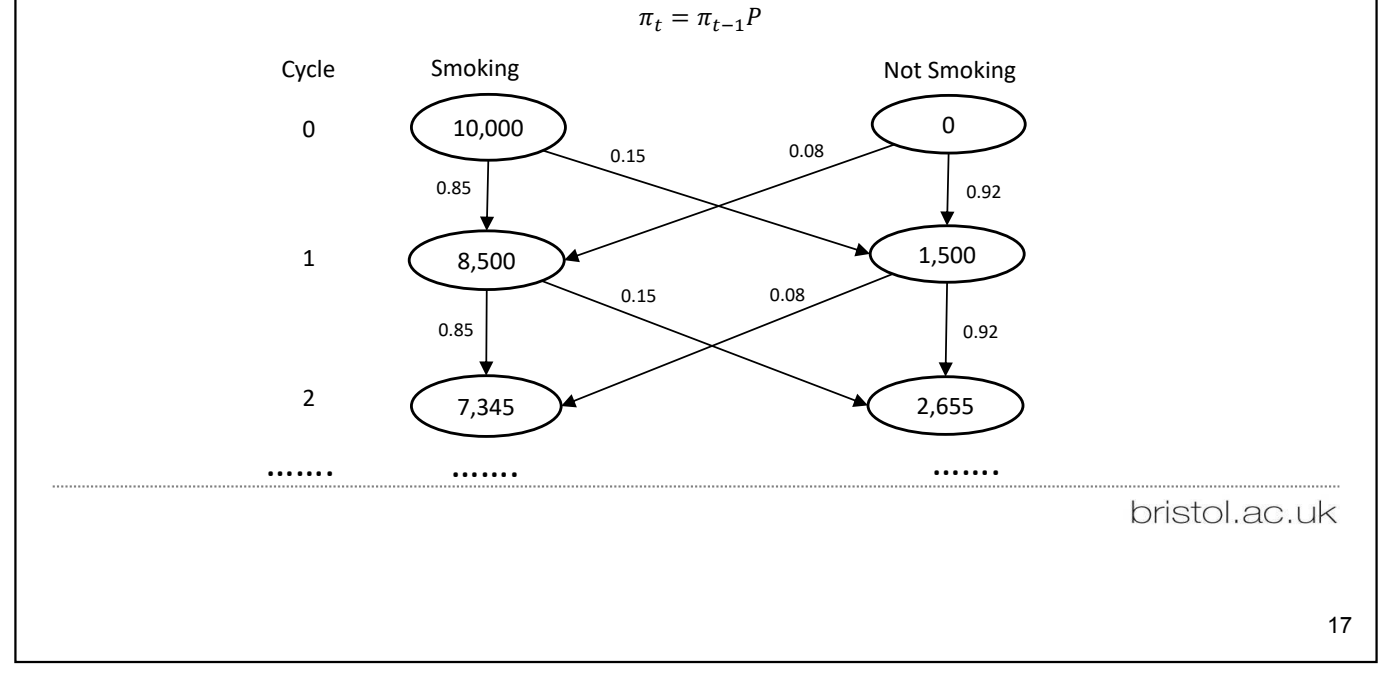

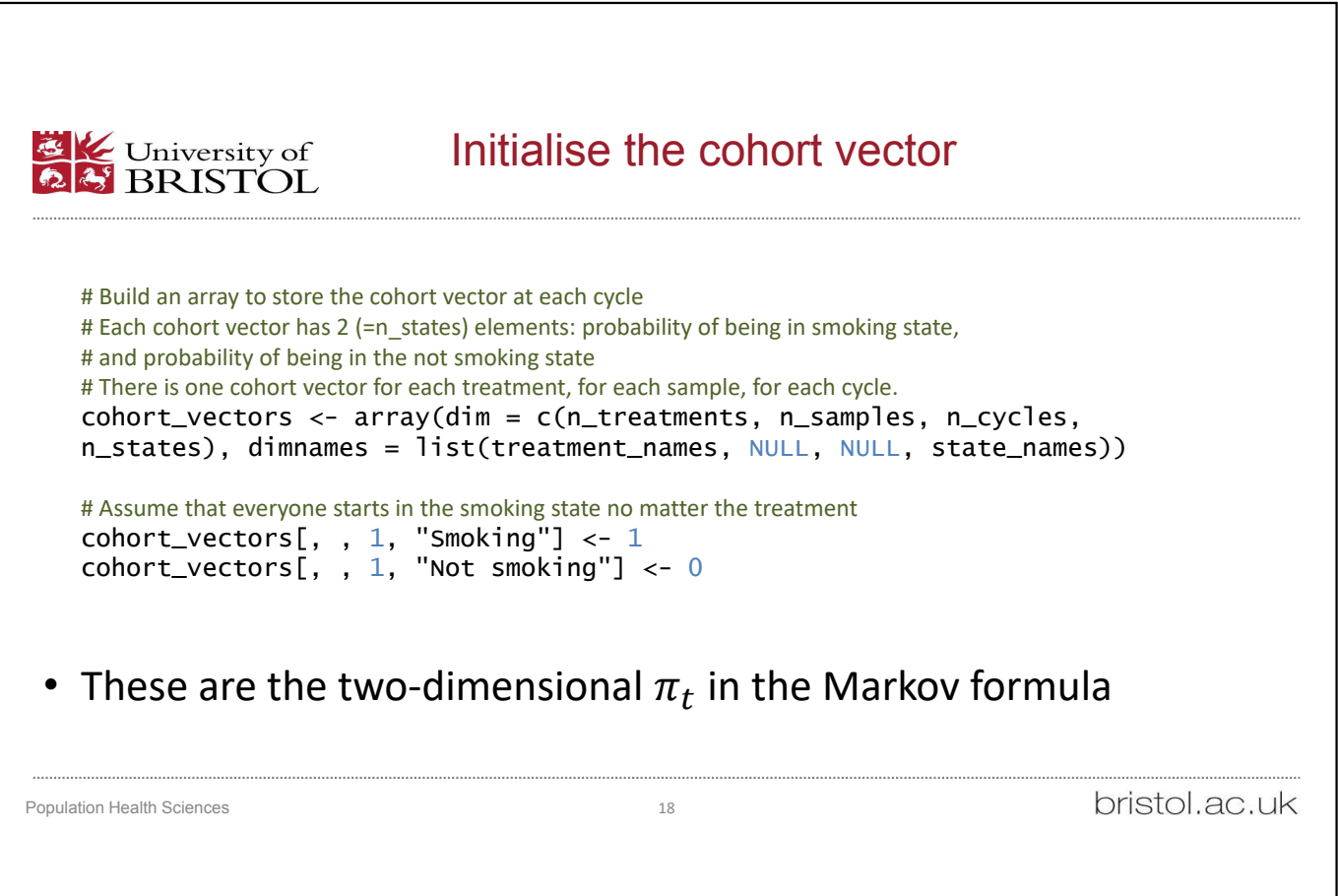

18

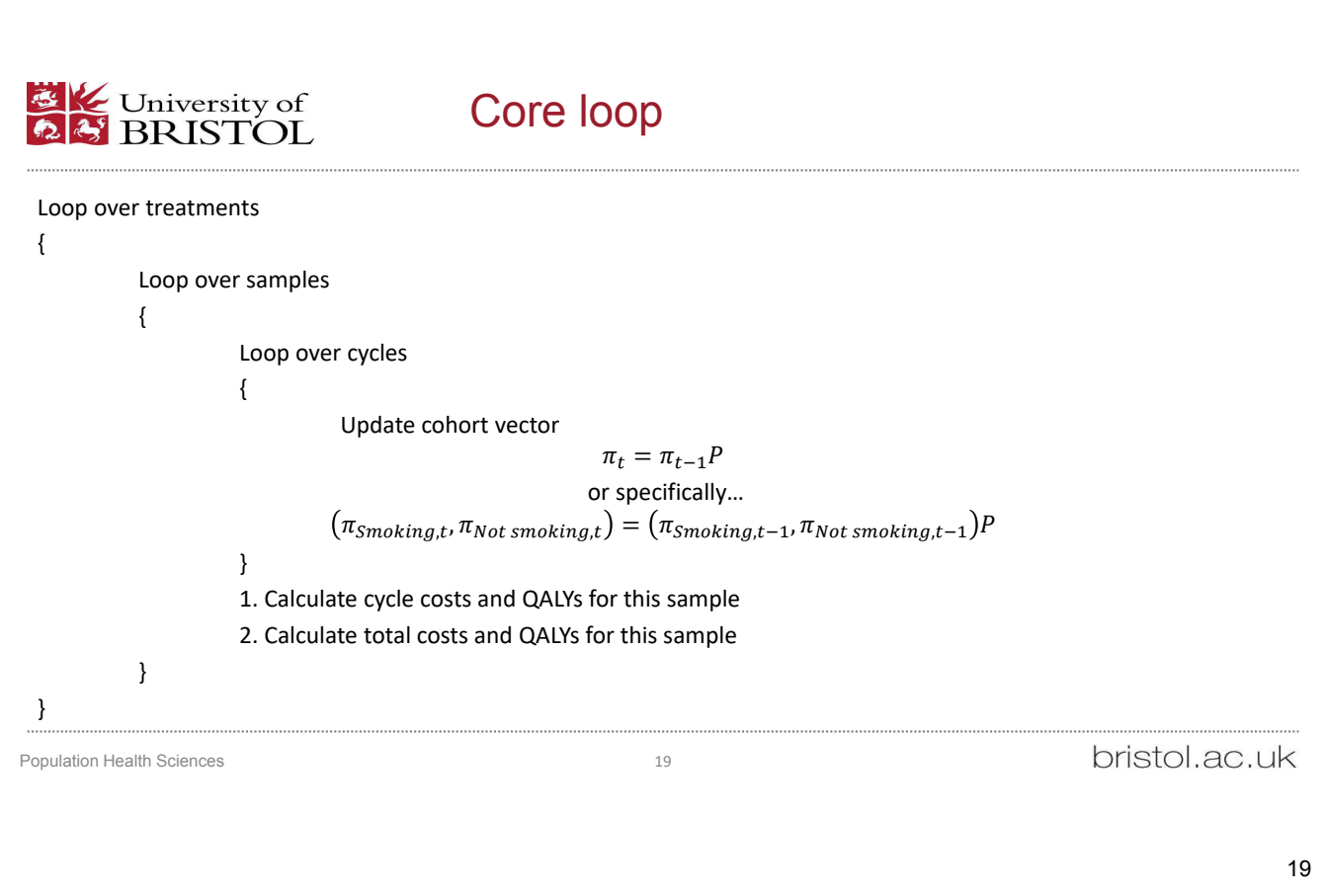

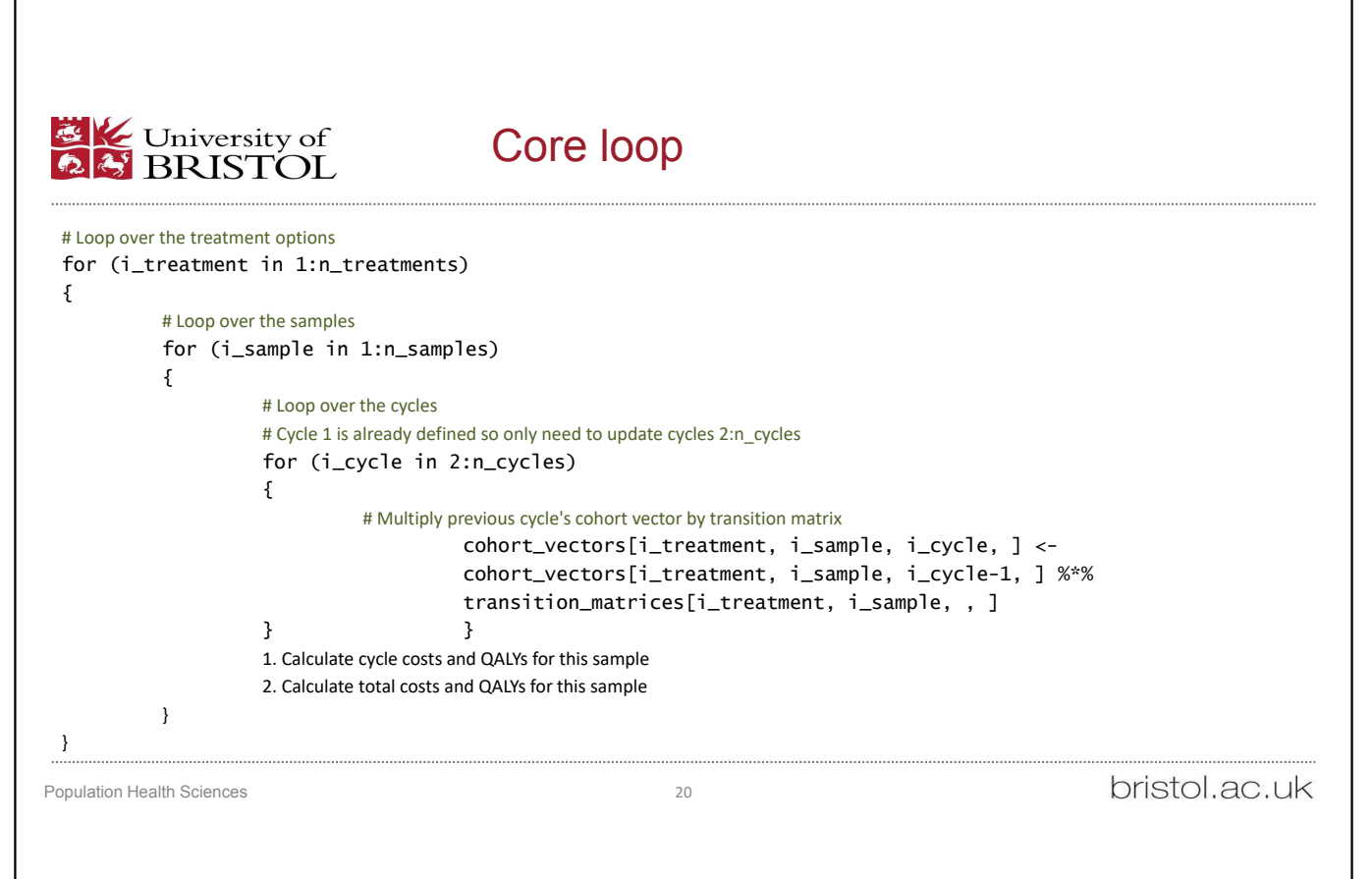

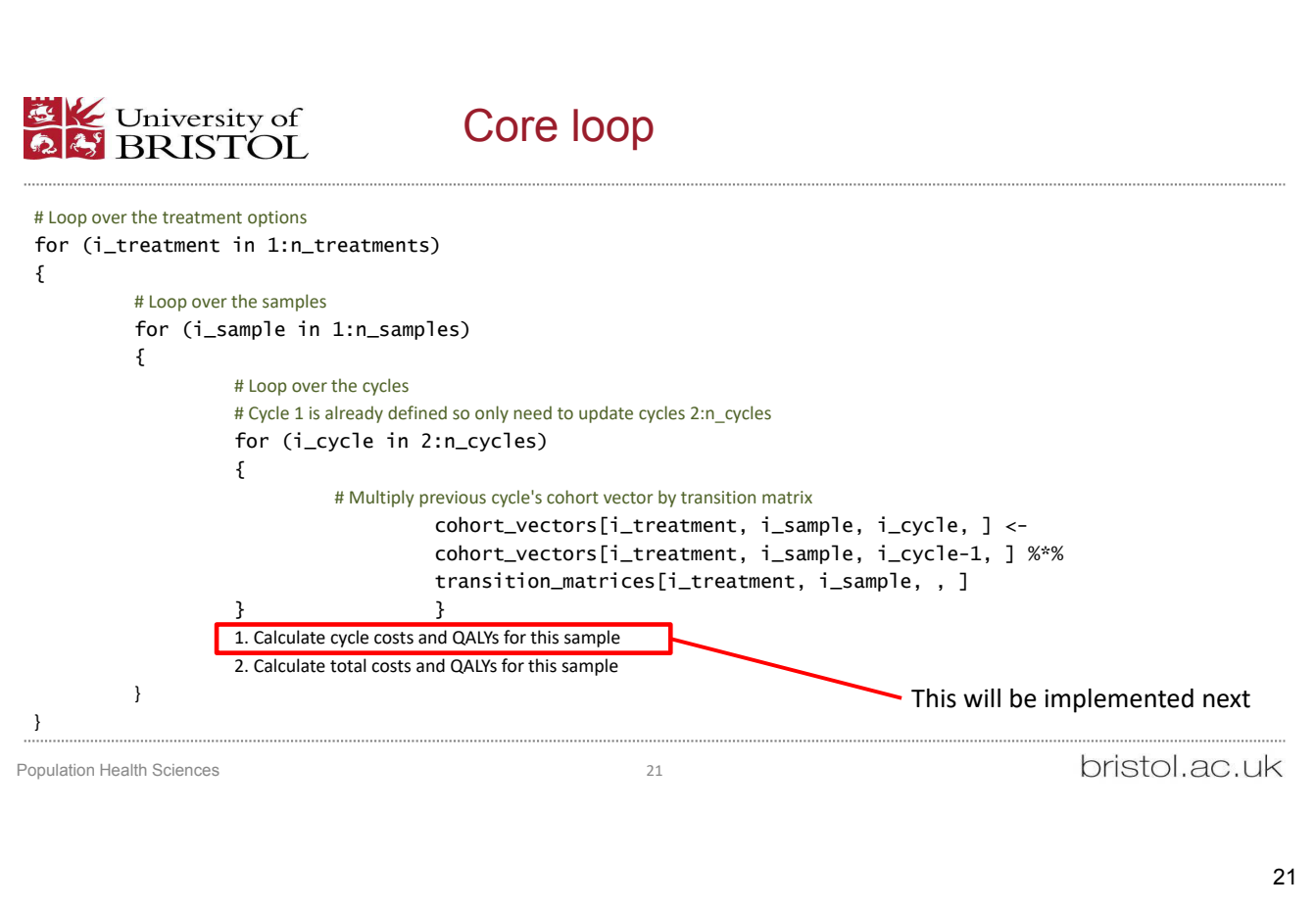

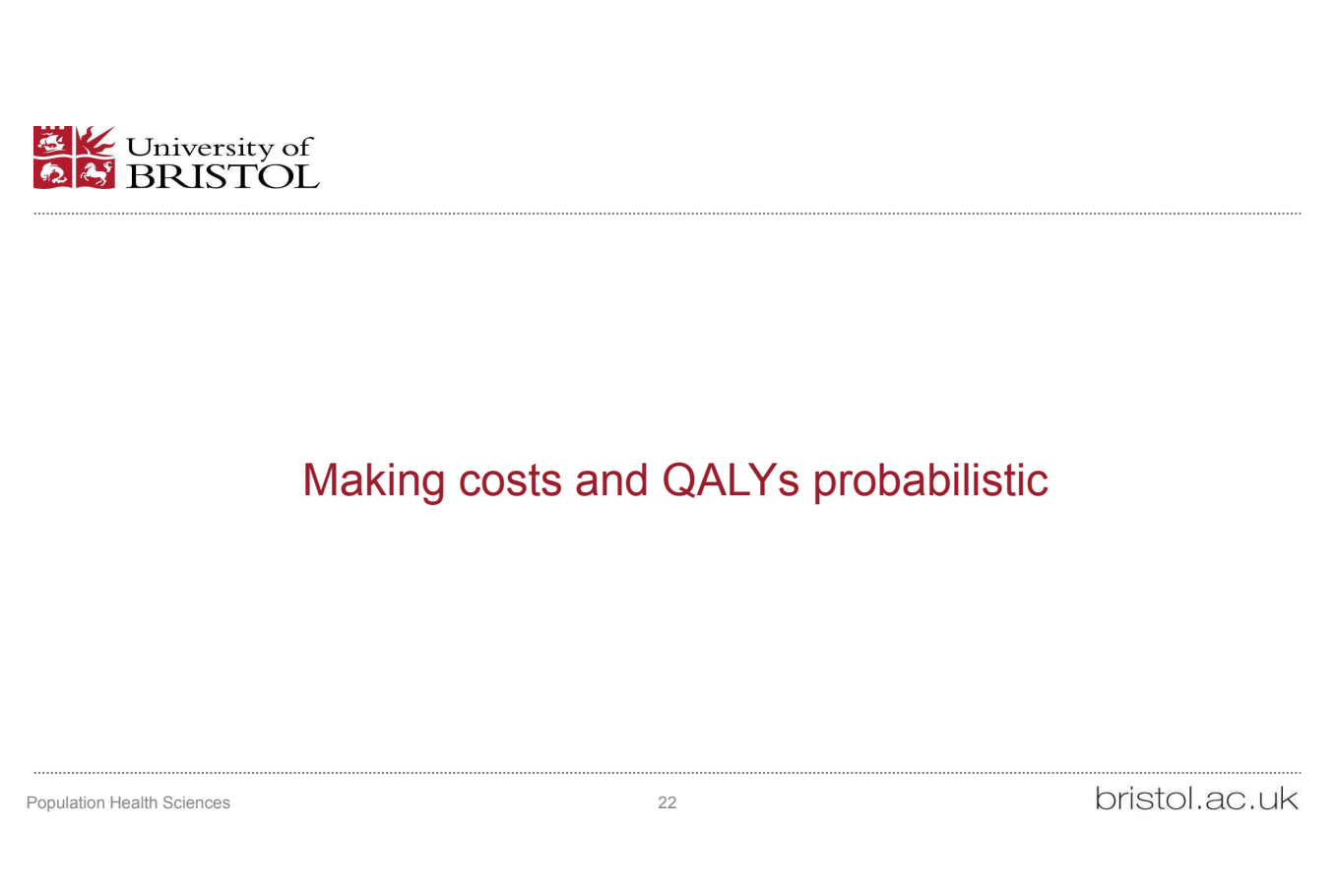

# E University of

#### Probabilistic sensitivity analysis – costs and QALYs

- The QALYs associated with 1 year in the smoking state are now normally distributed as Normal(mean =  $0.95$ , sd =  $0.01$ )
	- We divide the above by 2 to get QALYs for one 6-month cycle in the smoking state.
- The QALYs associated with 1 year in the non-smoking state remain fixed at 1.00 (perfect health)
- Cost of website also remains fixed as £50

Population Health Sciences 23

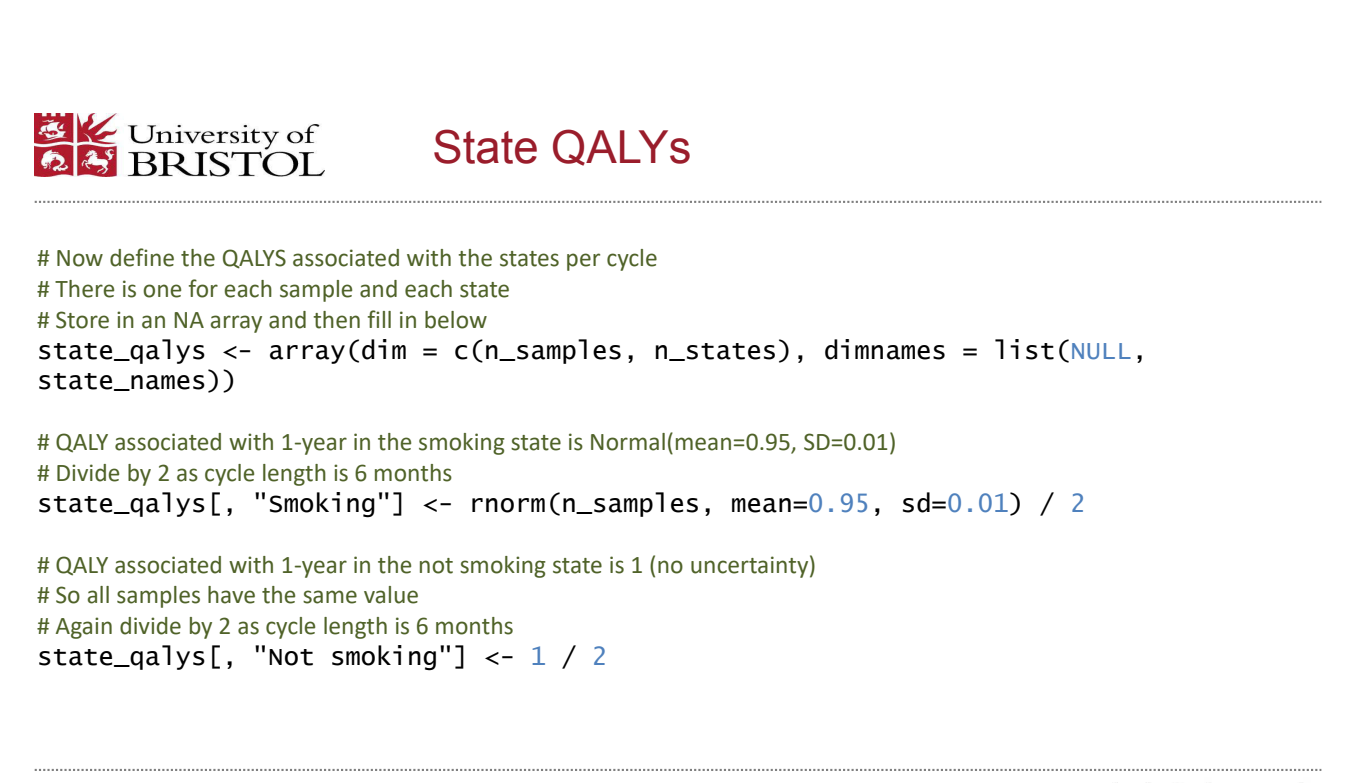

Population Health Sciences 24

bristol.ac.uk

23

bristol.ac.uk

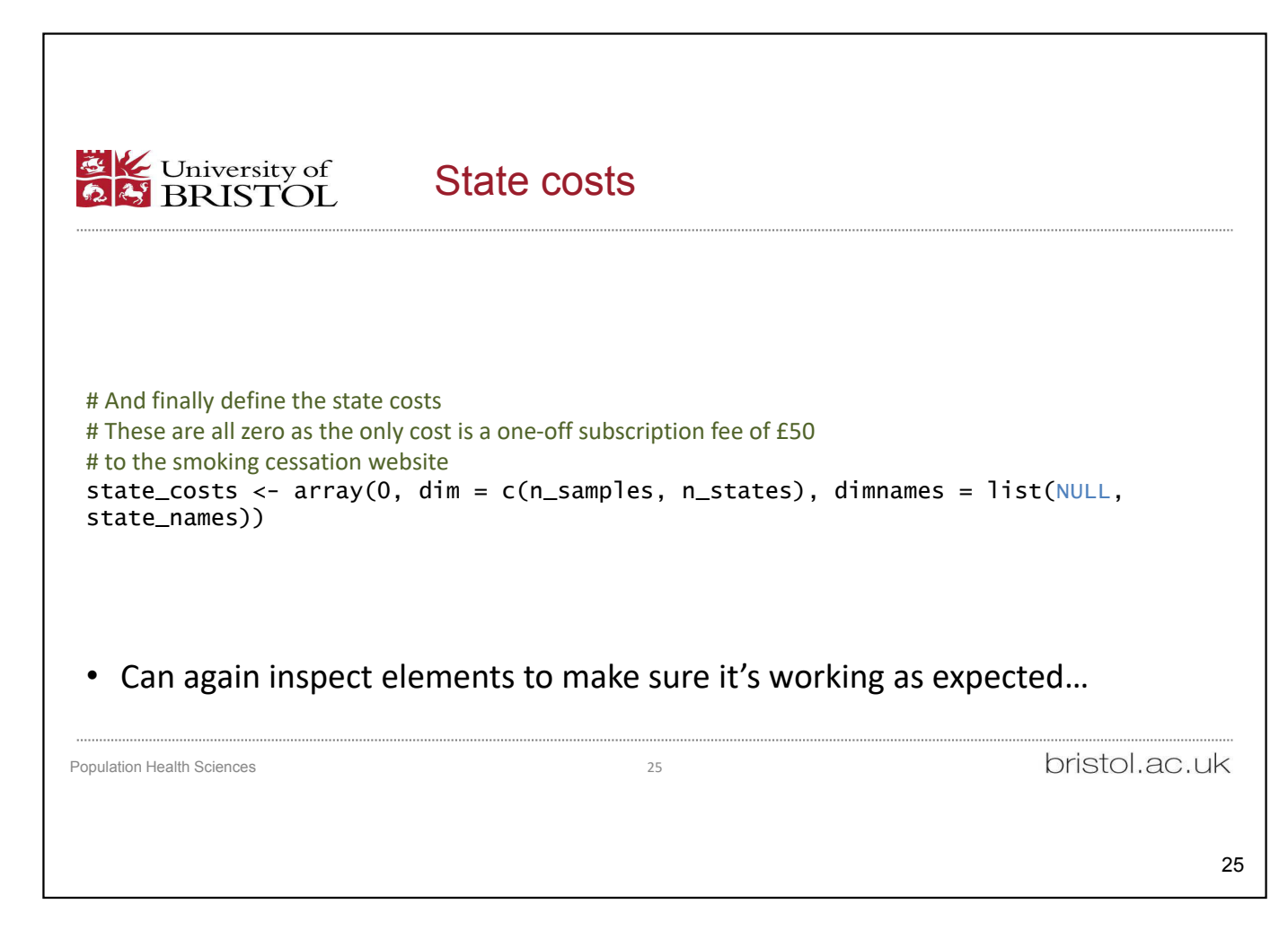

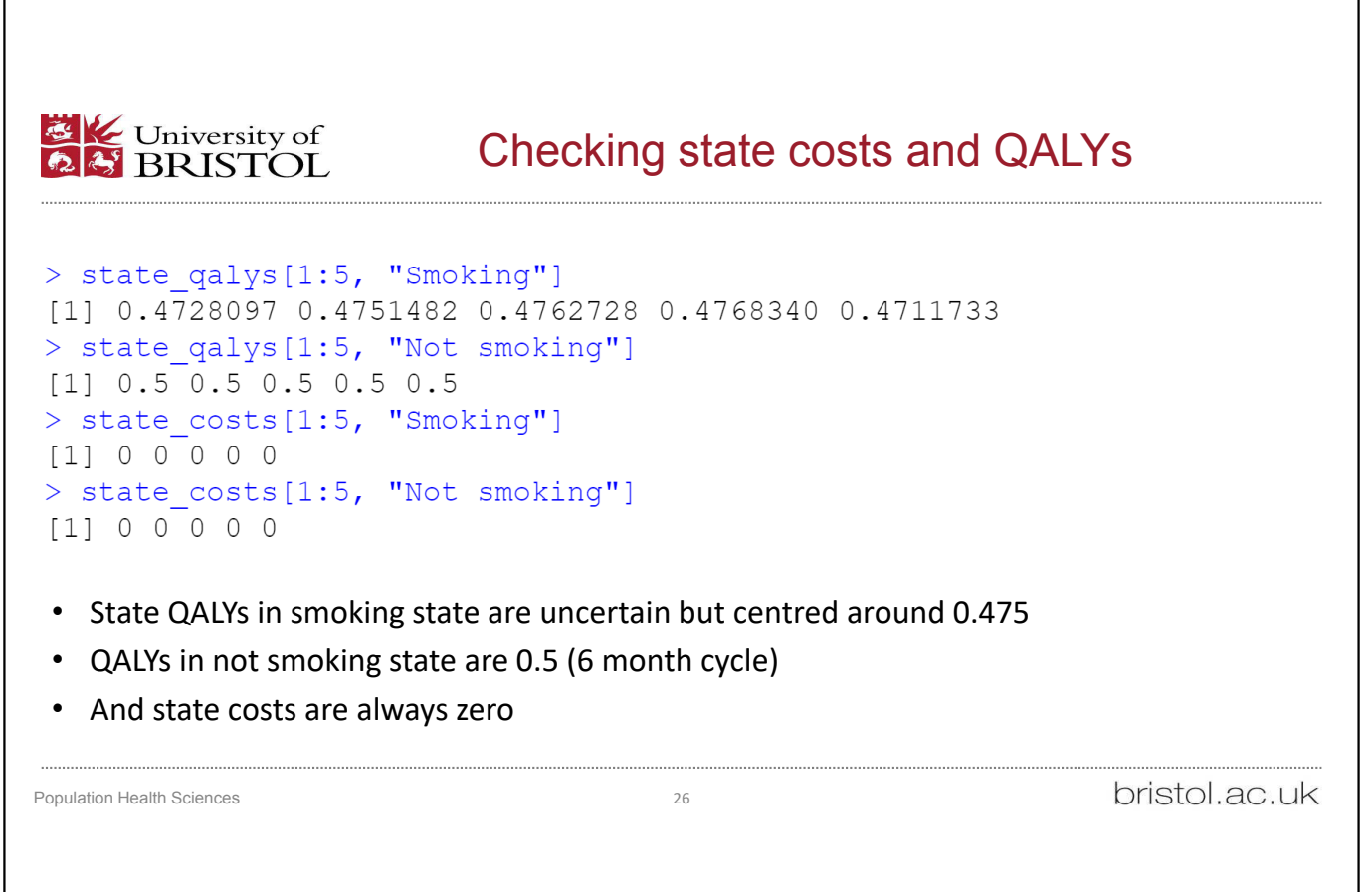

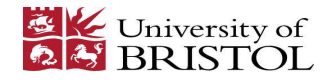

#### Treatment costs

# Define the treatment costs # One for each sample and each treatment # Treatment costs are actually fixed but this allows flexibility if we # want to include uncertainty/randomness in the cost treatment\_costs <- array(dim = c(n\_treatments, n\_samples), dimnames = list(treatment\_names, NULL))

# Cost of the smoking cessation website is a one-off subscription fee of £50 treatment\_costs["SoC with website", ] <- 50 # Zero cost for standard of care treatment\_costs["SoC", ] <- 0

Population Health Sciences 27

bristol.ac.uk

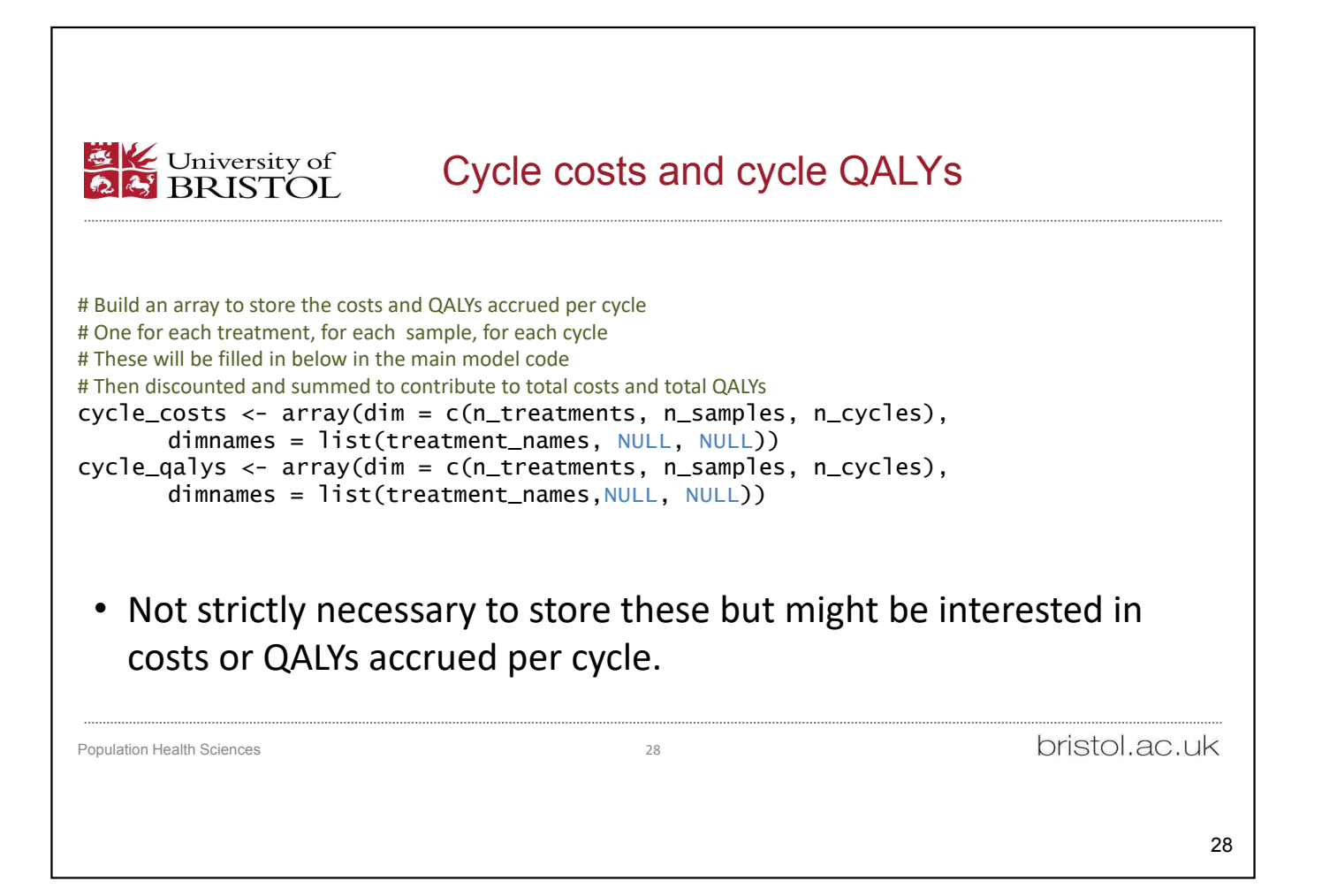

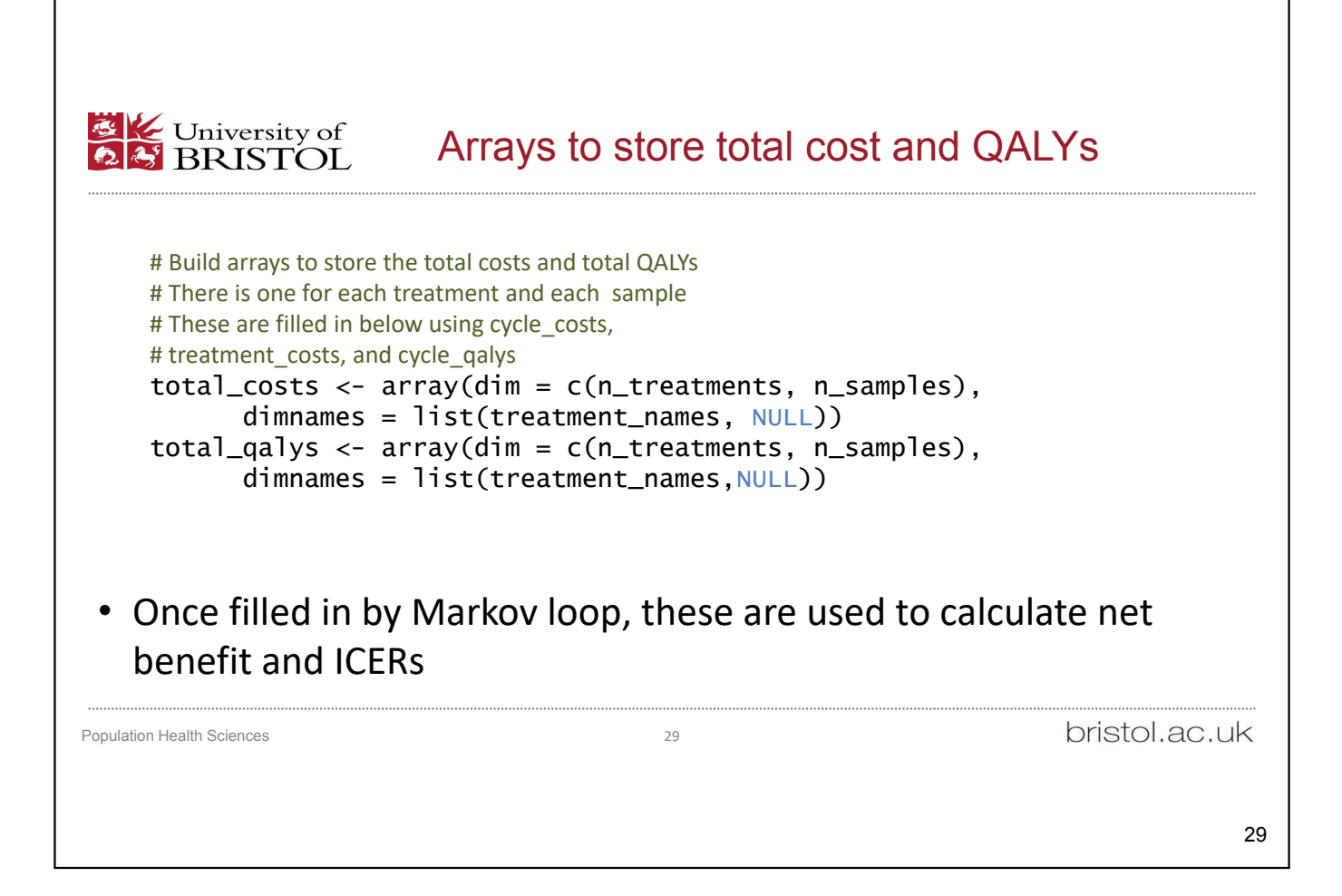

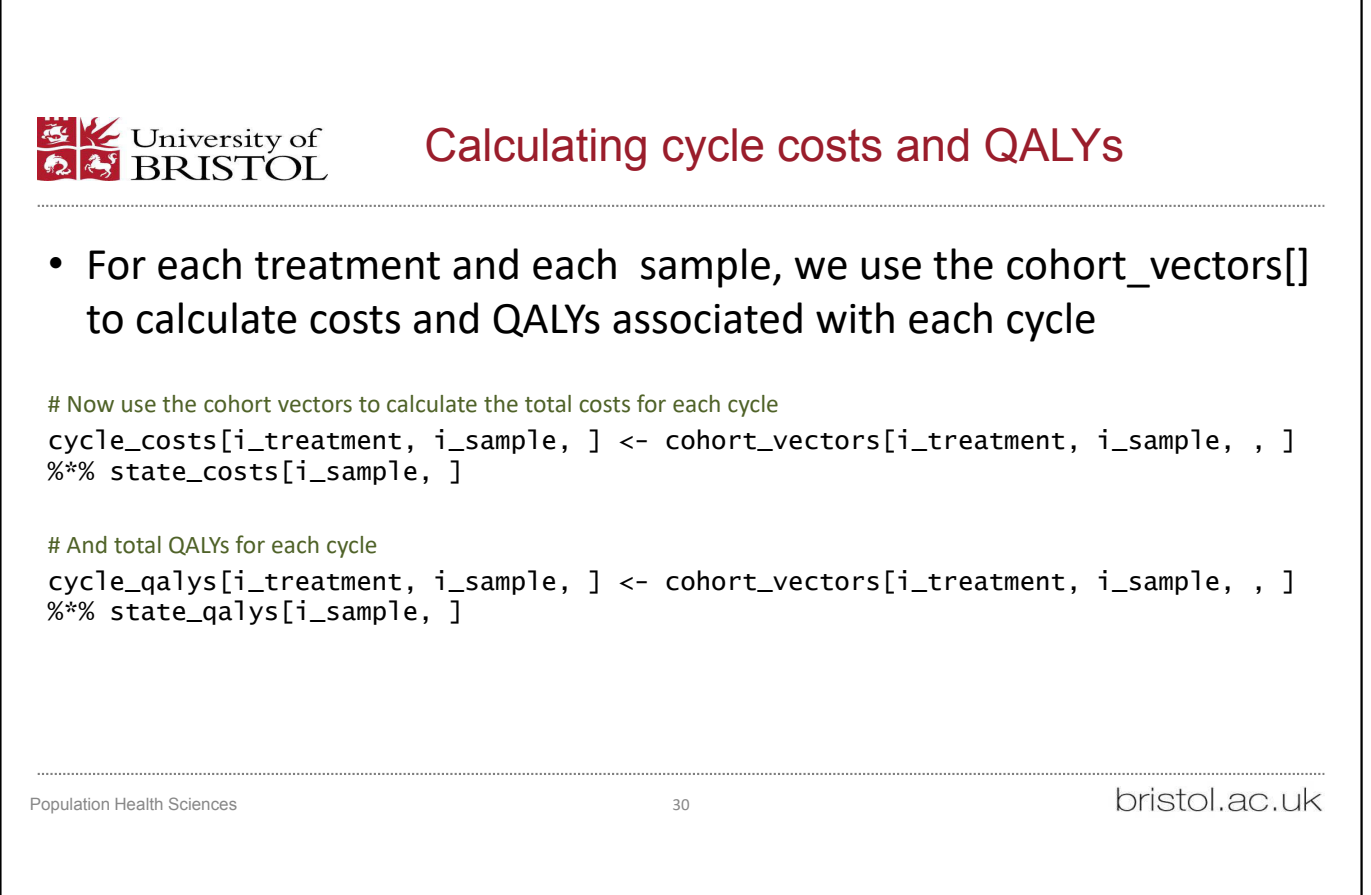

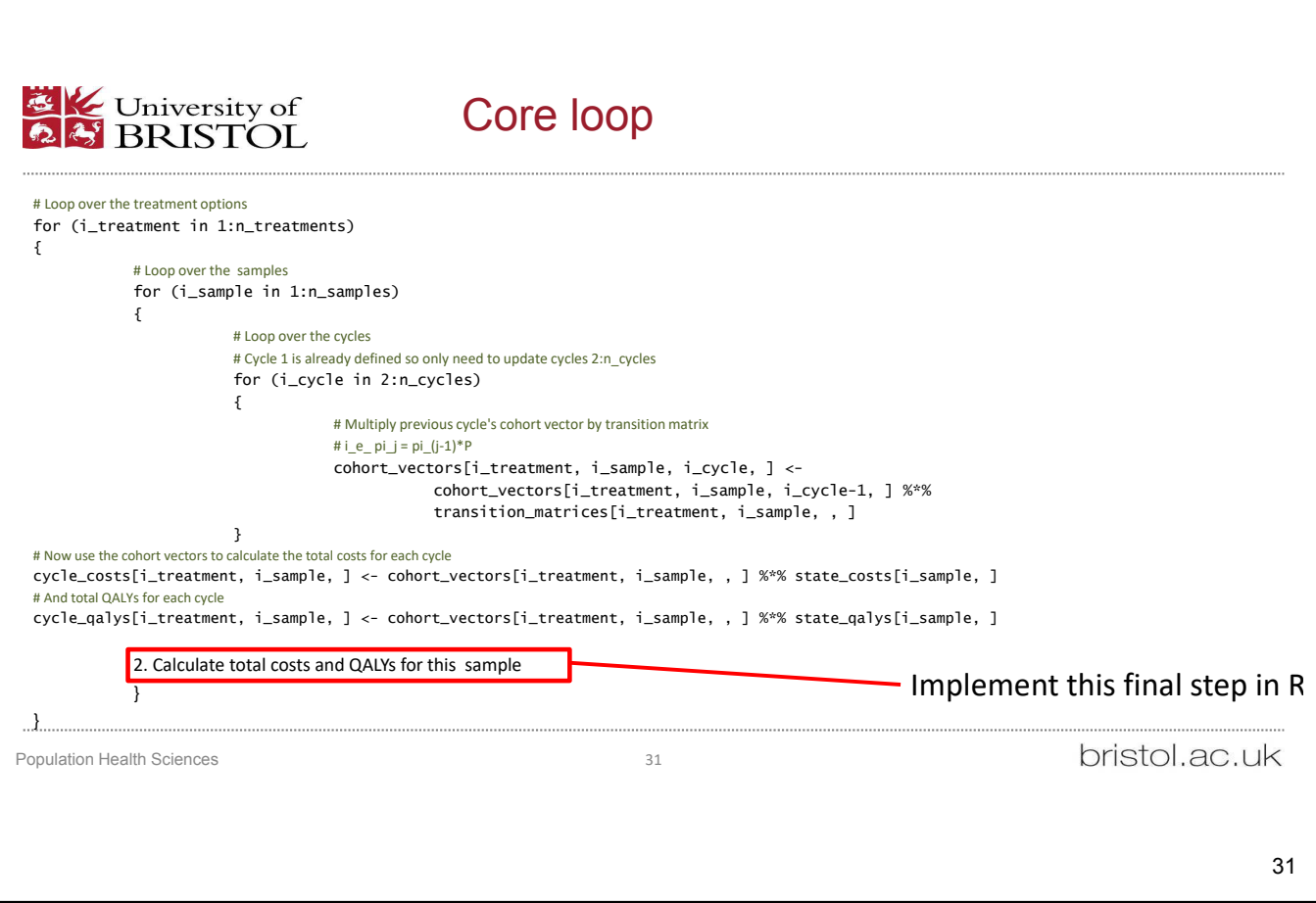

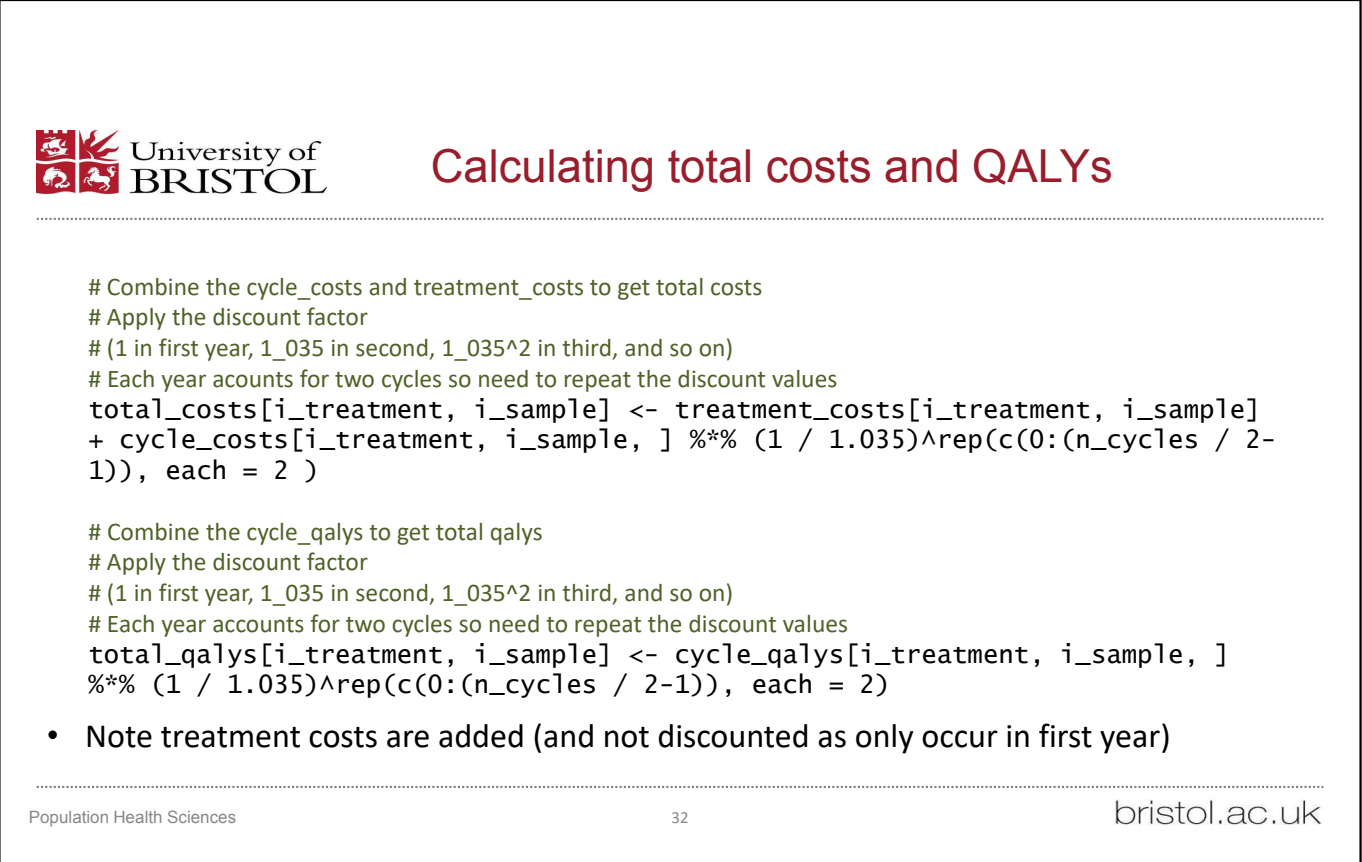

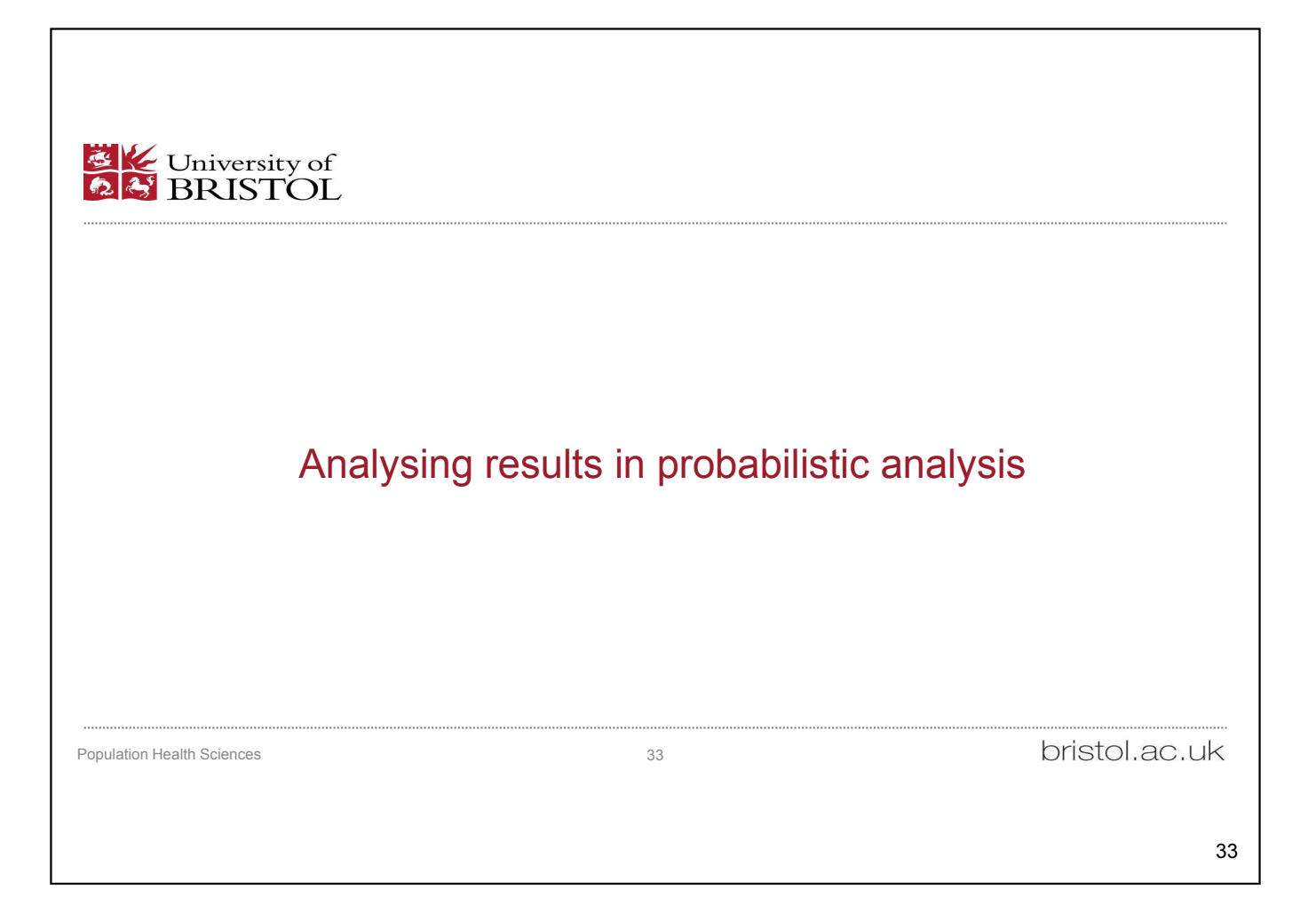

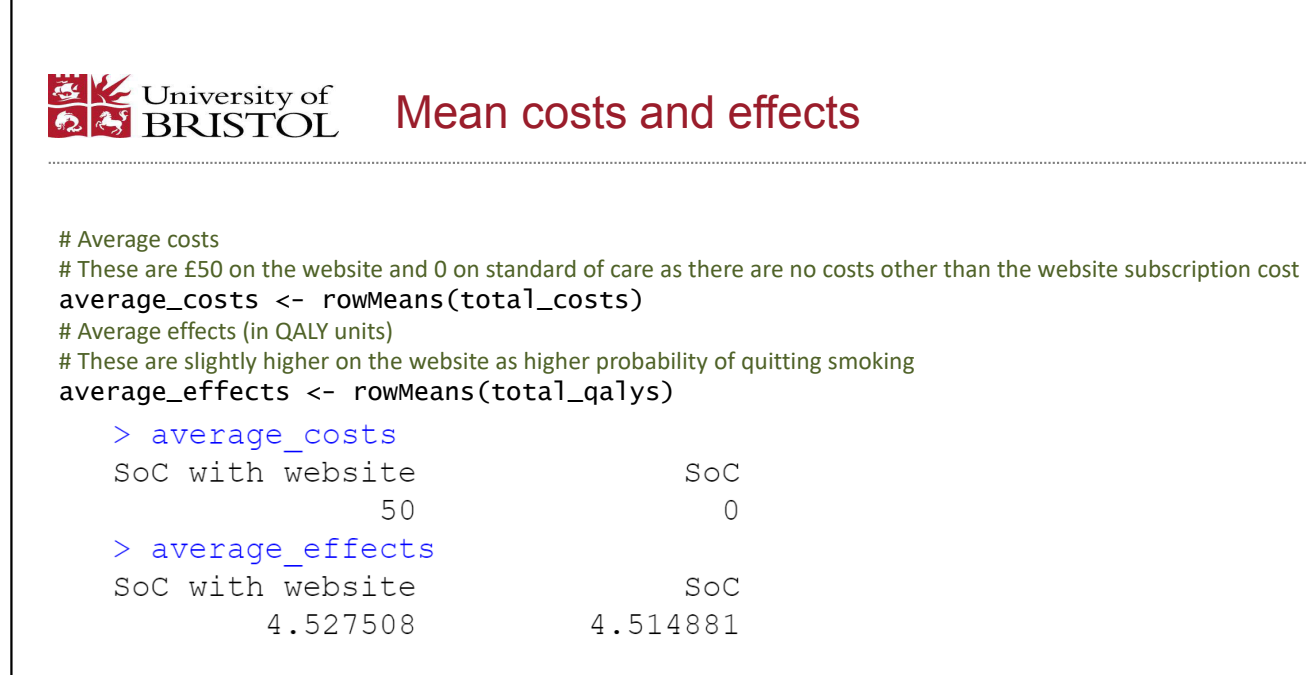

• So we see that costs are higher on website (knew that!) but that QALYs are also higher

Population Health Sciences 34

bristol.ac.uk

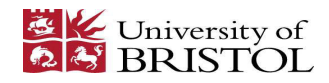

#### Incremental Cost-Effectiveness Ratio

#### # Incremental costs and effects relative to standard of care # No uncertainty in the costs as the website cost is fixed at £50 incremental\_costs <- total\_costs["SoC with website", ] - total\_costs["SoC", ] # In some samples the website leads to higher QALYs but in others it is negative # There is uncertainty as to whether the website is an improvement over SoC incremental\_effects <- total\_qalys["SoC with website", ] - total\_qalys["SoC", ] # The ICER comparing Standard of care with website to standard of care # This is much lower than the £20,000 willingness-to-pay threshold indicating good value for money ICER <- mean(incremental\_costs) / mean(incremental\_effects)  $>$  ICER  $[1]$  3959.624 • Website likely cost-effective bristol.ac.uk Population Health Sciences 35

**EX** University of Incremental net benefit **Q & BRISTOL** incremental\_net\_benefit <- 20000\*incremental\_effects - incremental\_costs > incremental net benefit[1:25]  $[1]$  -59.18312 -339.24847 -661.95402 -92.19771 160.27551  $[6]$ 25.20792 -205.42779 185.04276 -568.57411 58.14497  $[111 -52.74228 143.52906 74.98032 618.18642]$ 77.11779 [16] -49.11706 276.05853 400.06418 507.20305 543.87674 588.72652 -197.52688 136.89929 407.32936 793.21667  $[21]$ • This is sometimes positive and sometimes negative • Need to look at the average to get a clearer picture > average\_inb <- mean(incremental\_net\_benefit) > average\_inb [1] 202.5492 • Positive so expected net benefit higher on website than on standard of care bristol.ac.uk **Population Health Sciences** 36

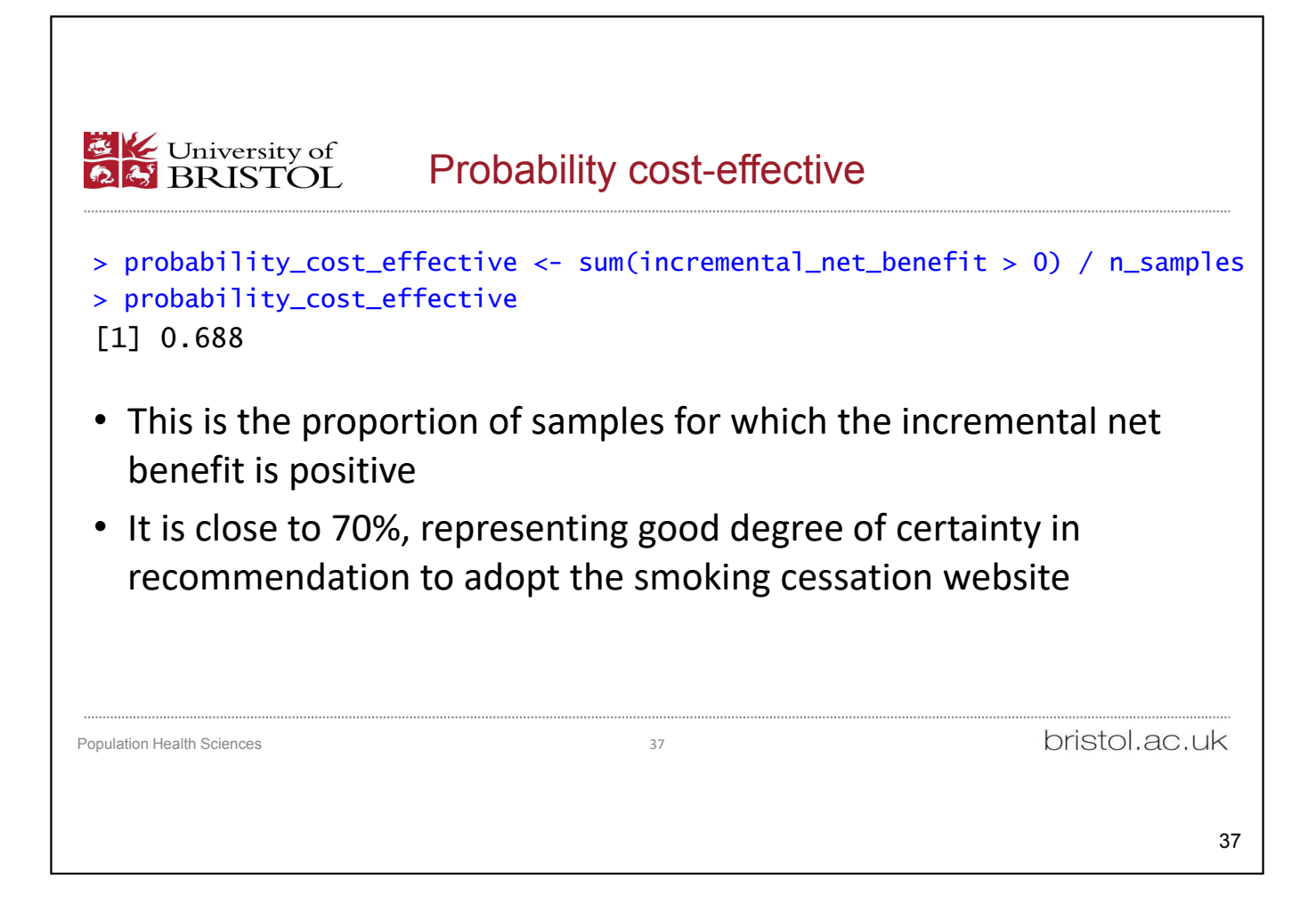

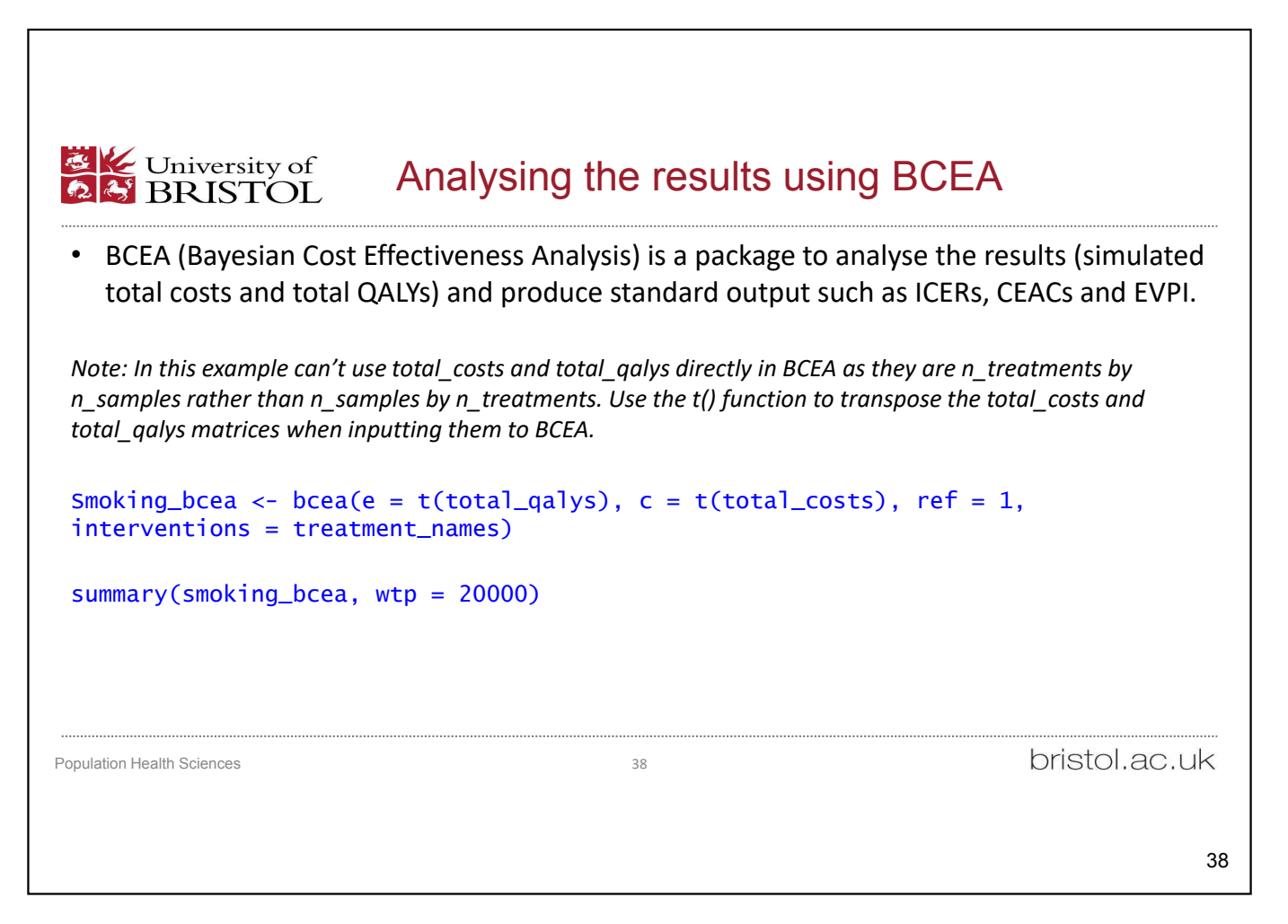

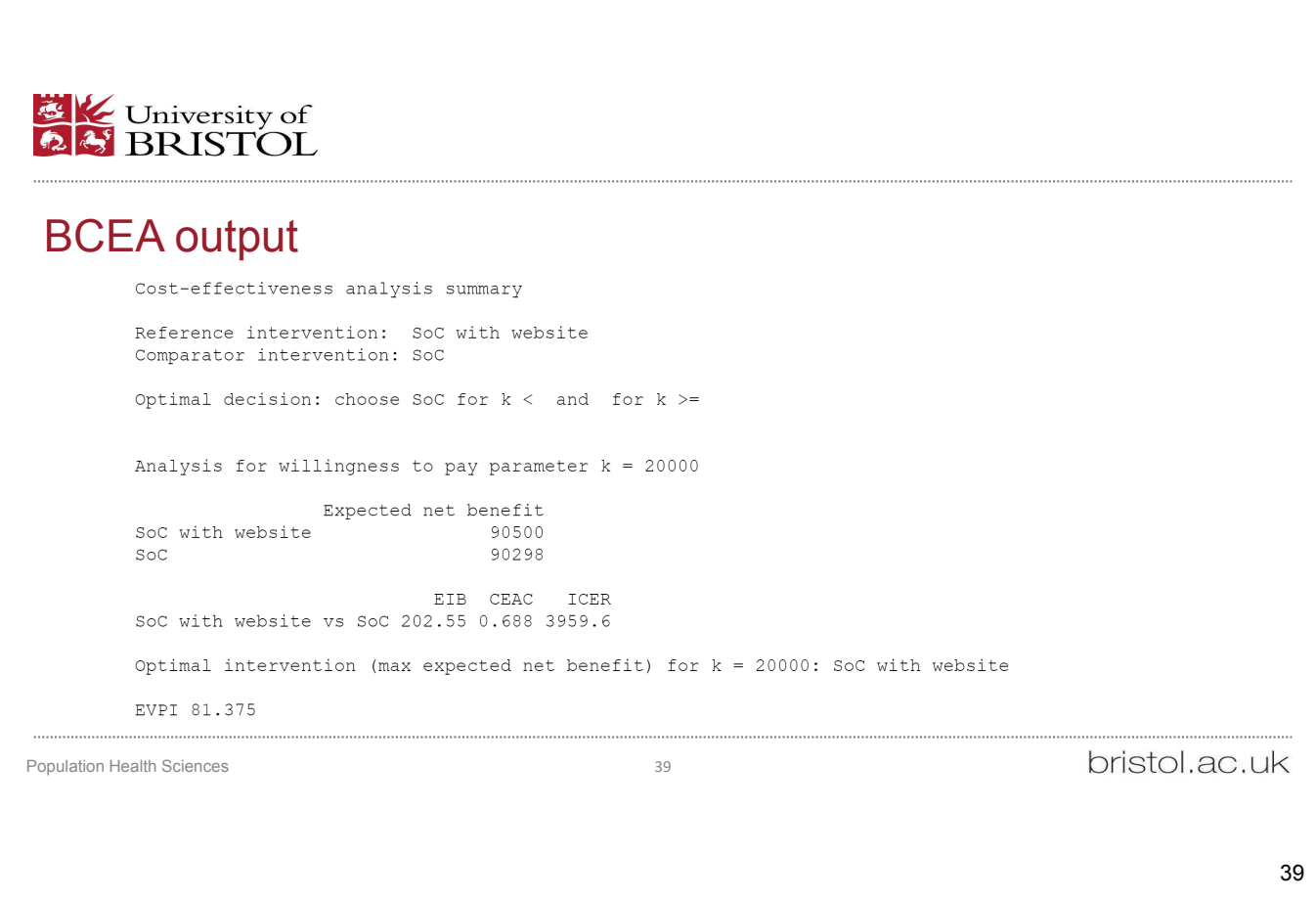

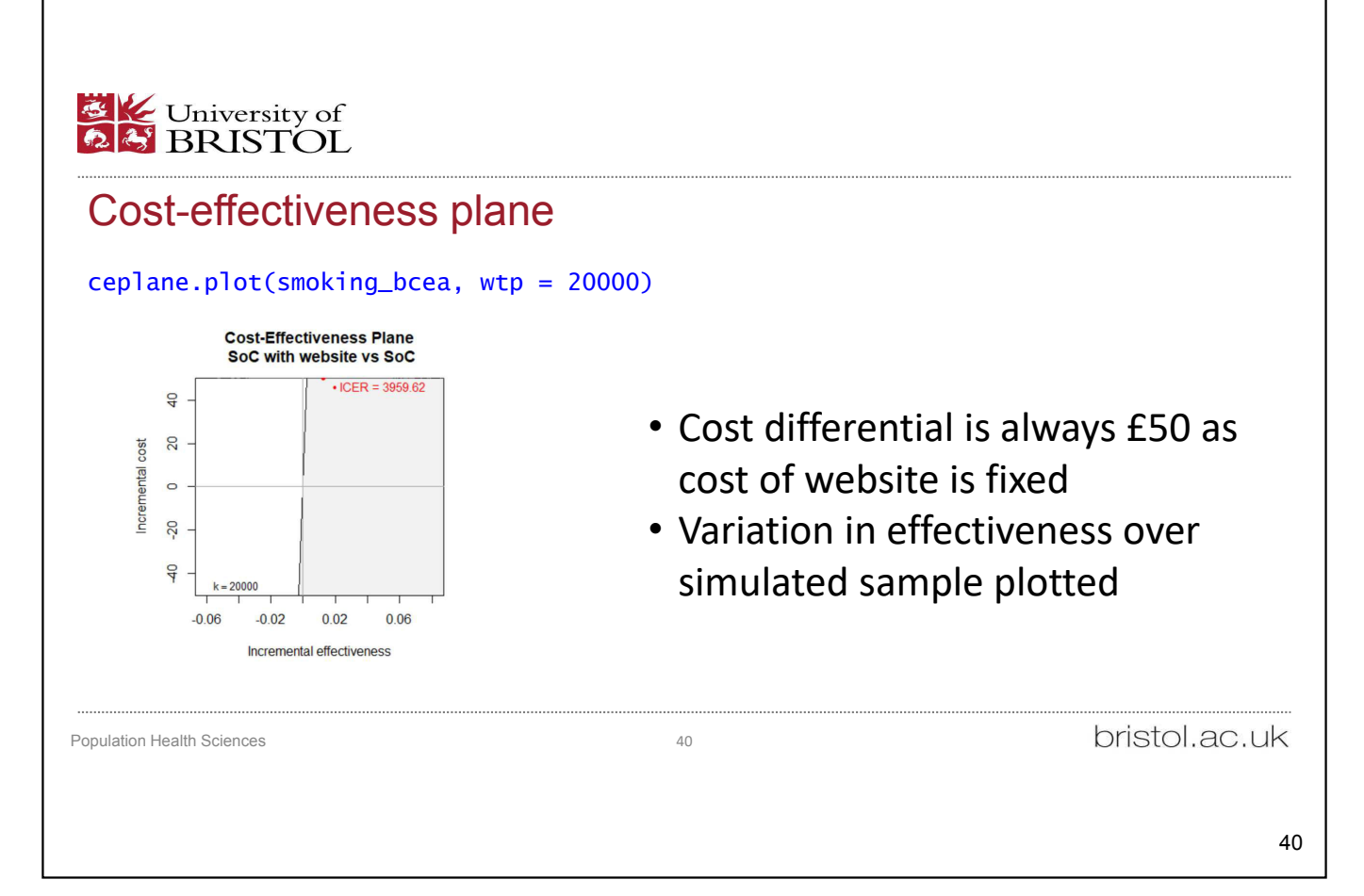

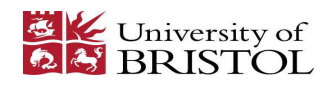

### Cost Effectiveness Acceptability Curve

smoking\_multi\_ce <- multi.ce(smoking\_bcea) ceac.plot(smoking\_multi\_ce)

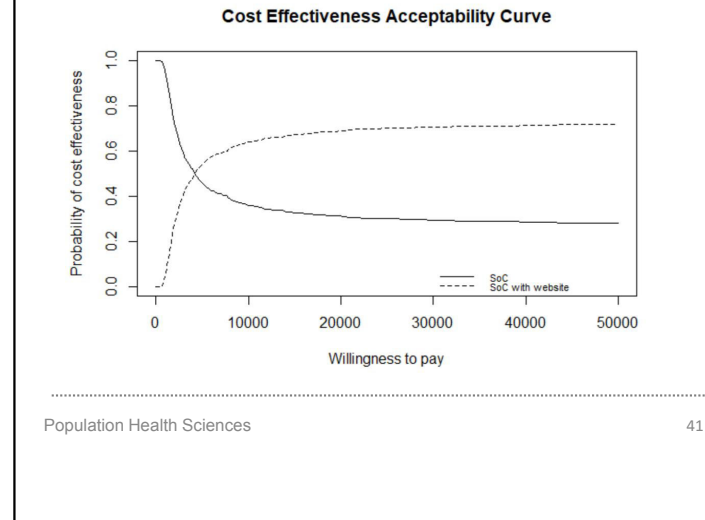

- SoC is optimal up to £3700 willingness-to-pay per QALY
- Above £4k SoC with website is optimal

bristol.ac.uk

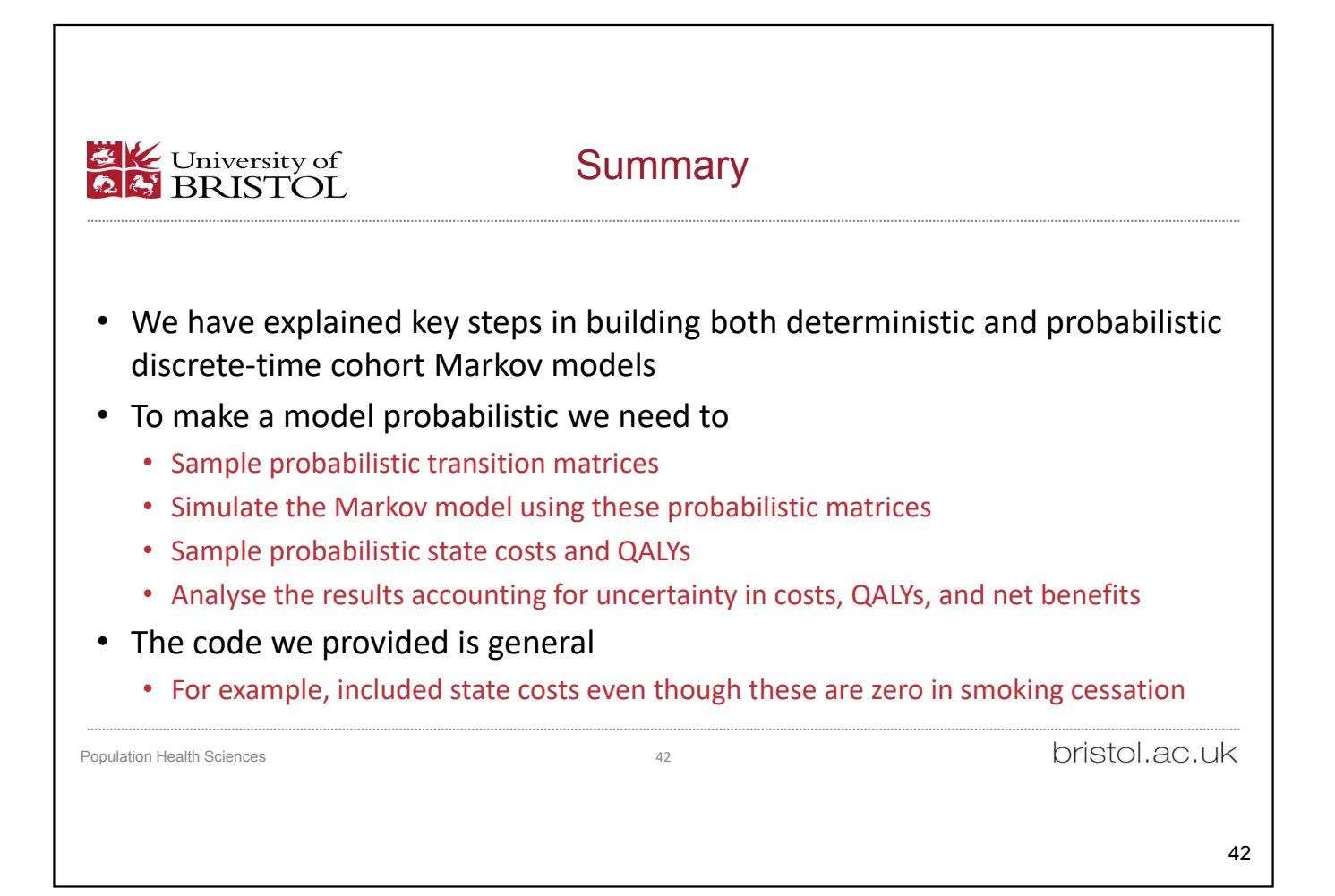

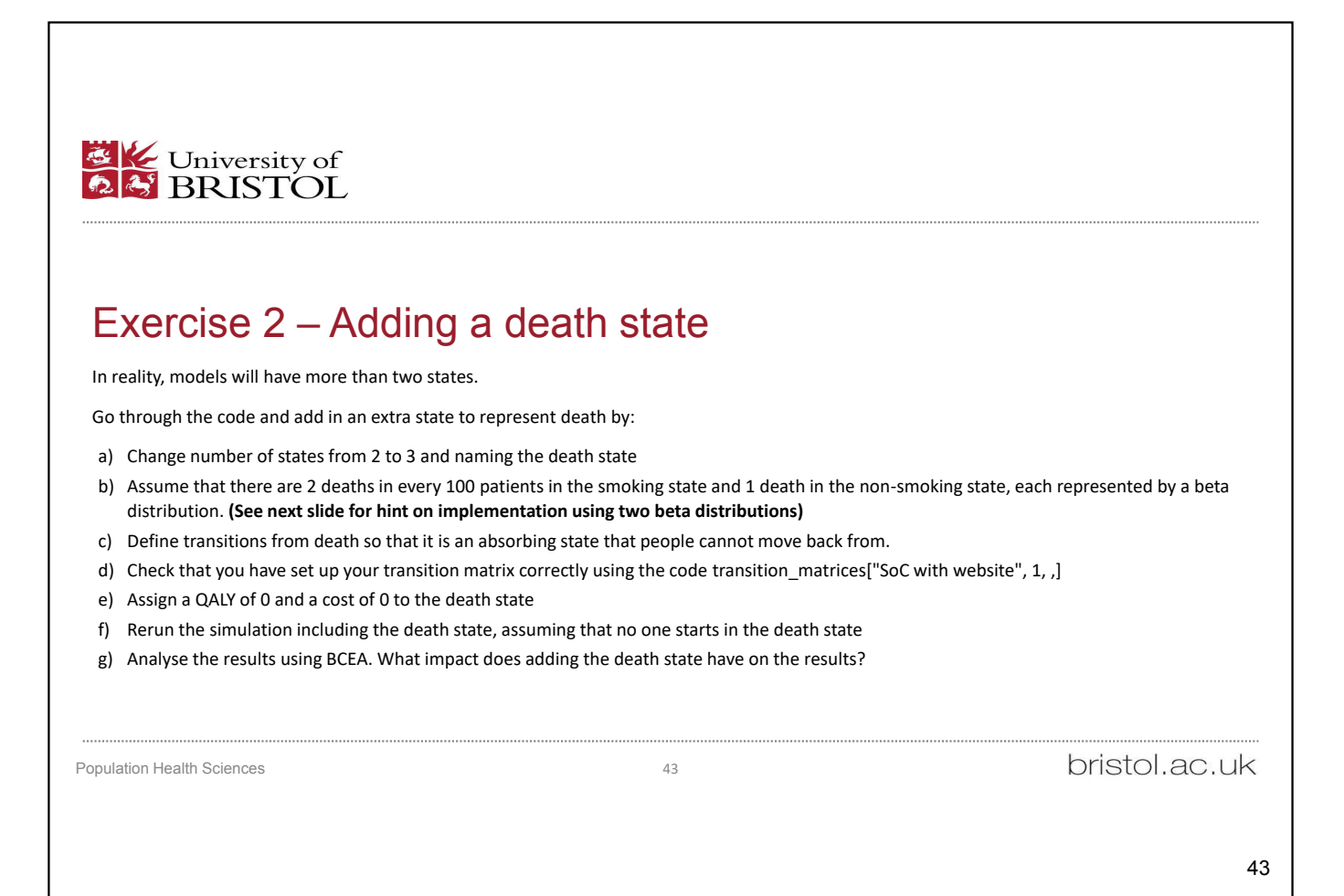

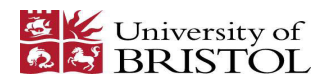

#### Exercise 2 – Transitions using two beta distributions

```
# Assume that people have a 2/100 probability of dying in the smoking state
# and a 1/100 probability of dying in the non-smoking state. 
probability_of_death_smoking <- rbeta(n_samples, 2, 98)
probability_of_death_not_smoking <- rbeta(n_samples, 1, 99)
```

```
# Transitions from smoking 
temp <- rbeta(n_samples, 85, 15)
transition_matrices["SoC with website", , "Smoking", ] <-
matrix(c((1 - probability_of_death\_smoking) * c(temp, 1 - temp),probability_of_death_smoking), ncol = 3)
```

```
Population Health Sciences 44
```
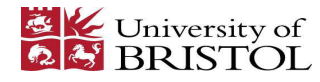

# Exercise 2 – Solution

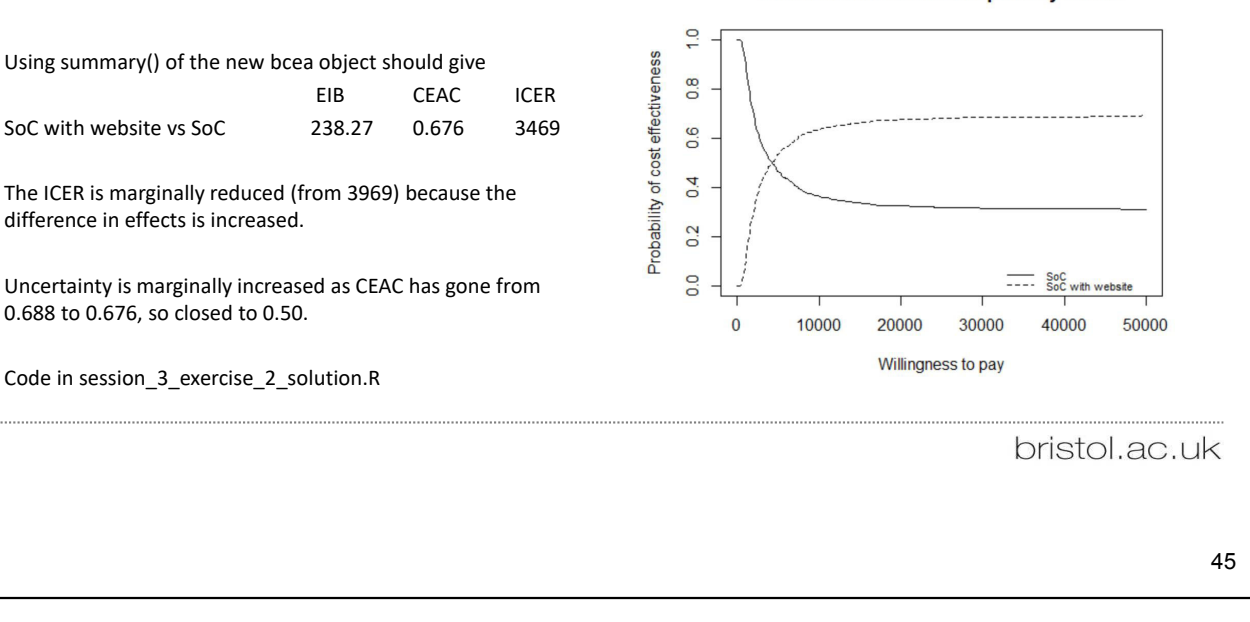

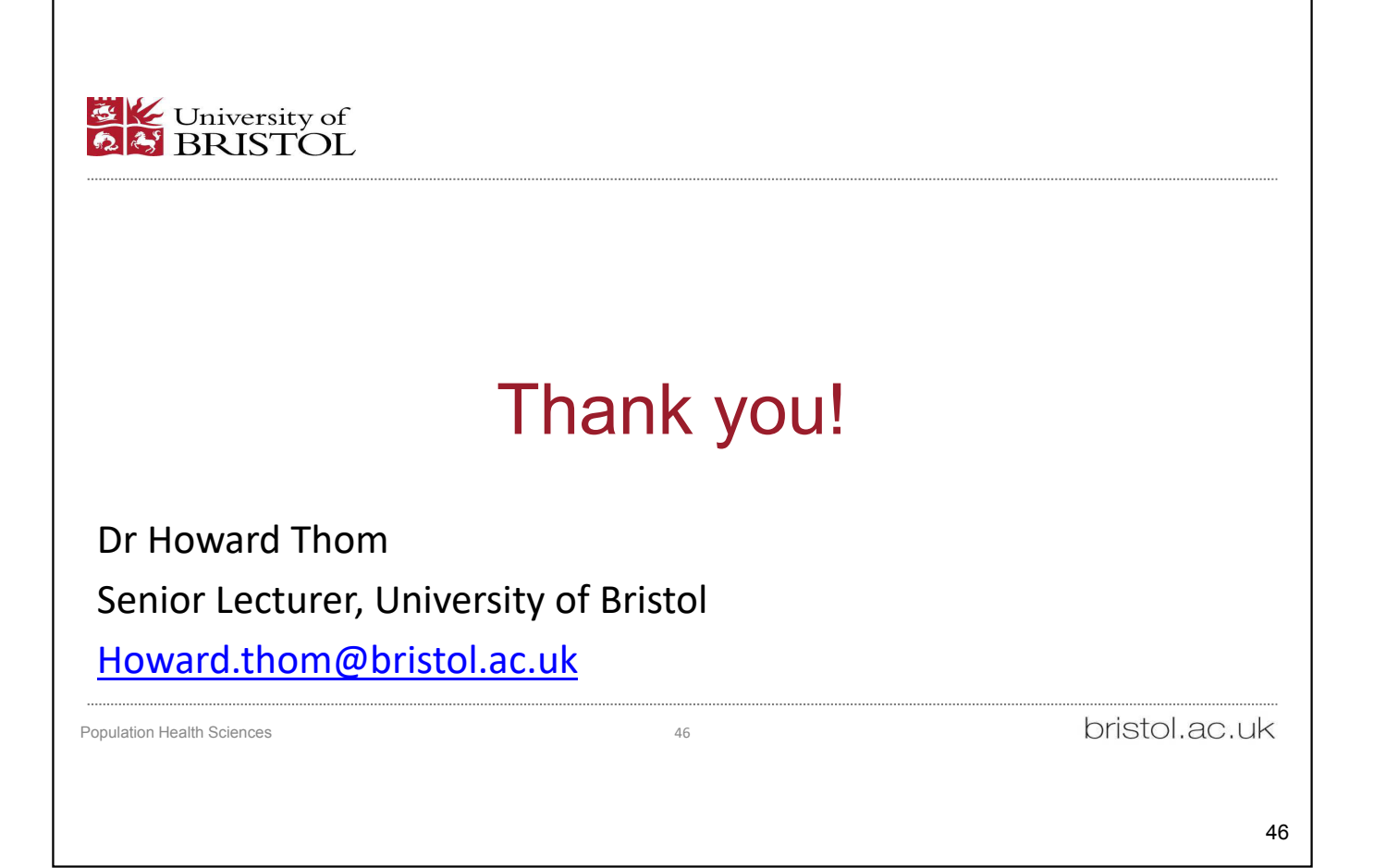

#### **Cost Effectiveness Acceptability Curve**

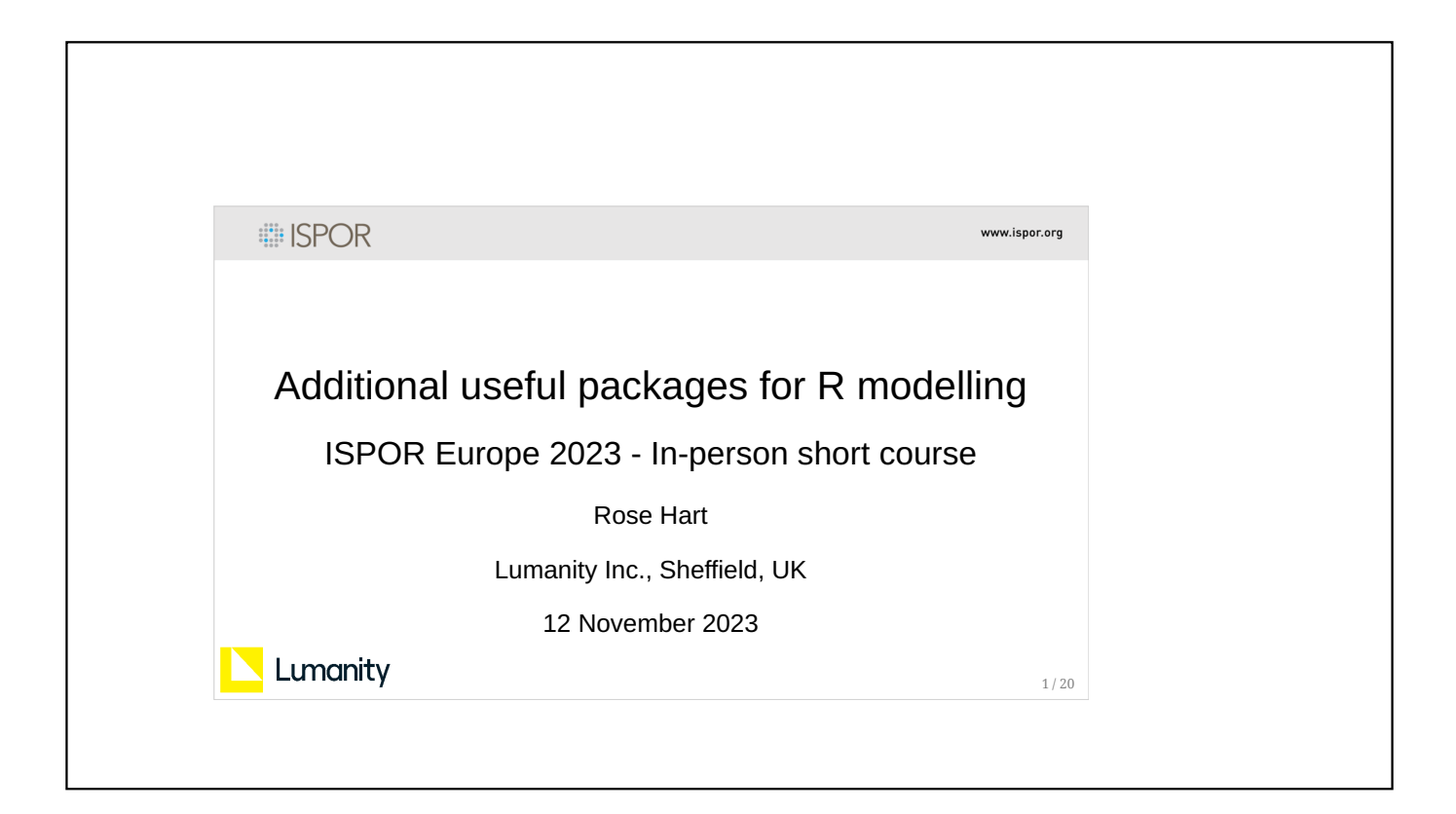

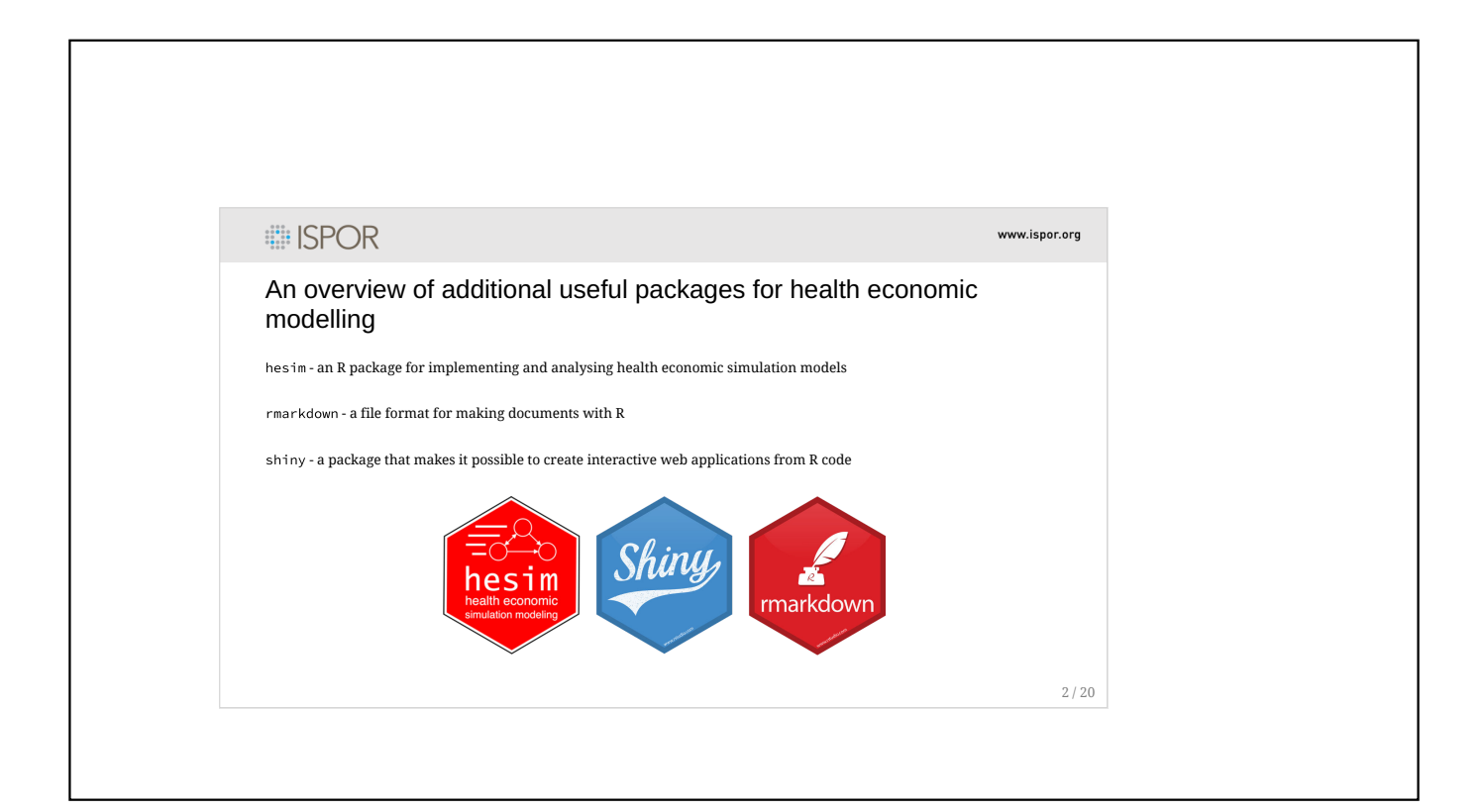

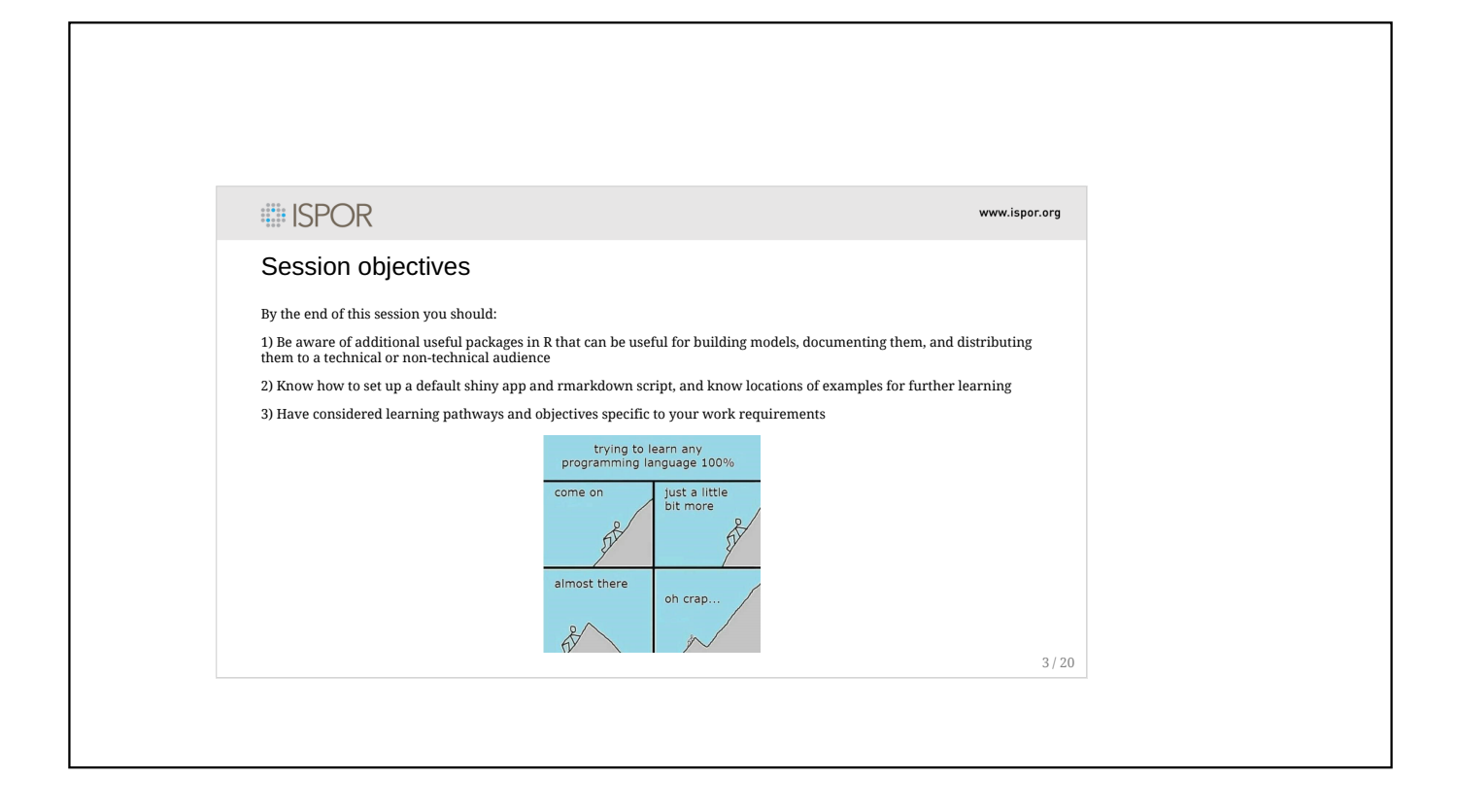

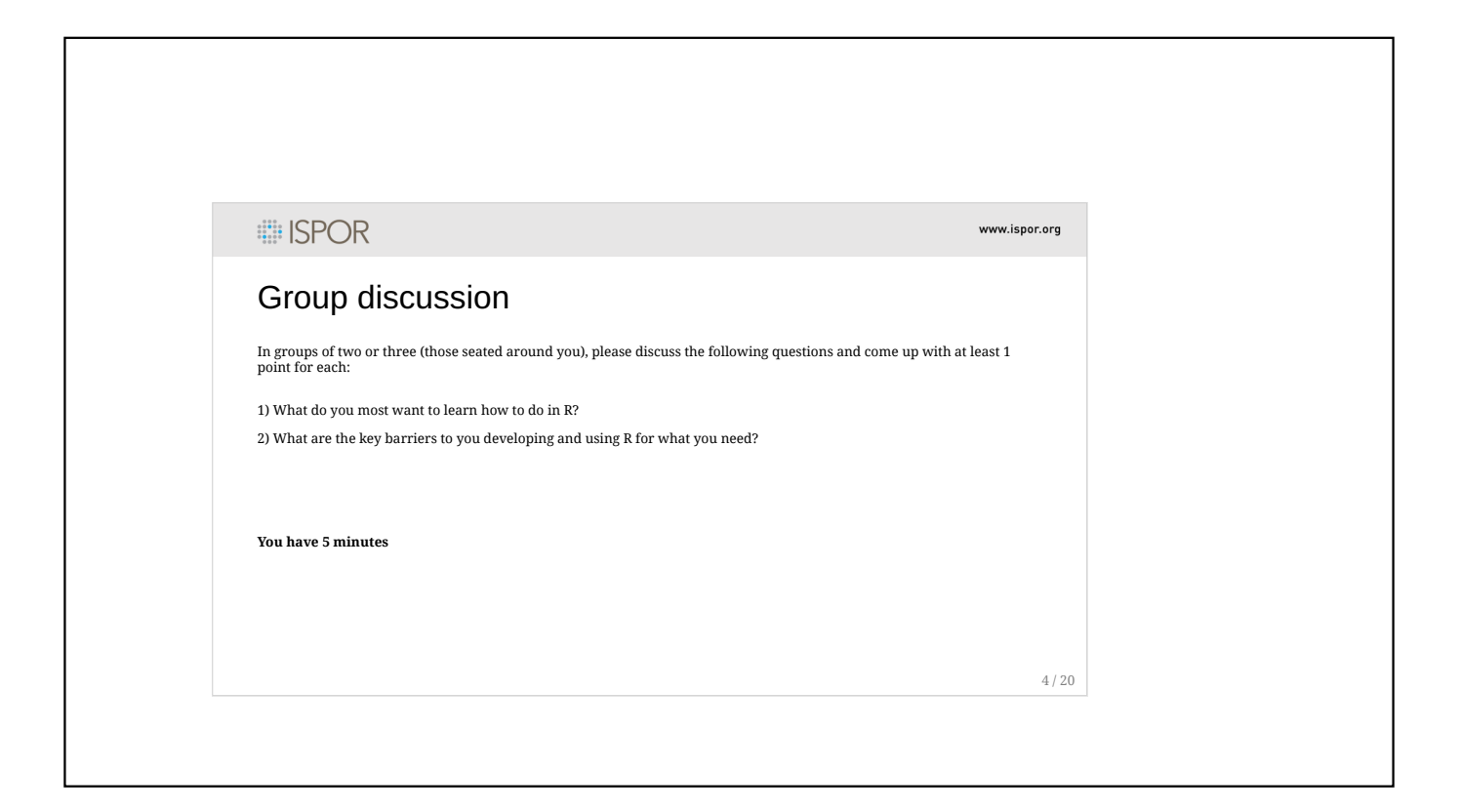

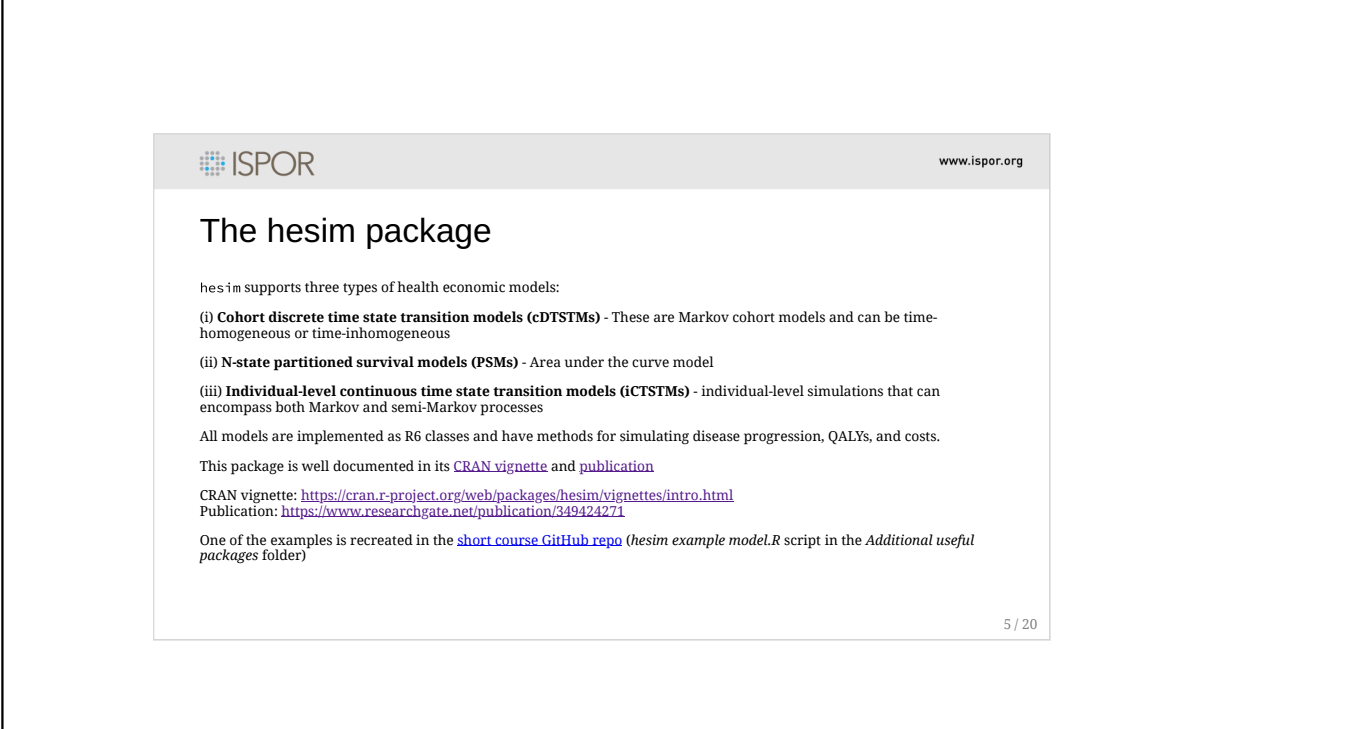

 $\overline{\phantom{a}}$ 

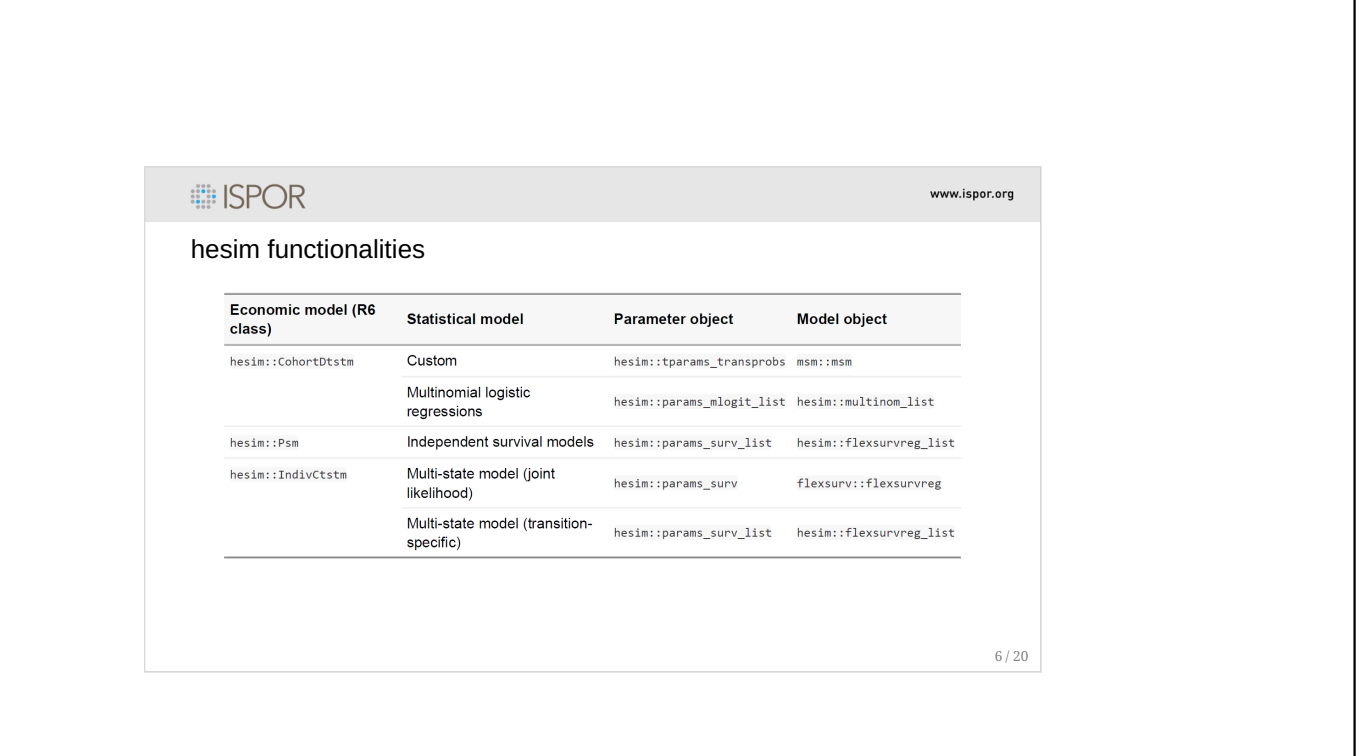

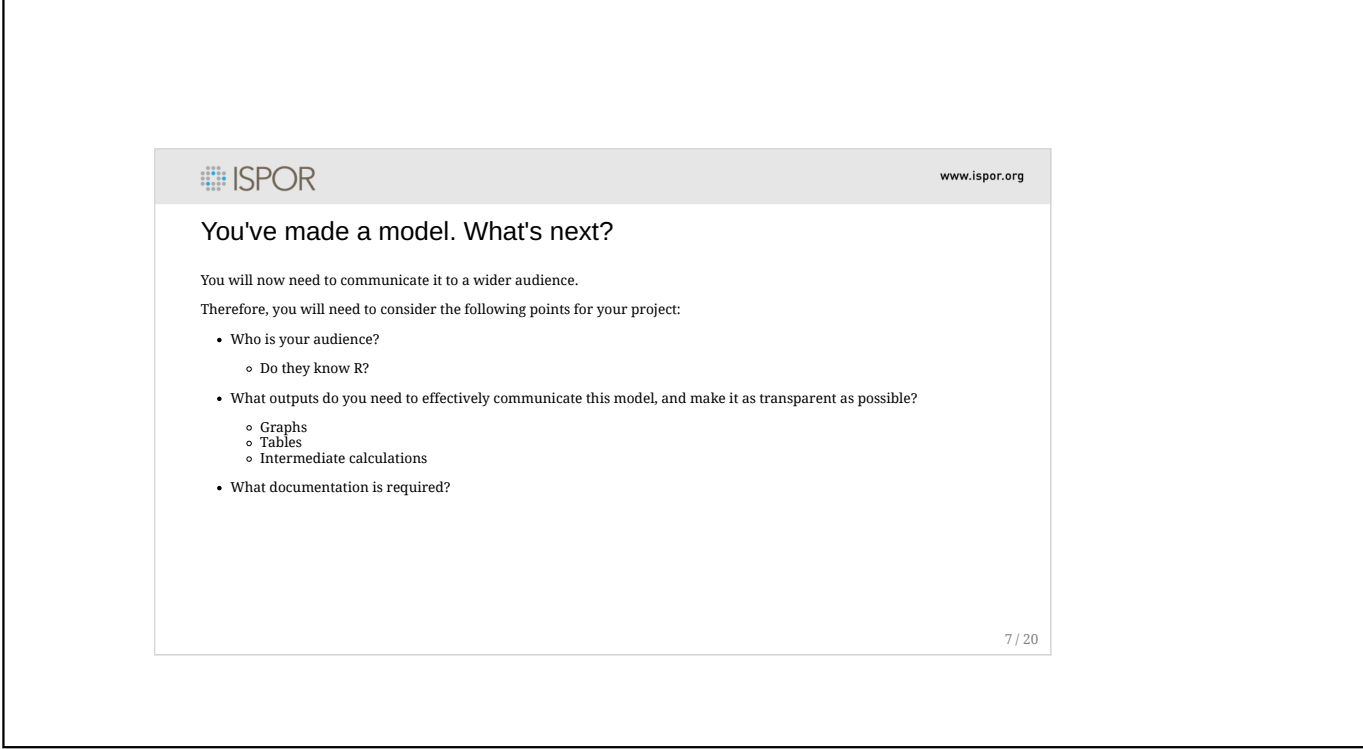

 $\mathsf{r}$ 

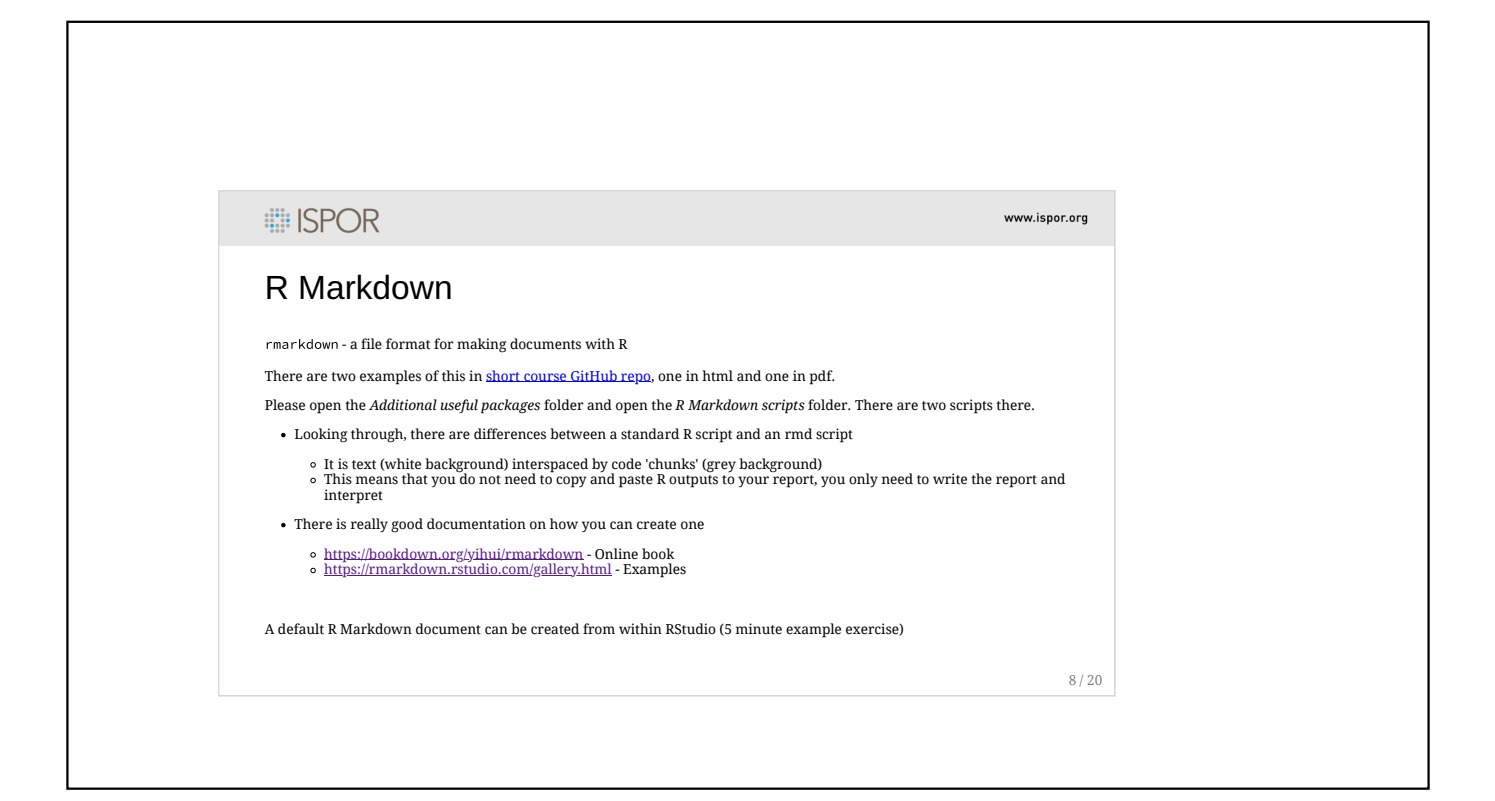

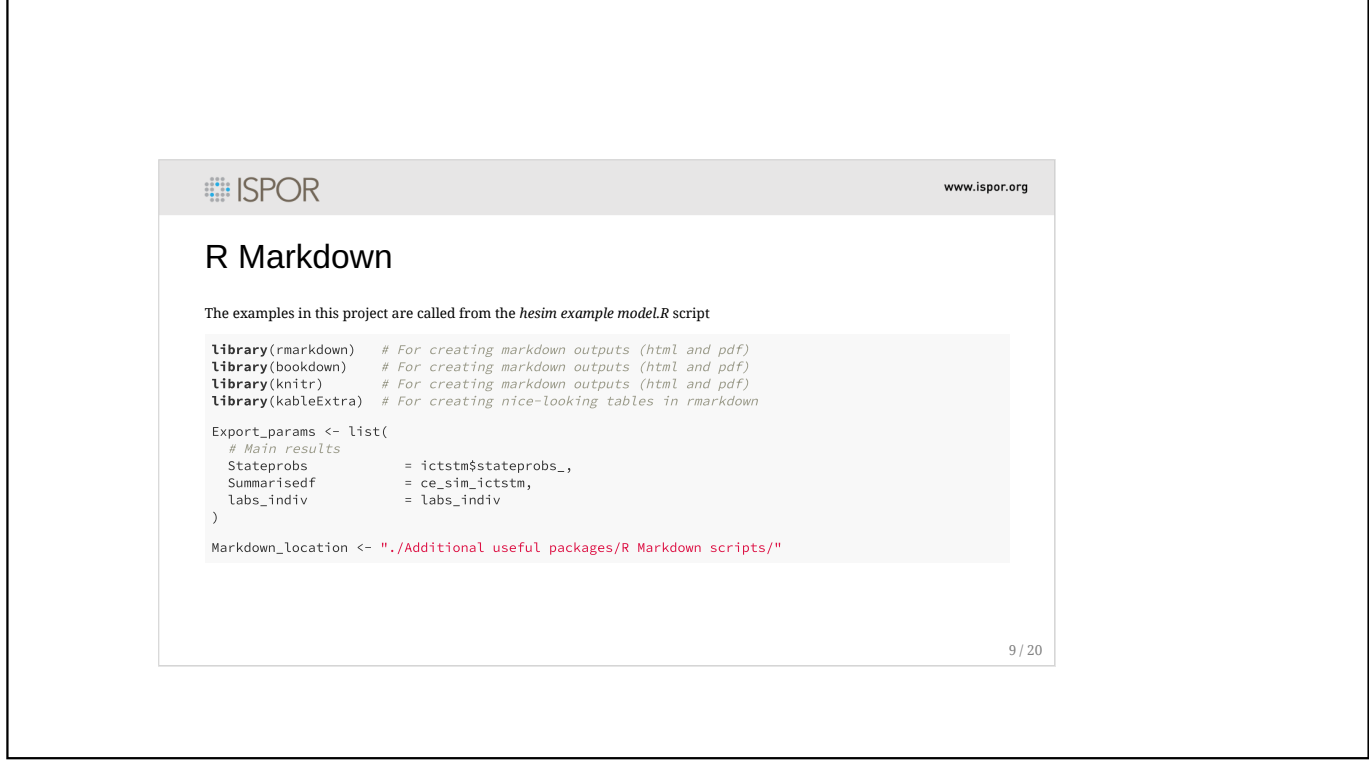

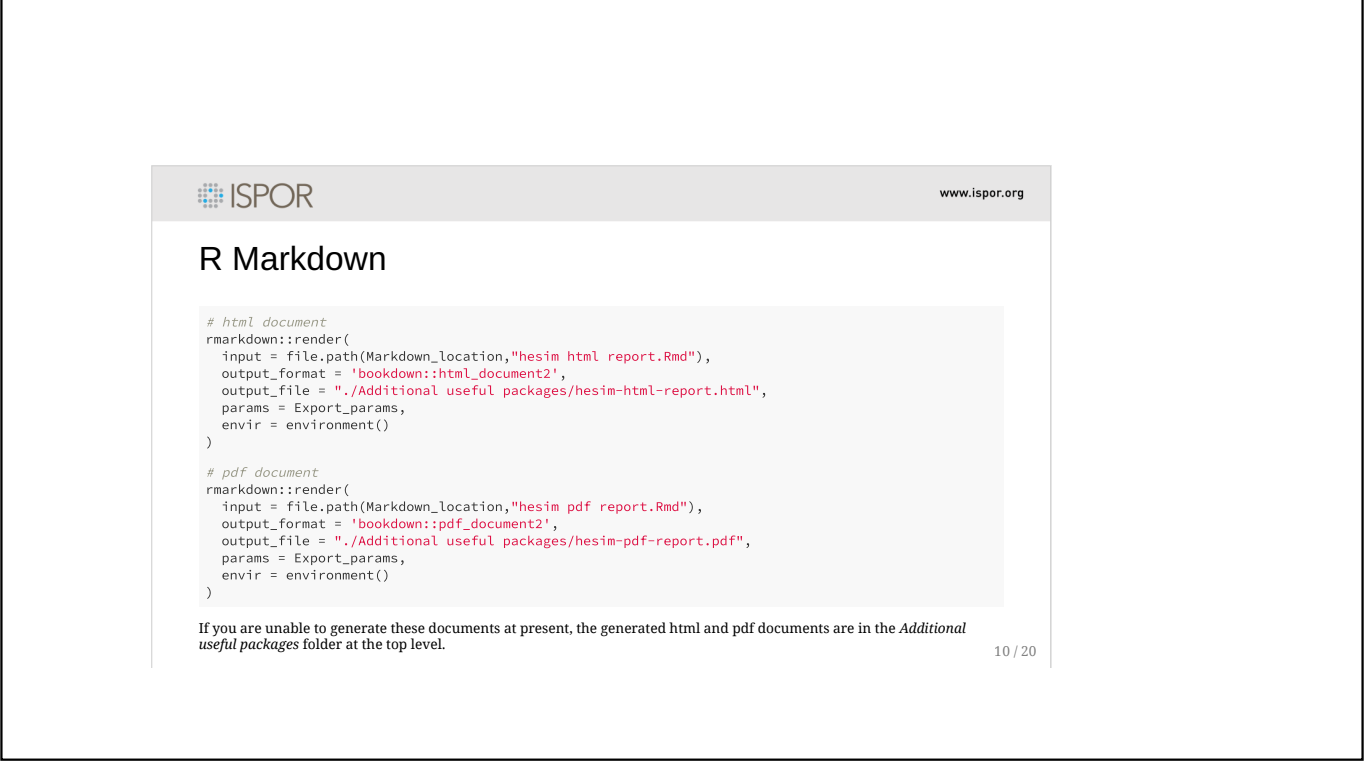

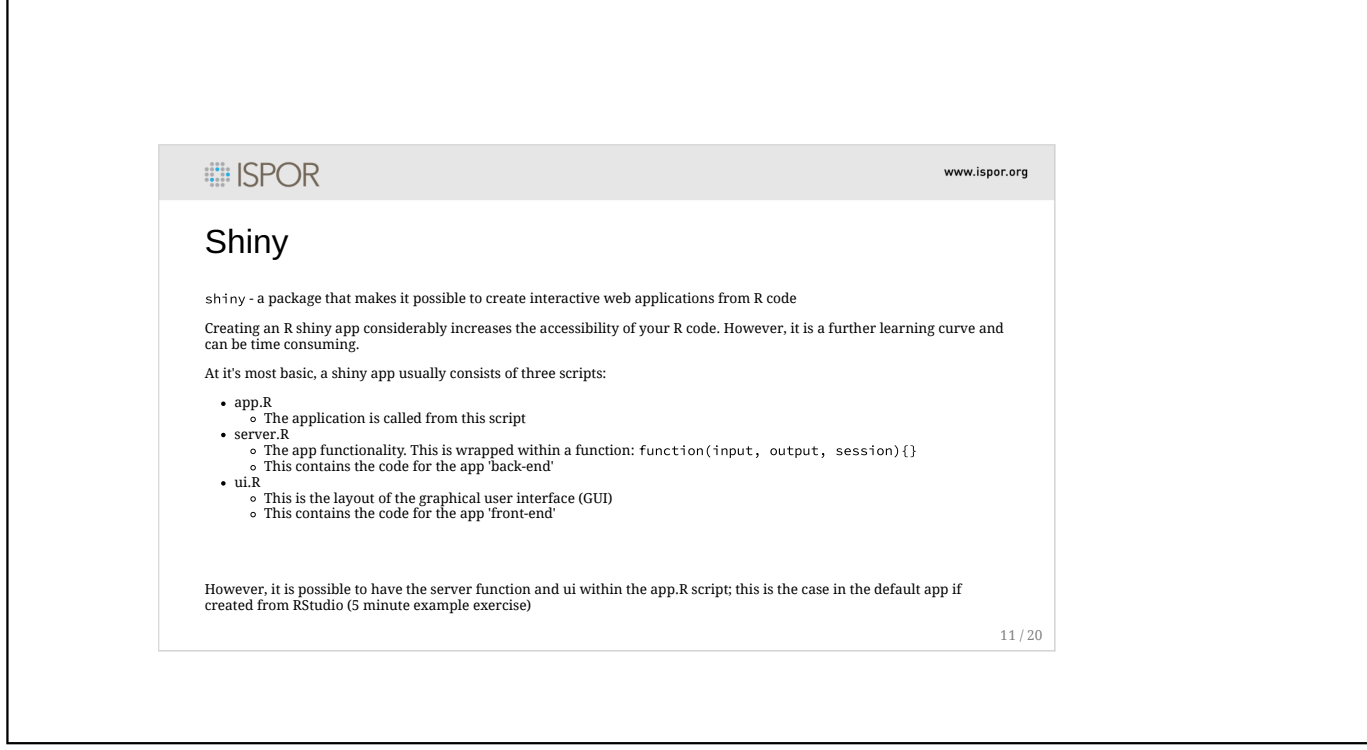

ſ

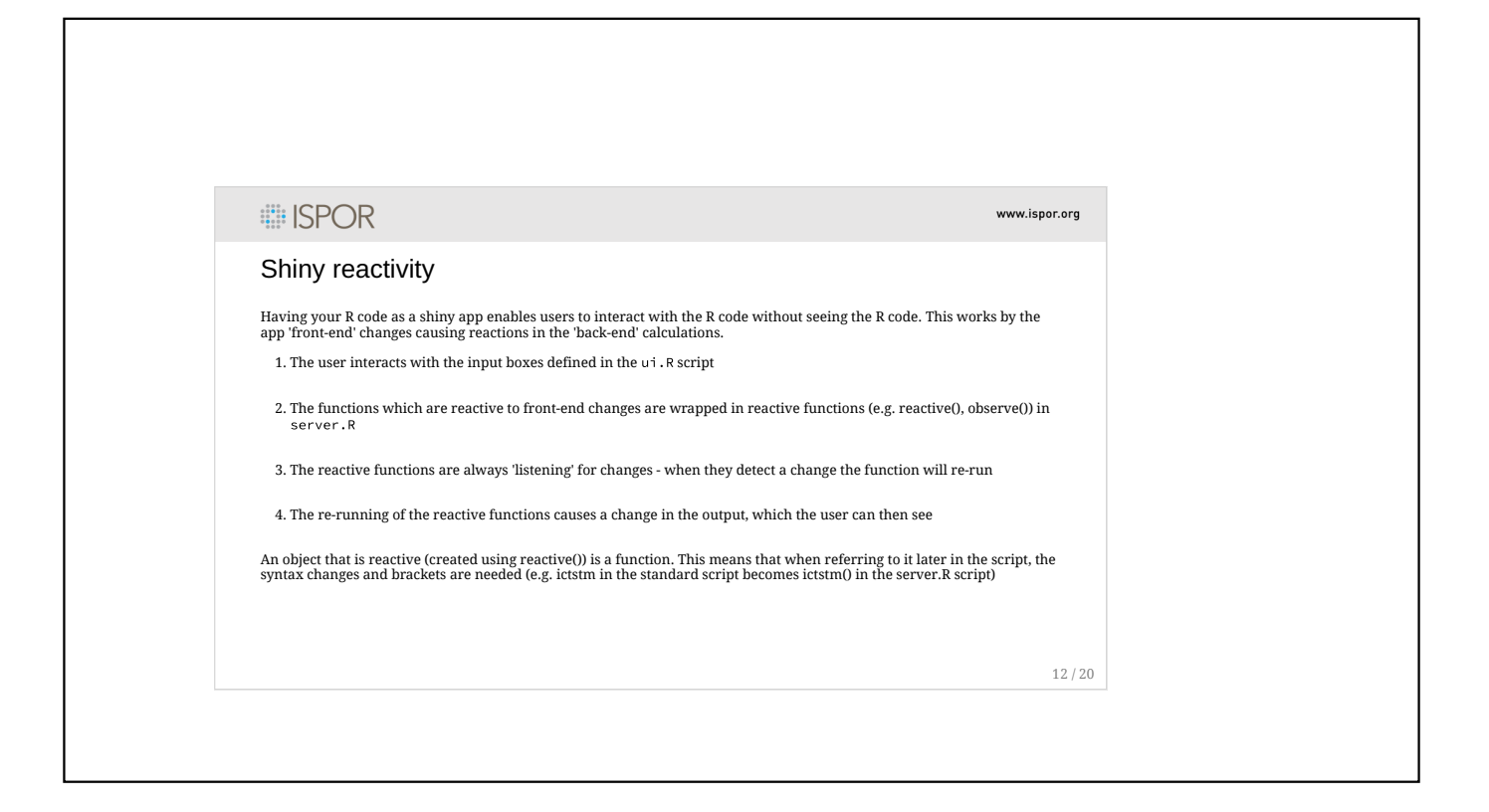

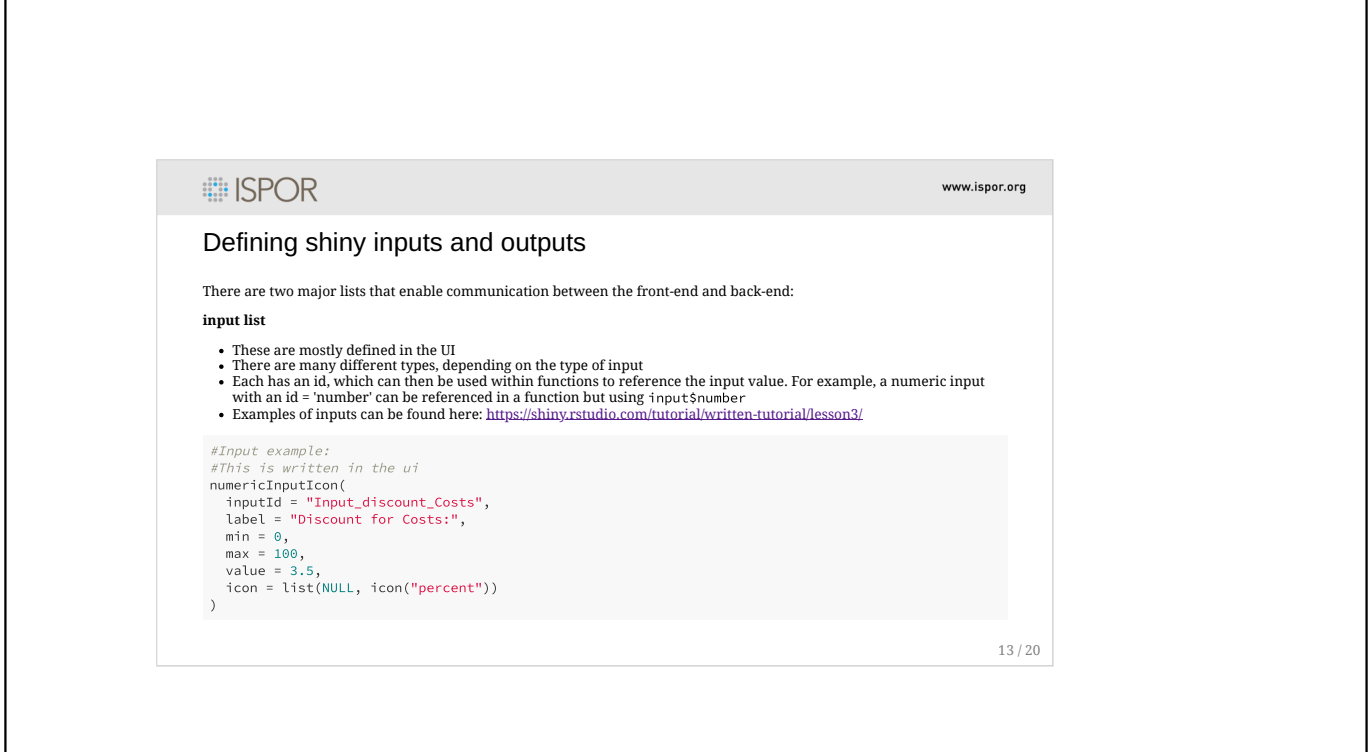

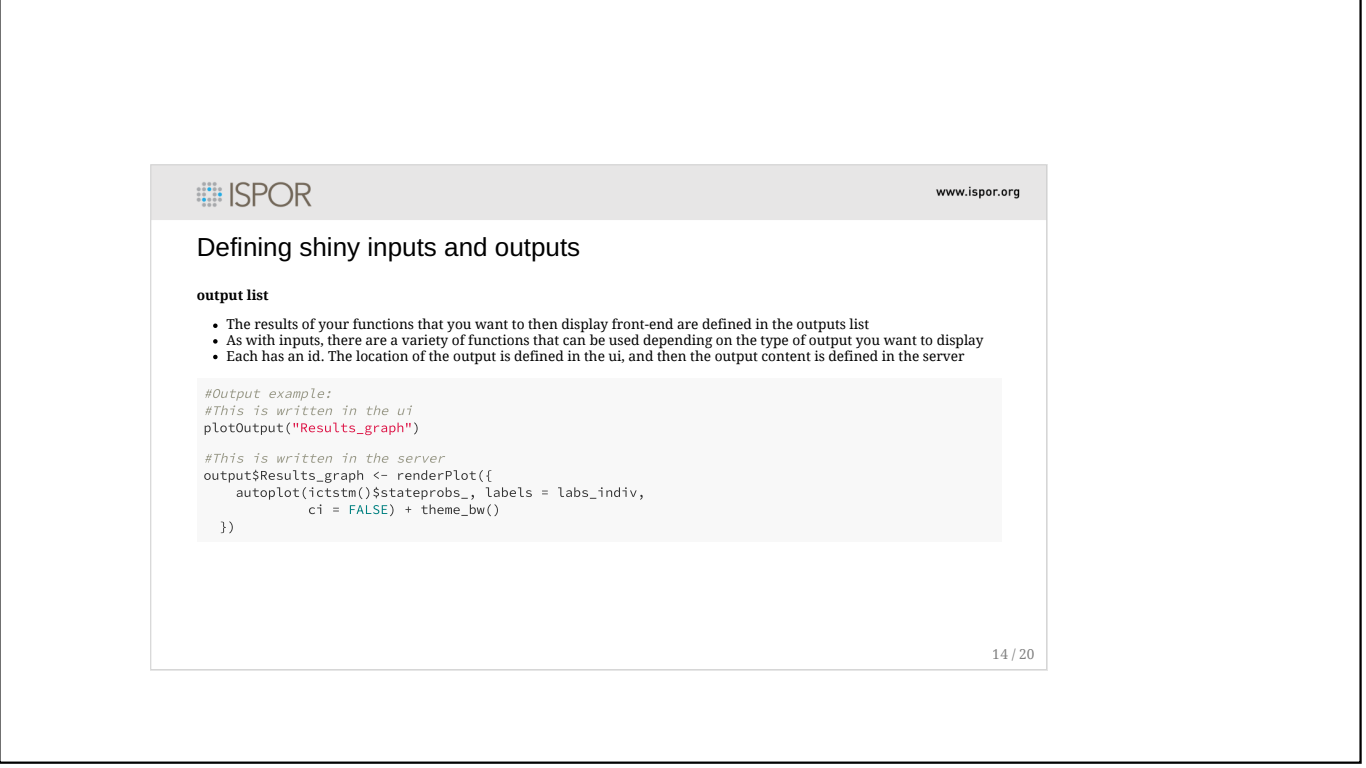

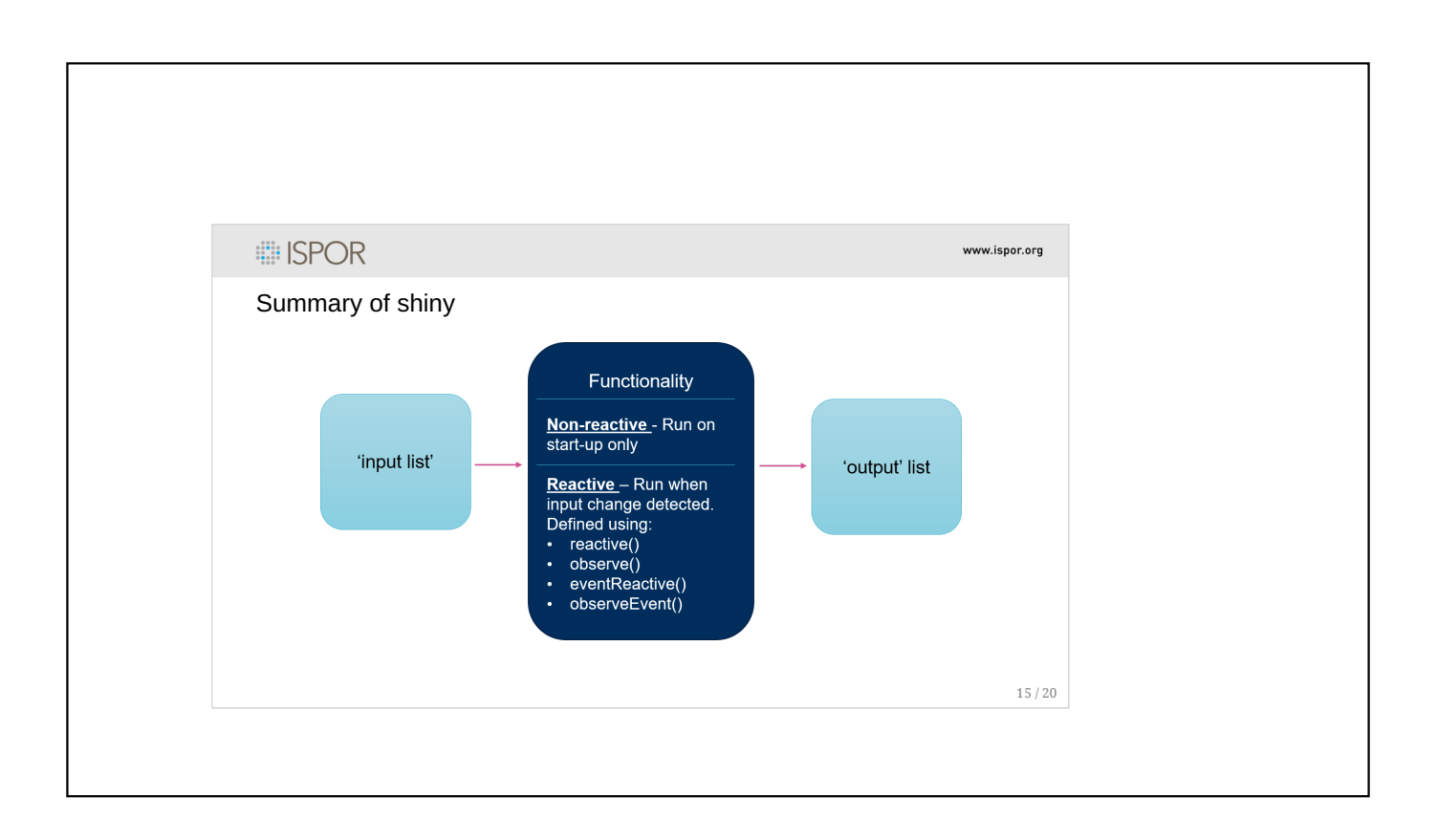

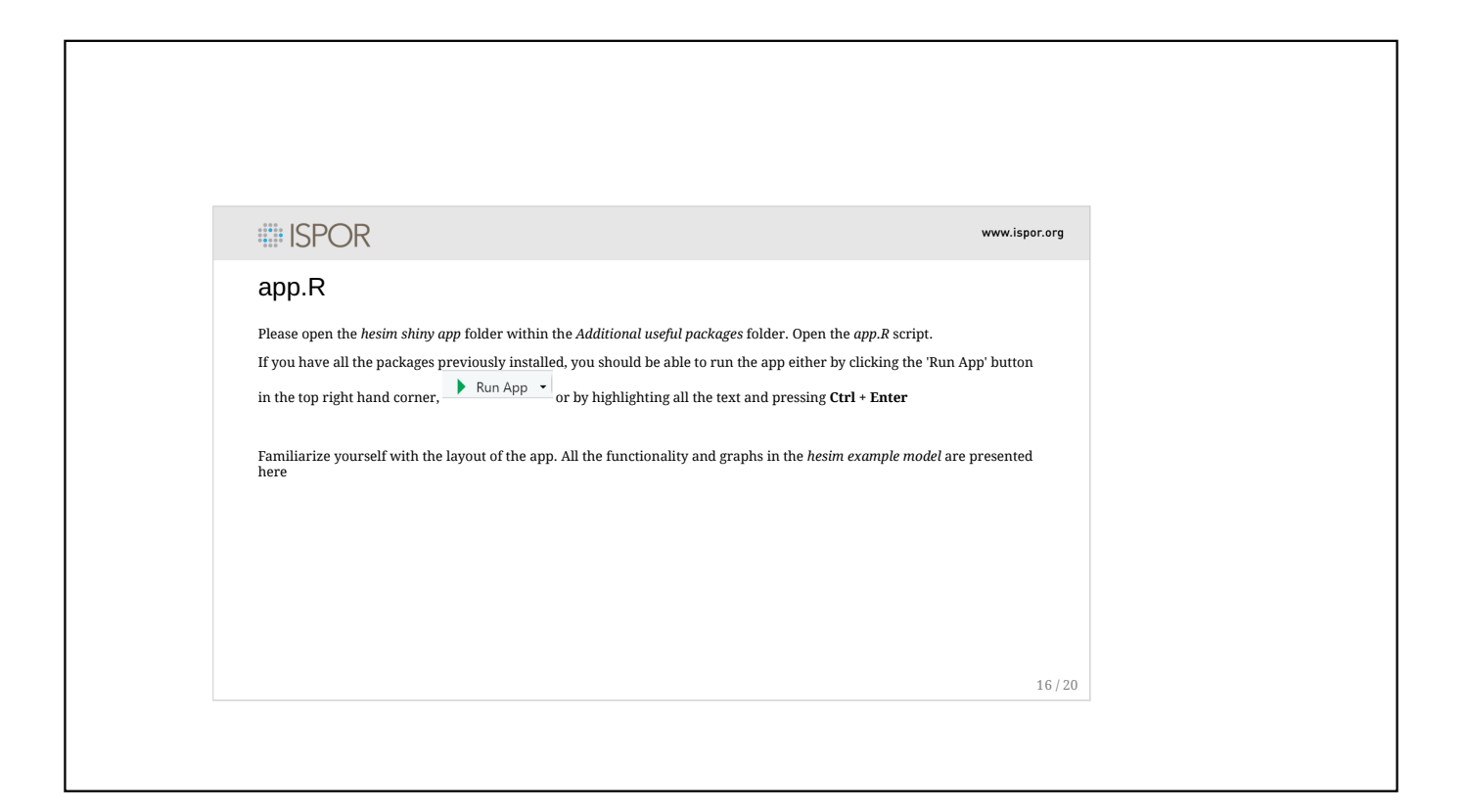

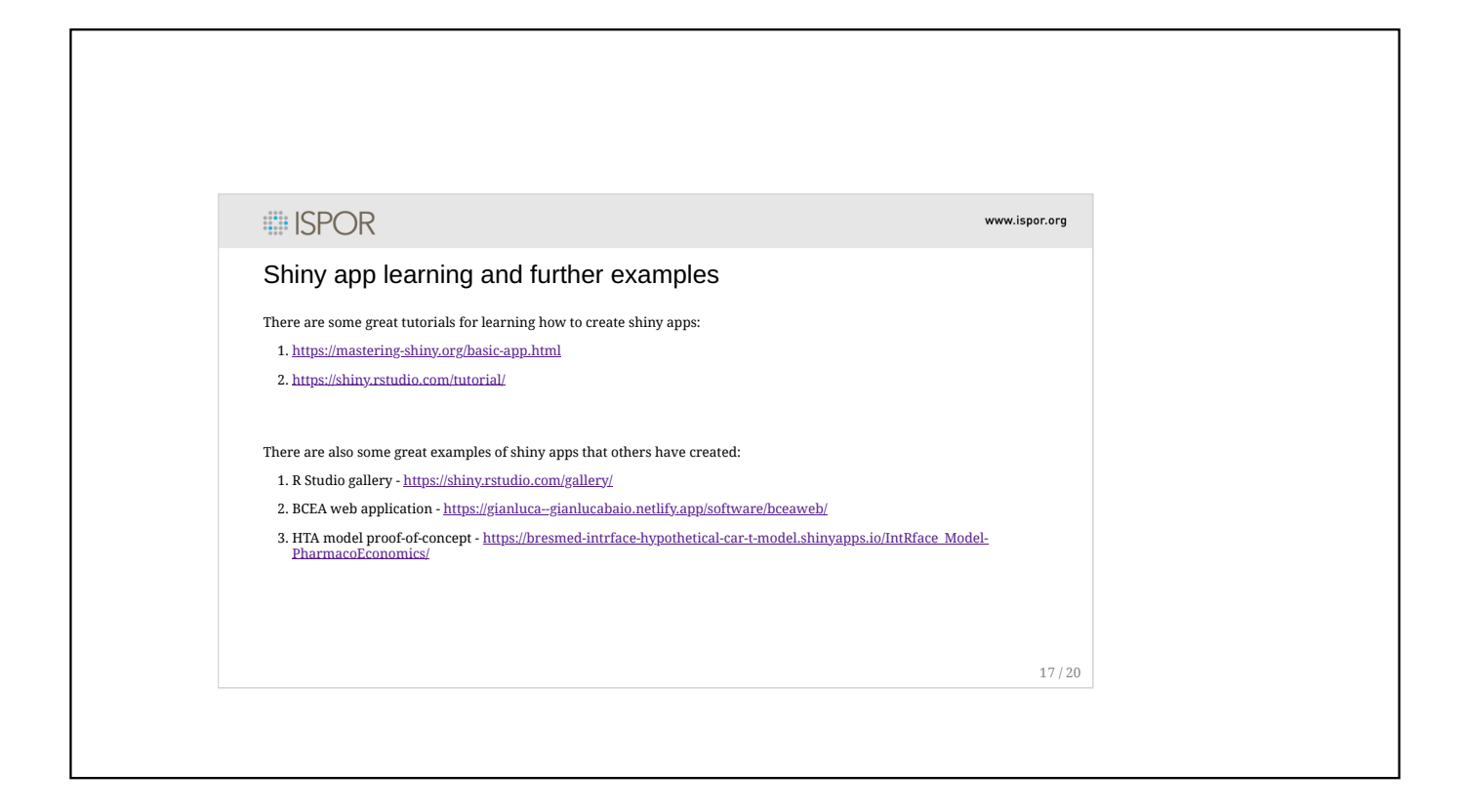

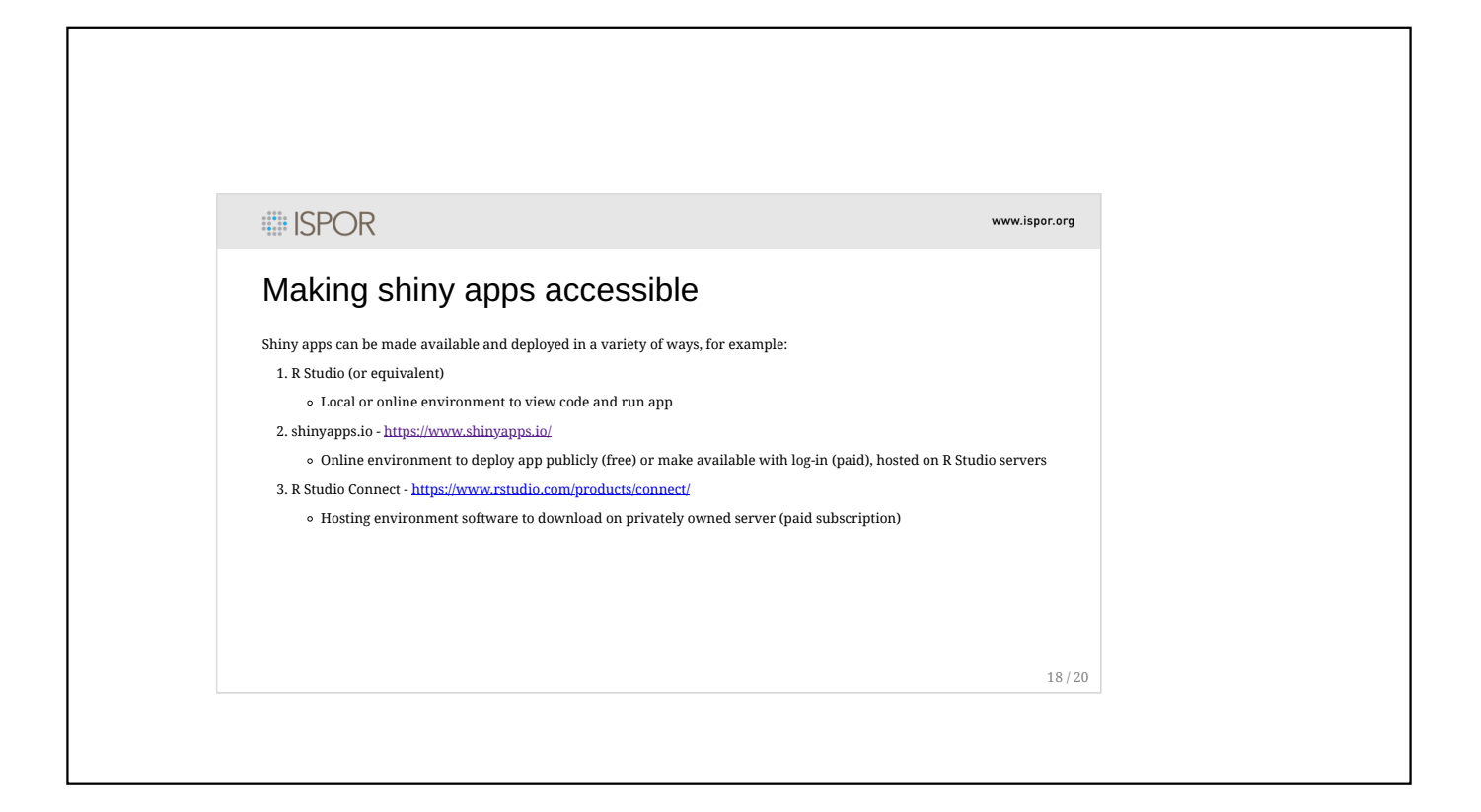
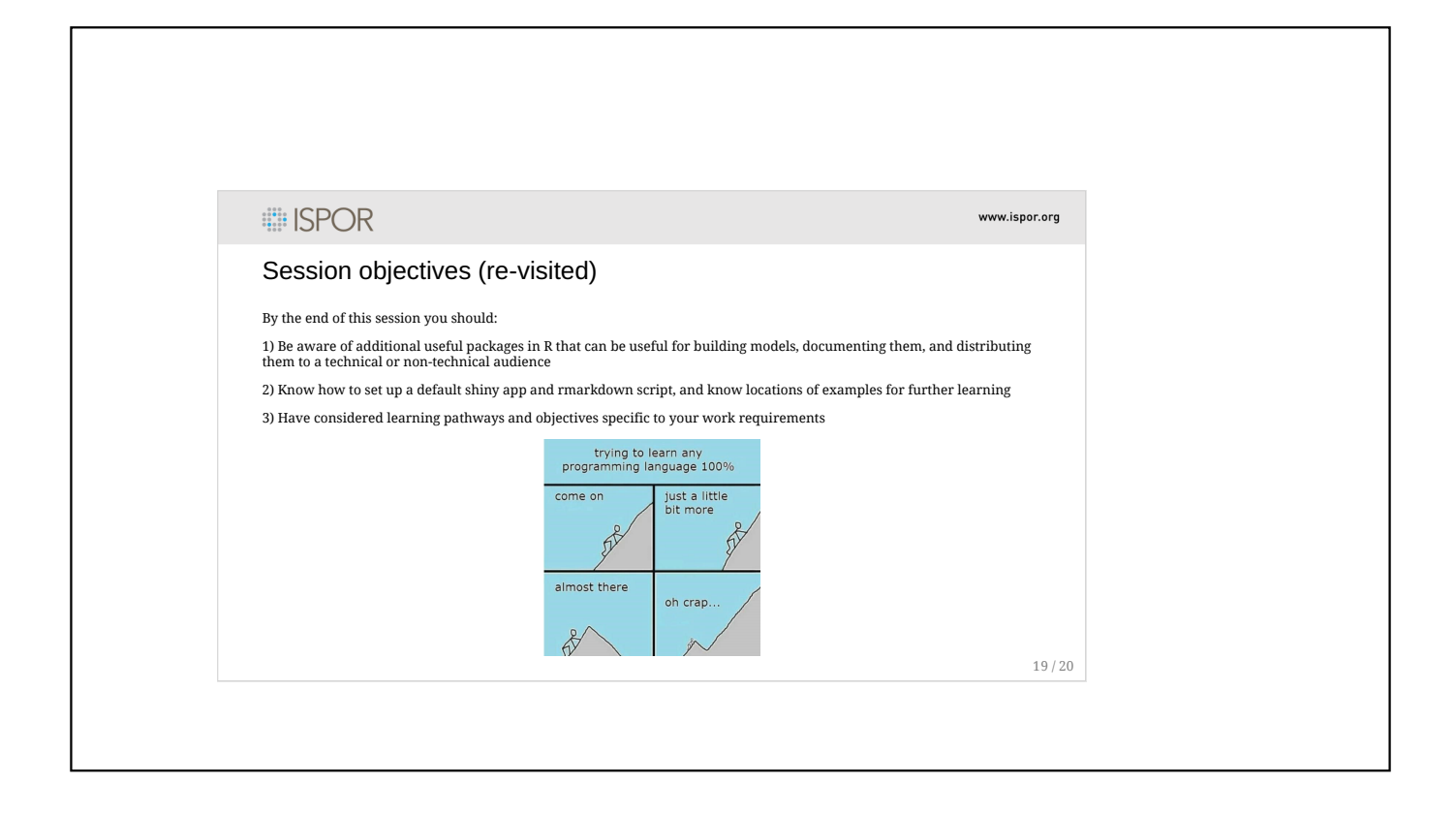

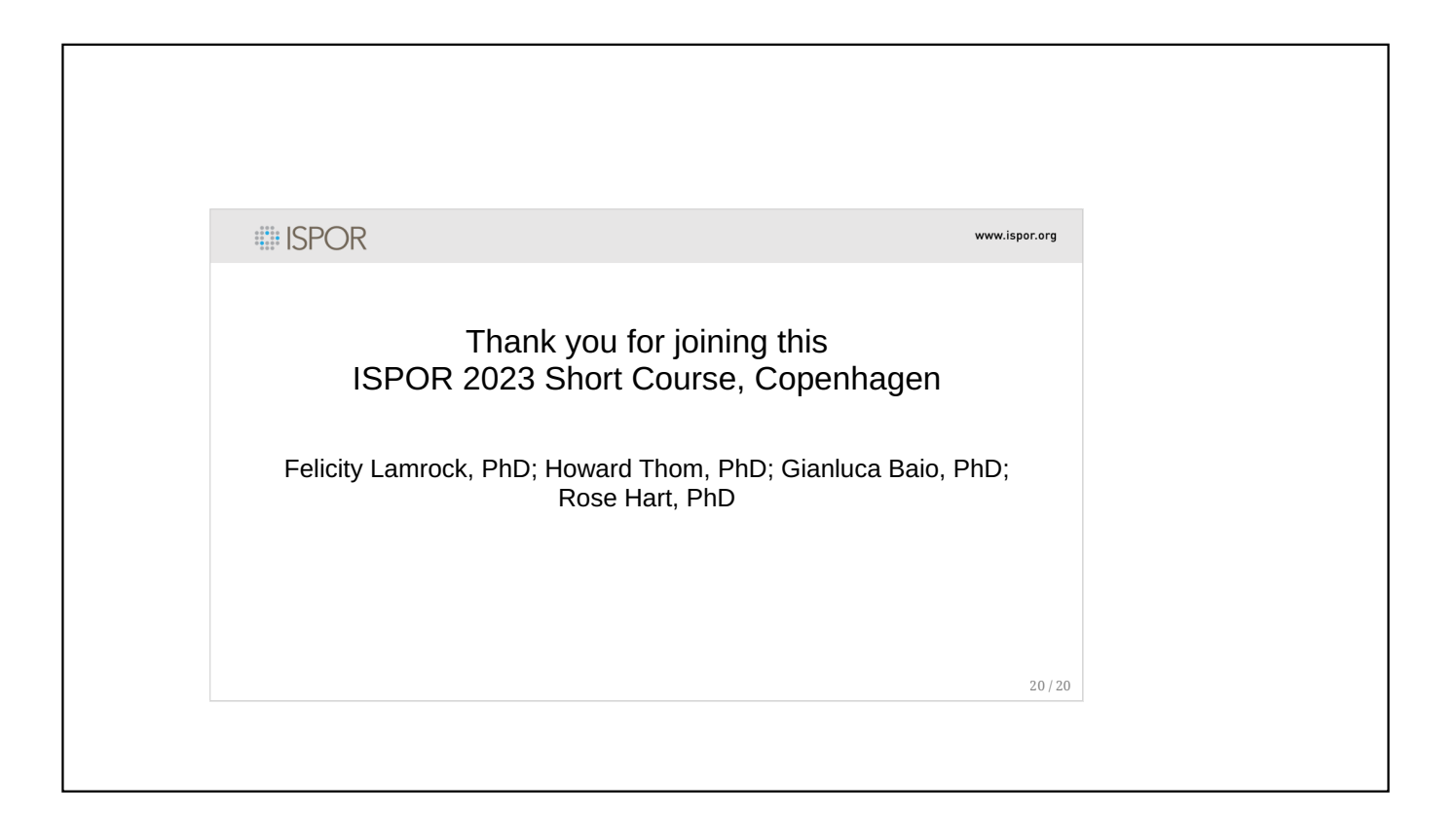

## **EDISPOR**

## Thank You!

Please complete your Course Evaluation Link located in the Community in "Announcements"

Your Certificate of Course Completion can be downloaded from your ISPOR member profile